**REPUBLIQUE ALGERIENNE DEMOCRATIQUE ET POPULAIRE MINISTERE DE L'ENSEIGNEMENT SUPERIEUR ET DE LA RECHERCHE SCIENTIFIQUE UNIVERSITE MOULOUD MAMMERI DE TIZIOUZOU FACULTE DE GENIE ELECTRIQUE ET INFORMATIQUE DEPARTEMENT D'ELECTRONIQUE**

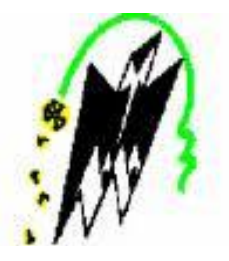

## proJEt DE FIn D'EtuDEs

EN VUE D'OBTENTION DU DIPLÔME

InGEnIEur D'EtAt En ElECtronIquE

## **THÈME**

## proposItIon D'unE solutIon DE CommAnDE numérIquE Et supErvIsIon DE l'unIté glycol sous DCS (cs3000)

Réalisé par : Proposé par : M<sup>r.</sup> AOUIMEUR Nassim M<sup>r.</sup> HAMLADJI Ammar

SONATRACH Hassi R'mel

Dirigé par : M<sup>r</sup>. LAGHROUCHE Mourad

> Promotion 2009\2010

#### *Remerciements*

Avant de commencer l'exposer, il nous est très agréable d'adresser nos sincères remerciements à toutes les personnes qui nous ont entouré durant la période de notre stage, et qui nous ont permis de le mener à bien.

 Tout d'abord, nous tenant à adresser nos sincères remerciements à notre promoteur de thèse, M<sup>r</sup> LAGHROUCHE Mourad, pour les réflexions, les suggestions et les conseils qui ont rendu ce travail plus complet et plus riche.

Notre profonde gratitude à :

M<sup>r</sup> SALEM Amar, cadre instrumentiste MODULE 0, SONATRACH M<sup>r</sup> RAMI Ahcene, cadre instrumentiste MODULE II, SONATRACH M<sup>r</sup> KAOUBI M.Said, chef de service module II, SONATRACH M<sup>r</sup> EL-GUDE Laiide, cadre instrumentiste MODULE II, SONATRACH

Pour leurs orientation et encouragements qu'ils on sue nous prodiguer tout au long de ce stage et les moyens qu'ils on mit a notre disposition pour son bon déroulement.

On adresse aussi nos remerciements aux Co-promoteurs de thèse, M<sup>r</sup> DJAAFRI Fodil, M<sup>r</sup> KHELLAF Mouade et M<sup>r</sup> TALBI Achour, cadres instrumentiste a la SONATRACH pour la formation sur le système DCS qu'ils nous on donnée au cours de notre stage a Hassi R'mel ainsi que pour leurs gentillesse et leurs conseils et moyens qu'ils on mit on œuvre pour mener a bien notre formation.

 On tient à remercier toute l'équipe du service maintenance du Module II, pour leur Soutien, leur sympathie et les discussions amicales que nous avons pu avoir.

 Tous nos remerciements et nos gratitudes sont adressés aux enseignants du département d'électronique de l'université de Mouloud Mammeri de Tizi Ouzou pour la qualité de la formation qu'ils nous offert toute au long de notre cursus.

 Finalement, on remercie tous ceux et celles qui ont, de près ou de loin, participer à l'élaboration de ce mémoire.

*Dédicace*

*Pour que notre réussite soit complète on la partage avec tous les personnes qui nous ont soutenues tout au long de notre formation.*

 *On dédie se modeste travail :*

 *A nos chères parents pour leurs amour et pour le courage et la volonté qu'ils nous ont inculqué.*

 *A nos chères frères et sœurs pour leurs soutient.*

 *A tous les enseignants du département d'électronique de l'université MOULOUD MAMMERI de TIZI OUZOU.*

 *Sans oublié tous nos amis chacun son nom.*

*H.Ammar A.Nassim*

## *Sommaire* **:**

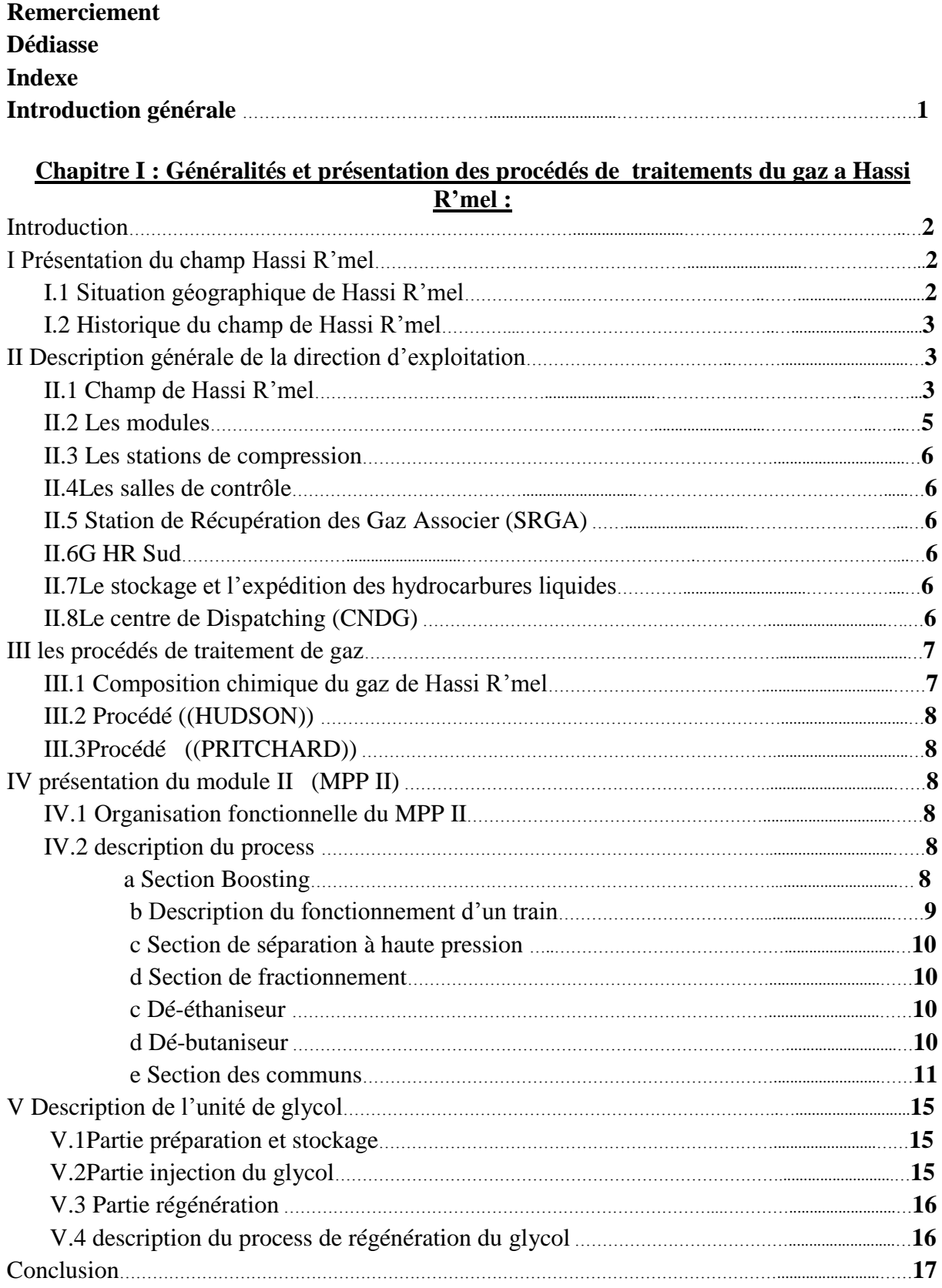

## Chapitre II : Etude de l'instrumentation et de la commande actuelle de l'unité glycol

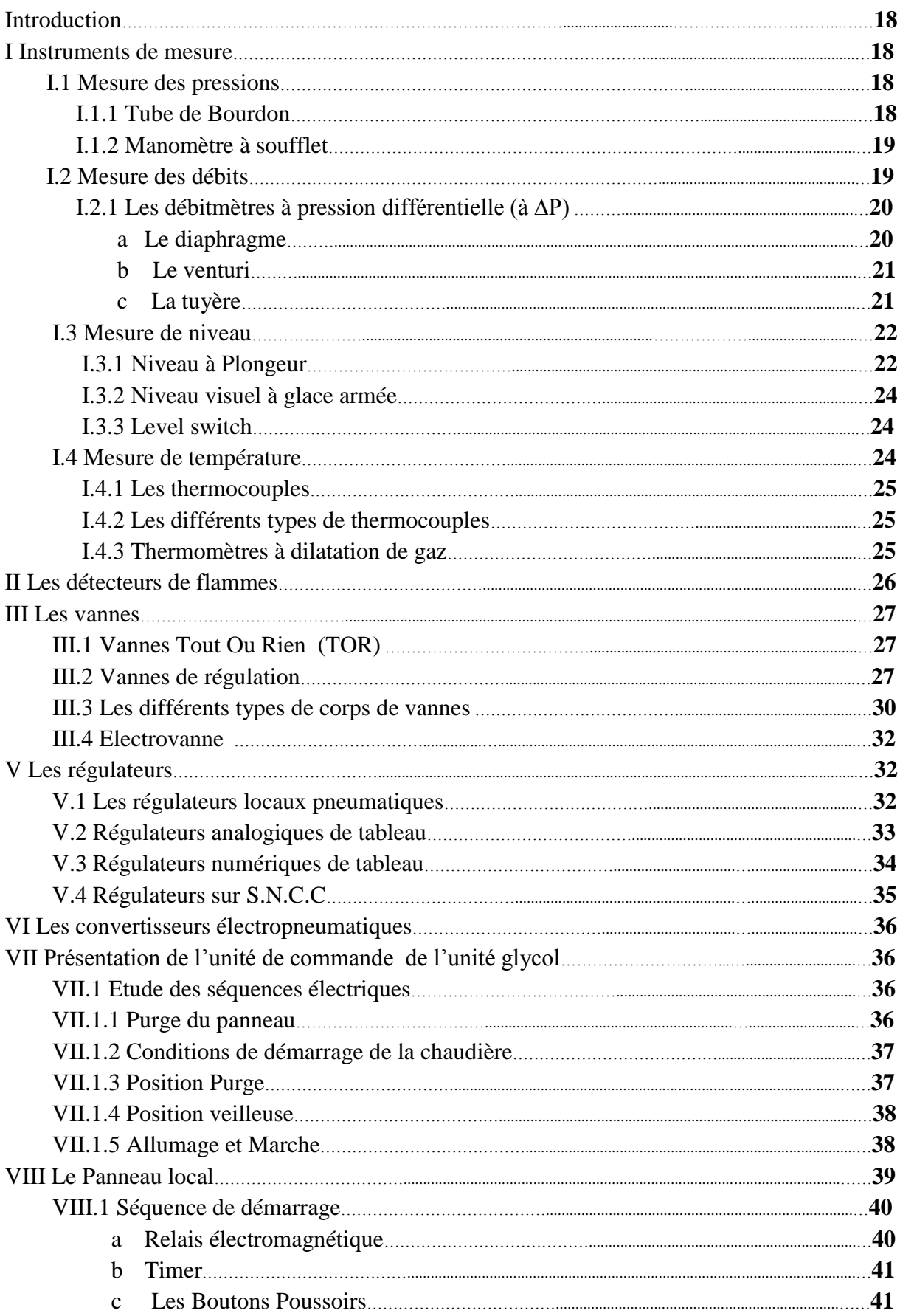

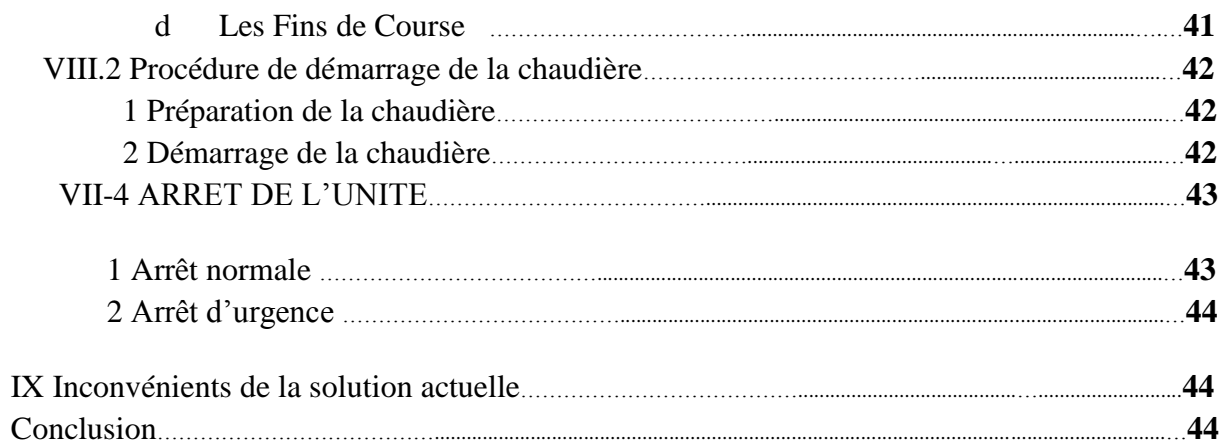

### Chapitre III : Etude du Système de Control Distribué (DCS)

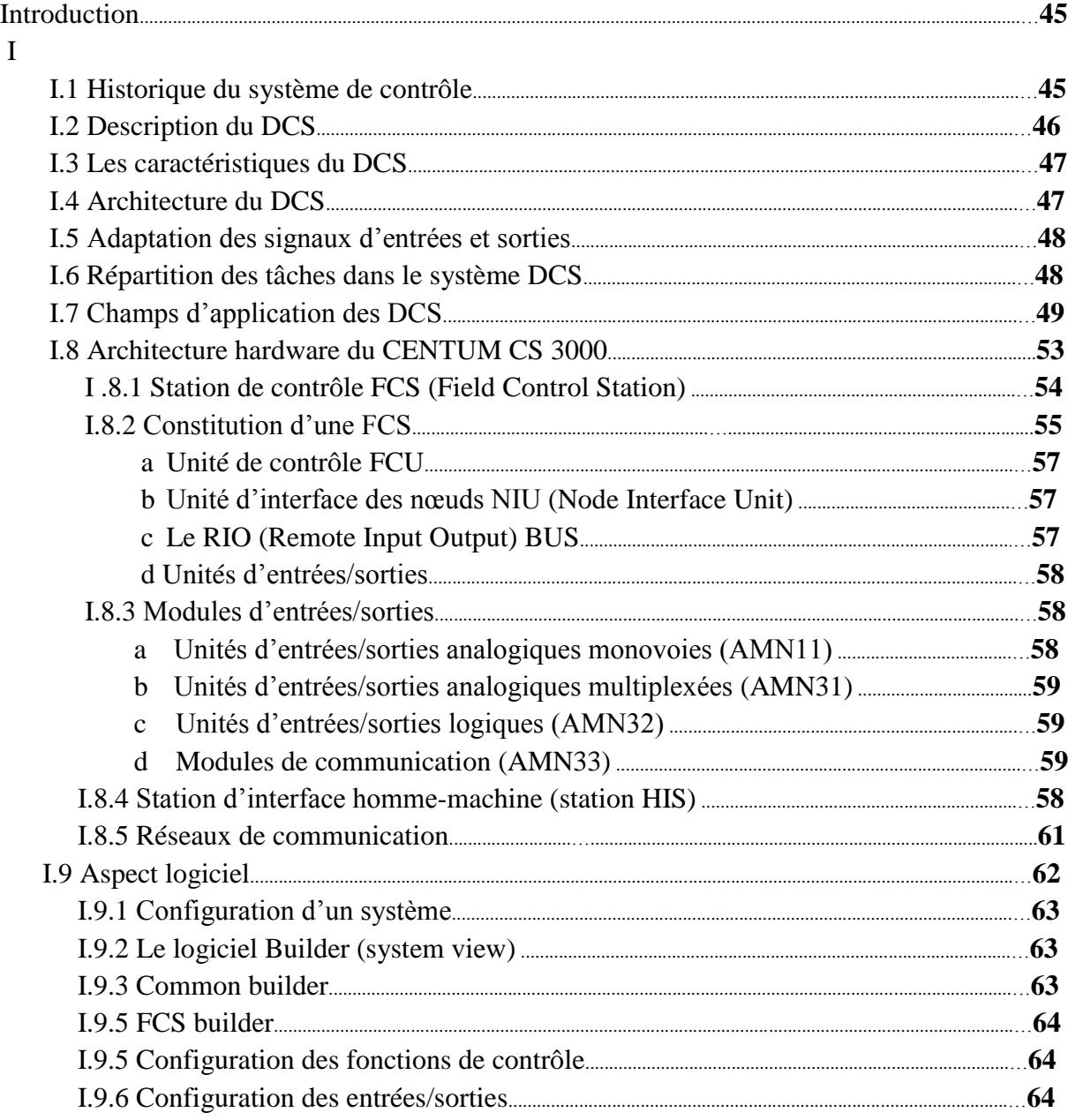

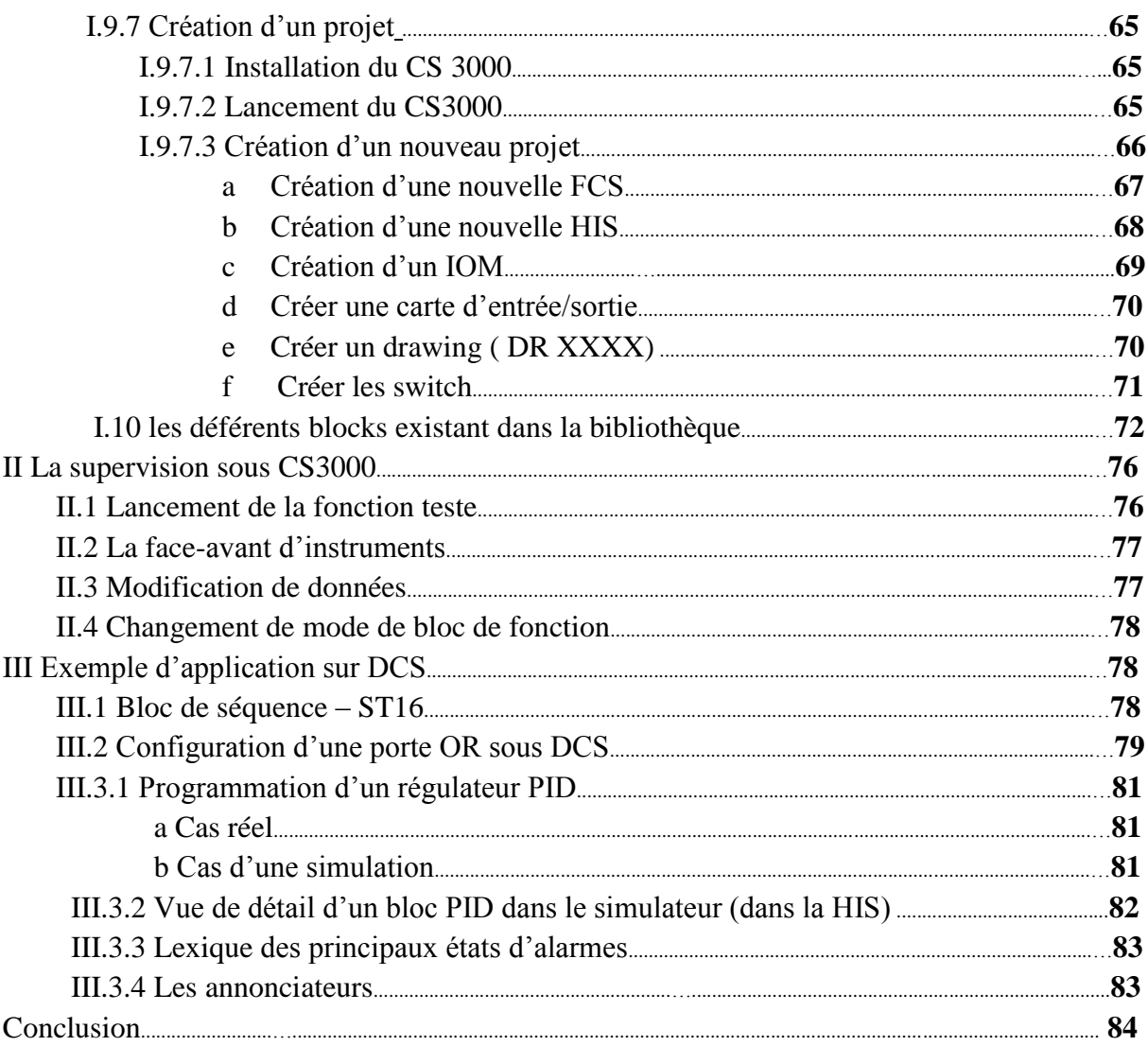

# CHAPITRE IV : développement d'une solution de commande et de supervision sous<br>DCS

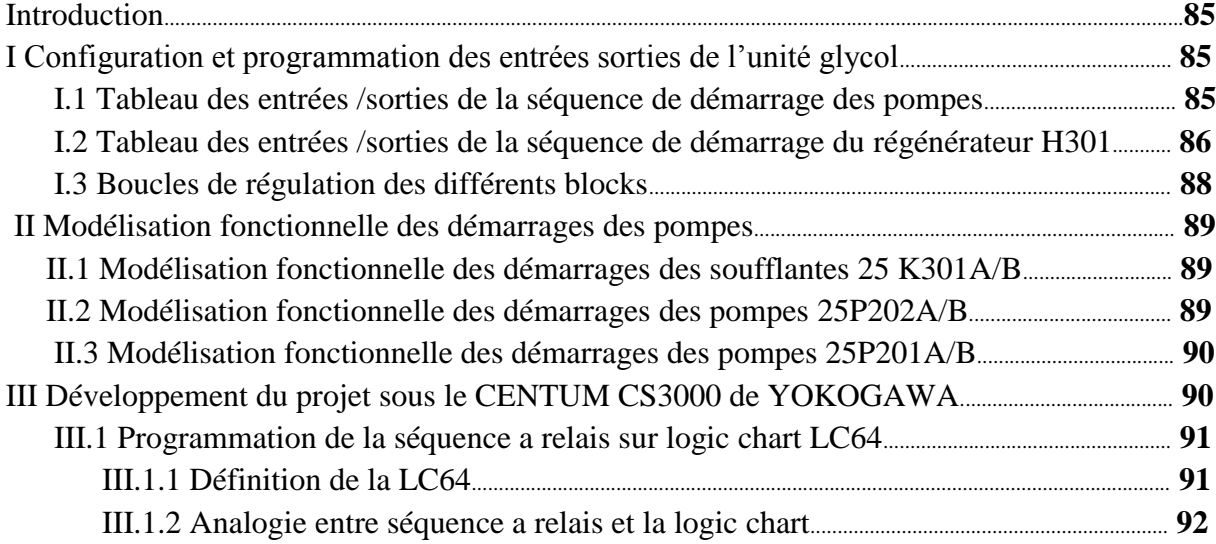

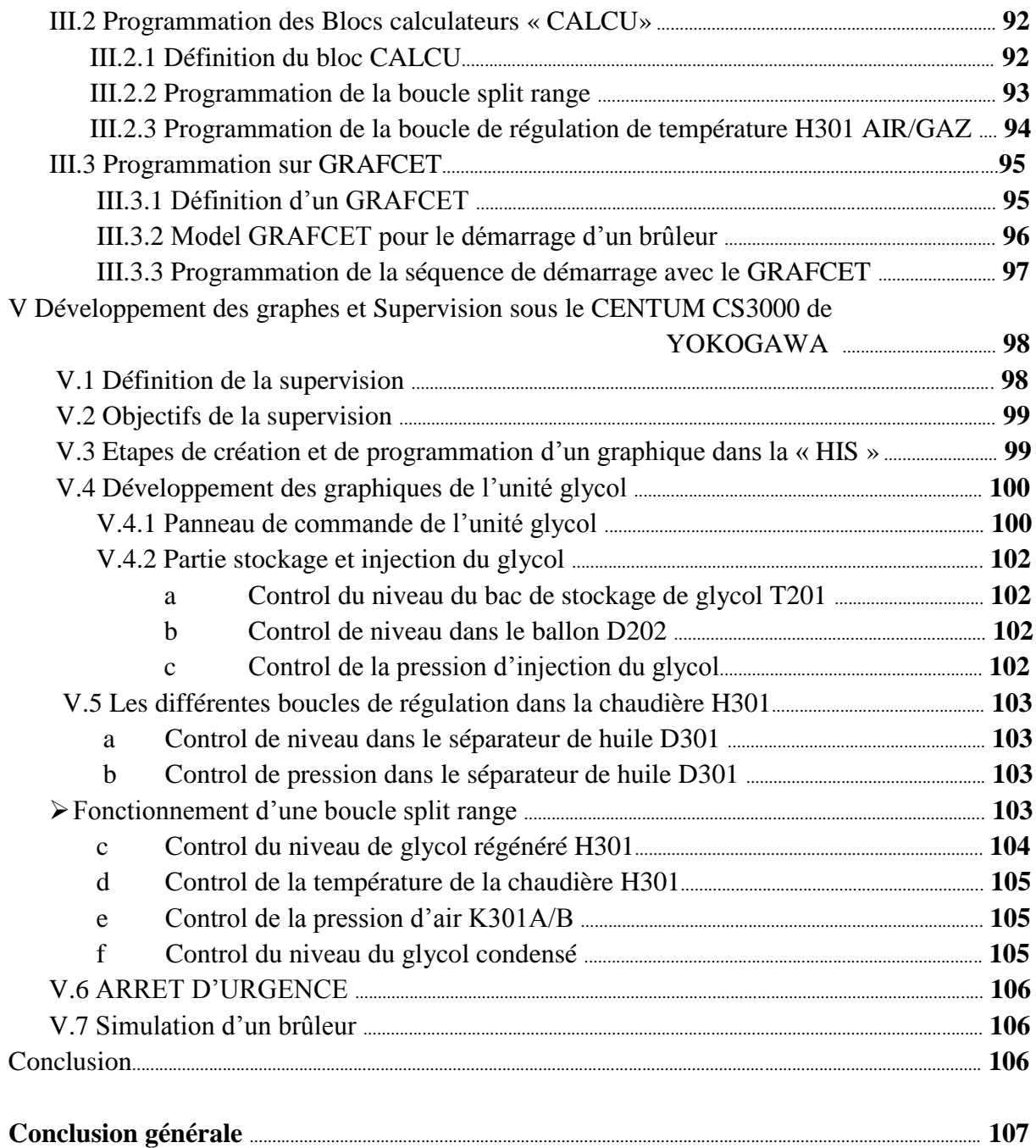

### **Index :**

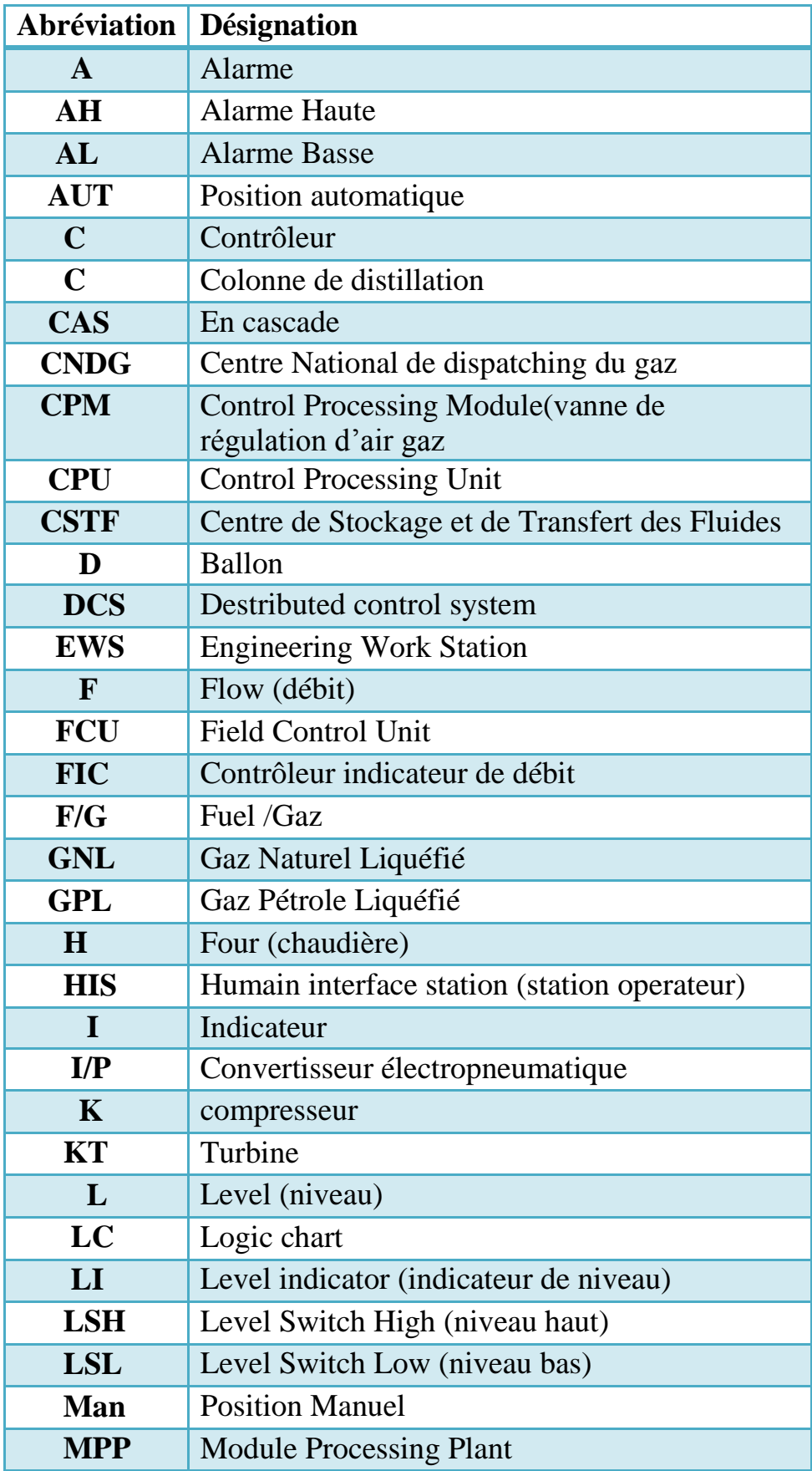

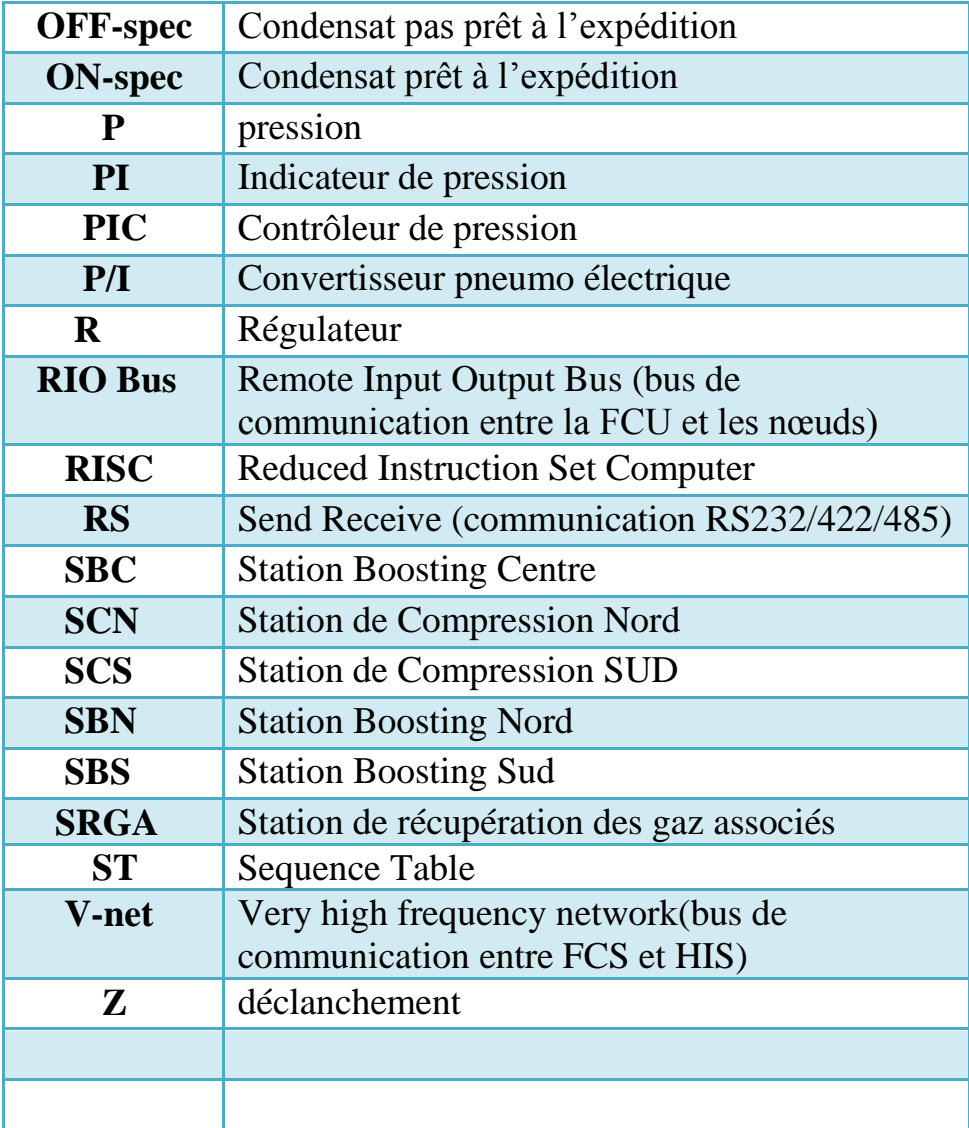

 L'énergie occupe une place primordiale dans le développement économique en Algérie, qui dépend essentiellement de la valorisation des hydrocarbures.

 Le gaz naturel joue un rôle énergétique croissant dans le monde ; l'importance de ces réserves et les avantages qu'elles présentent sur le bilan du gouvernement ; favorisent son utilisation notamment dans les secteurs a forte valeur ajoutée : Industrie de précision, production d'électricité, il est composé essentiellement du méthane et contiens des proportions décroissantes de touts les hydrocarbures saturés en plus de l'azote, du gaz carbonique et de l'eaux. Mais les couts techniques de production, de traitement et surtout du transport du gaz naturelle restent toutefois élevés et représentent un handicape.

 L'augmentation de la productivité, l'amélioration de la qualité et de la mondialisation et le souci de la protection de l'environnement, ont nécessités une évolution dans le secteur des équipements de contrôle des procédés au sein de l'industrie hydrocarbure.

 Un système est jugé fiable et efficace s'il repend bien aux exigences techniques set économique au même temps il doit remplir les conditions suivantes :

-Précision de la mesure en temps réel.

 -Faciliter la supervision et les opérations (procédés et systèmes) à partir de la même station.

-Possibilité d'interconnexion entres les systèmes.

 La technologie des automates programmables industriels (API) et les systèmes de contrôle distribués(DCS) ouvrent la voie à de nouvelles applications.

Les solutions programmables recourant à ces technologies mènent forcement à l'intégration de tous les composants importants (logique programmée, supervision, motion control, périphéries centralisées…).

#### **Introduction :**

L'Algérie est l'un des pays principaux producteurs de gaz naturel, possédant environ 10% des réserves mondiales, elle se place en cinquième rang international. Plus de 50% de ces réserves connues sont concentrées dans le gisement de Hassi R'mel.

Le gaz à son état brut est constitué de gaz sec et de gaz humide :

 Le gaz sec est principalement constitué du méthane est récupéré d'un traitement préliminaire de son état brute son traitements consiste juste a éliminer les impuretés avant sa commercialisation, pour le gaz humide on distingue deux types : s'il est découvert au même temps qu'un gisement d'huile il est qualifié d'un gaz associé si non il peut aussi exister dans un gisement de gaz seulement il est alors non associé.**[1]**

#### **I-Présentation du champ Hassi R'mel : I.1 Situation géographique de Hassi R'mel :**

 Hassi R'mel porte du désert, se trouve à 550 Km au sud d'Alger, située entre les deux villes du Sud LAGHOUAT et GHARDAIA. Dans cette région relativement plate du Sahara nordique l'altitude moyenne est d'environ 750m.

 Le paysage, vaste plateau rocailleux est parsemé de « daïas » petites dépressions dans lesquelles s'est accumulé un peu de terre et où pousse une végétation composée essentiellement de buissons mais aussi d'arbres (pistachiers sauvages).

 Le climat est caractérisé par une faible pluviométrie (140mm par an) et une humidité moyenne de19% en été et 34% en hiver, les températures varient entre –5°C en hiver et +45°C en été. Les vents dominants sont de direction Nord-Ouest. **[1]**

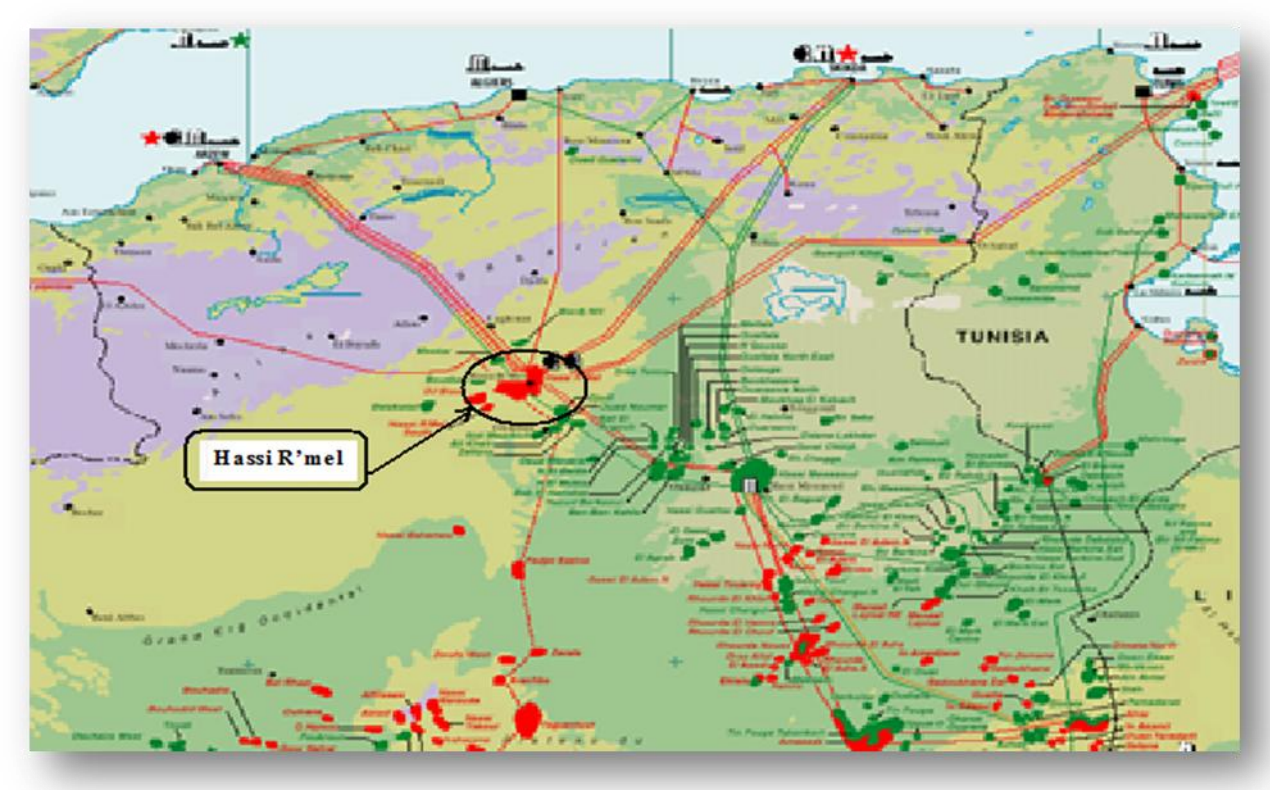

*Figure I.1 :* Situation géographique de Hassi R'mel **[1]**

#### **I.2 Historique du champ de Hassi R'mel :**

 Le forage du premier puits d'exploitation a eu en 1952 à quelques kilomètres de Berriane.

 Dans le champ de Hassi R'mel, le premier puits HR1 a été foré en 1956 sous le sommet de l'anticlinal que constitue le gisement de Hassi R'mel. Ce puits a mis en évidence la présence du gaz riche en condensât dans le trias gréseux à une pression de 310 ATM et 90°C. La profondeur atteinte est de 2332 m, qui révéla la présence d'un réservoir de gaz humide. **[5]**

 De 1957 à 1960 furent forés 8 puits (HR2, HR3, HR4, HR5, HR7, HR8 et HR9) qui ont mis à jour l'existence de trois réservoirs.

- <sup>1961</sup> : Réalisation de 2 unités de traitement du gaz avec une capacité de 1,3 milliards m3 / an.
- 1969 : Réalisation de 4 unités supplémentaires pour augmenter la capacité à 4 milliards m3/ an.
- 1972- 1974 : Réalisation de 6 unités supplémentaires pour arriver à une capacité de 14 milliards m3/ an.
- 1975- 1980 : Réussir et rendre effectif le plan de développement qui a visé les objectifs suivants :

-Augmenter la capacité de traitement du gaz de 14 à 94 milliards m3/ an.

- -Maximiser le GPL et récupération du condensât par cyclisme partiel du gaz sec.
	- 1985 : L'unité de la récupération de gaz d'évasement et production du GPL des modules 0 et 1.
	- 1981- 1993 : Réalisation du centre de traitement d'huile.
	- 1987- 2000 : Le début en haut des centres de traitement d'huile.
	- 1999 : Station de récupération du gaz de l'associes.
	- 2000 : Démarrage du projet Boosting.
	- 2005 : Mise en service du Boosting.

#### **II-Description générale de la direction d'exploitation :[6] II.1 Champ de HASSI R'MEL :**

- **a. Secteur Nord :** qui comprend :
- Le module III(MPPIII).
- L'unité de dépropanisassions.
- SCN (Station de Compression Nord).
- CTH (Centre de Traitement d'Huile).
- **b. Secteur centre :** qui comprend :
- 3 modules 0, 1 et, 4.  $\bullet$
- CSTF (Centre de stockage et de transfert facilites).
- CTH (Centre de Traitement d'Huile).
- L'unité de phase B.
- **c. Secteur sud :** qui comprend :
	- Le module 2.
	- SCS (Station de Compression Sud).
	- Djebel Bissa.  $\bullet$
	- HR sud CTH (Centre de Traitement d'Huile).

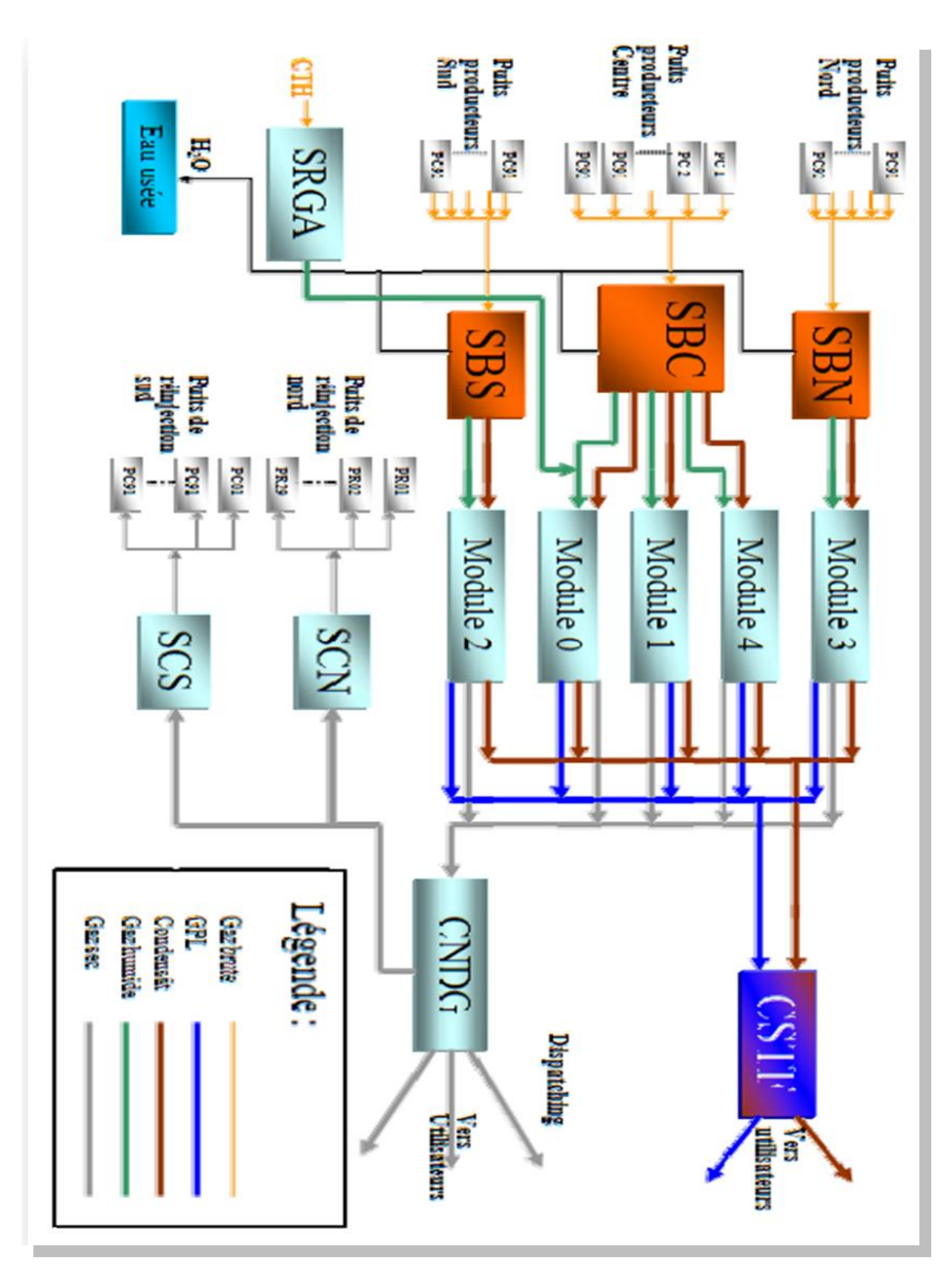

*Figure I.2 :* schéma du processus industrielle de Hassi R'mel **[6]**

 Le champ de Hassi R'mel est un vaste étendue, le réservoir de HR a la forme elliptique orientée Sud Ouest / Nord Est. Couvrant une surface gazière de 3500 Km² (70 Km du Nord au Sud et 50 Km d'Est en Ouest) entourée d'un anneau d'huile (pétrole brut). Les réserves trouvées en place sont évaluées à plus de 2800.10<sup>9</sup> m<sup>3</sup>

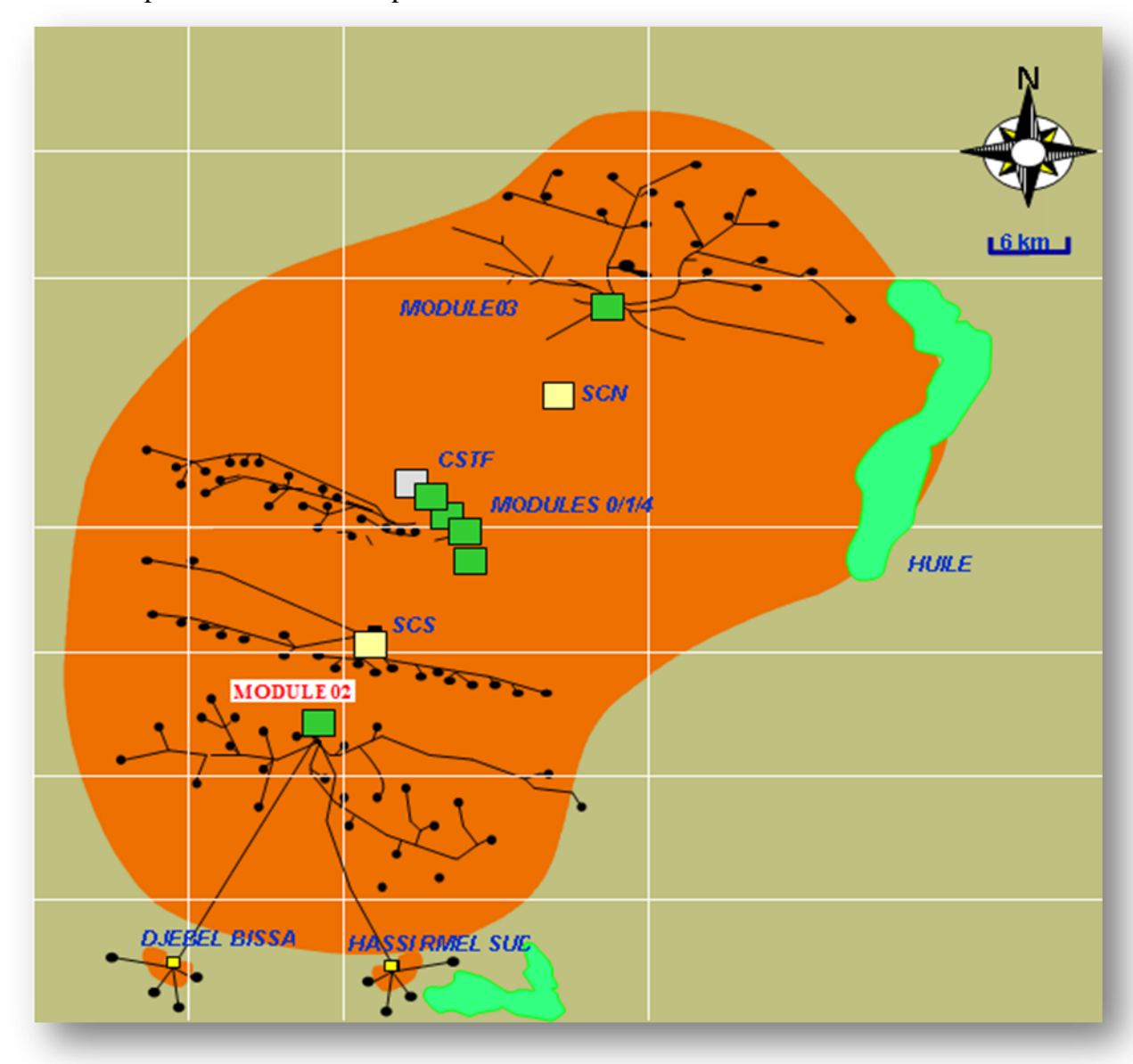

**Figure I.3** : carte des stations et modules de Hassi R'mel

#### **II.2 Les modules :**

 Les modules sont symbolisés par les trois lettres MPP (Module Processing Plant) le MPP se compose de trois trains, chacun comporte le même : appareillage, Process, et la même capacité de production que les autres, le traitement de gaz naturel ce fait a grande partie dans les modules.

 Le champ de Hassi R'mel comprend Cinq modules, le plus ancien, module 0 qui a une capacité de 30 millions de m<sup>3</sup> par jours. Les quatre autres ont une capacité unitaire de 60 millions de  $m<sup>3</sup>$  par jours.

 Le champ comporte aussi deux autres modules HR sud comporte une unité de traitement de gaz naturel destinée à traiter le gaz brut pour obtenir du gaz sec et la récupération des hydrocarbures liquides estimés à 2830 millions de tonnes/mois et Djebel Bissa c'est un petit gisement par rapport au autres il a une capacité Modeste de 6 millions de m<sup>3</sup> par jours, il est désigné par l'appellation « Centre de Traitement de Gaz », ils sont conçue pour le stockage des hydrocarbures et expédition vers le CST.

#### **II.3 Les stations de compression :**

 Les stations de compression nord, sud ont pour but de réinjecter le gaz au niveau du gisement afin d'augmenté la pression dans les puits et de récupérer le maximum de gaz liquide (condensât et GPL).

#### **II.4 Les salles de contrôle :**

 Elles sont sous DCS (Système de Contrôle distribuer) dans les modules 1,2 ,3 et 4. On peut contrôler et visualiser toute l'usine à distance. C'est à partir de la salle de contrôle que sont données les instructions aux opérations des instruments et des diagrammes d'enregistrements.

#### **II.5 Station de Récupération des Gaz Associer (SRGA) :**

 Cette station comporte quatre turbos compresseur avec une capacité de  $4000 \text{ m}^3$  \jour.

#### **II.6 G HR Sud :**

 C'est une unité de traitement du gaz naturel son rôle c'est de traiter le gaz brut afin de récupérer les gaz sec et les gaz liquides estimé a 2830 millons m<sup>3</sup>\mois.

#### **II.7 Le stockage et l'expédition des hydrocarbures liquides :**

 Le condensât et le GPL, produisent par tous les modules sont acheminés vers le Centre de Stockage et de Transfert (CSTF) qui se trouve dans la zone centrale de Hassi R'mel, la on élimine les éventuelles quantités d'eau avant d'être expédié vers SP4 (Station de Pompage) puis vers Arzew.

Le CSTF comprend trois bacs de  $35000 \text{ m}^3$  et quatre bacs de  $45000 \text{ m}^3$  chacune pour le stockage du condensât, douze sphères de 7000 m<sup>3</sup> pour le stockage du GPL.

#### **II.8 Le centre de Dispatching (CNDG) :**

 Son rôle est la collecte de toutes les quantités de gaz produites au niveau de Hassi R'mel et du gaz provenant de l'extrême sud via les gazoducs GR1.Ces quantités sont ensuite distribuées vers centres de consommation, comme les centres « GNL », « SONELGAZ », et à l'étranger : Italie via la Tunisie « GR1, GR2 » et l'Espagne via le Maroc « GME ».

#### **III- Les procédés de traitement de gaz : III.1 Composition chimique du gaz de Hassi R'mel :[1]**

 Le gaz naturel à la sortie du puits n'est pas directement utilisable. C'est un mélange souvent très riche en méthane et qui contient en proportions décroissantes tous les hydrocarbures saturés jusqu'à des points d'ébullition supérieurs à 200°C, il renferme également en proportion variables, de l'Azote, du gaz carbonique, de l'Hydrogène sulfuré, autres composés sulfurés ainsi que de l'eau provenant de la couche productrice.

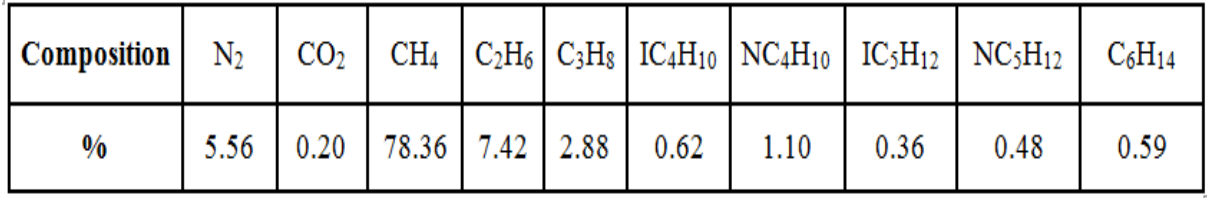

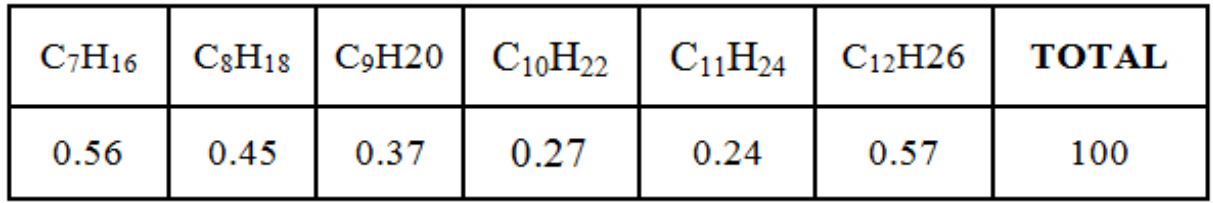

**Teneur en H2O :** Saturé à 310 Kg/cm².

**Température :** Mini 45°C Maxi 65°C.

- Le  $C_1$ et  $C_2$  représente le Gaz Sec.
- Le  $C_3$  et  $C_4$  représentent le GPL.
- Le C<sub>5</sub><sup>+</sup> représente le Condensât

Les gaz après traitement sont transportés sous divers formes :

- Gaz naturel comprimé (transport par gazoduc).
- Gaz naturel liquéfié (GNL).
- Gaz de pétrole liquéfié (G.P.L).
- Produits chimiques dérivés (méthanol, ammoniac…).

#### **III.2 Procédé ((HUDSON)) :**

 Il est basé sur le refroidissement du gaz par échanges thermiques et par une série de détentes à travers une machine dynamique appelée « turbo ‐ expander » qui permet d'atteindre une température de – 40°C.

 Le procédé HUDSON est plus performant, il permet une meilleure récupération des hydrocarbures.

Dans le module (MPPII) on n'utilise que ce procédé.

#### **III.3 Procédé ((PRITCHARD)) :**

 Il est basé sur le refroidissement du gaz par échanges thermiques et détentes avec utilisation d'une boucle de propane comme système réfrigérant pour atteindre en fin des températures avoisinantes –23°C.

#### **IV-Présentation du module II (MPP II) :**

#### **IV.1 Organisation fonctionnelle du MPP II :**

 Le module II est une usine, qui est conçue pour le traitement du gaz brut, assurant une production journalière d'environ 60 millions mètre cube de gaz sec, 5500 tonnes de condensât et 2300 tonnes de GPL

MPP2 contient aussi les sections suivantes :

- $\bullet$ Commun (manifold, dégazage, stockage et transfert)
- Injection glycolW
- Régénération glycol  $\bullet$
- Utilités (gaz inerte, traitement d'eau, compresseur d'air)
- Boosting

MPP2 est composé de trois services qui sont

- **Service maintenance** : il comprend la section instrumentation, mécanique et électricité.
- **Service sécurité** : il assure la sécurité du personnel et du matériel du module aussi il inclut deux sections ; la section prévention et la section intervention il est équipé de 3 camions, de 6 pompes et d'une réserve d'eau d'une capacité de 13049 m<sup>3</sup>.
- **Service exploitation** : inclut l'exploitation du process, il assure le bon fonctionnement  $\bullet$ du procédé.

## **IV.2 Description du process : [7]**

#### **a- Section Boosting :**

 Suite à la chute de pression du gisement de Hassi R'mel, il a été décidé de mettre en place des unités de Boosting dans le but d'augmenter la pression d'entrée des modules de traitement de gaz.

 Le gaz brut arrivant au manifold passe directement dans les ballons séparateurs D901  $A/R/C$ 

Ces ballons permettent une 1ere séparation d'eau, de condensât et de gaz.

‐ L'eau est envoyée vers la section SPI.

 ‐ Le condensât récupéré est refroidit dans les aéroréfrigérant E902A/B/C, puis évacué directement aux ballons D105 des 03 trains sous contrôle de la LIC932.

 ‐ Le gaz passe dans les ballons d'aspiration D902A/B et C, et constitue l'alimentation des 03 compresseurs centrifuges installés en parallèles.

Les paramètres actuels sont : la Pression d'aspiration = 79 Kg/Cm<sup>2</sup> , T = 65°C. Le gaz est refoulé à 121 Kg/Cm<sup>2</sup> et à T = 78 °C, refroidi dans les aéroréfrigérant jusqu'à  $66^{\circ}$ C où il subit une perte de pression de 1 Kg/Cm<sup>2</sup>  $+(P = 120 \text{ kg/cm}^2).$ 

 Le gaz prévenant de la section Boosting entre dans un ballon sphérique D001 ou il est divisé en 3 charges identiques pour alimenter les 3 trains A, B et C

#### **b- Description du fonctionnement d'un train :** [7]

#### **Nomenclature des différents compartiments d'un train :**

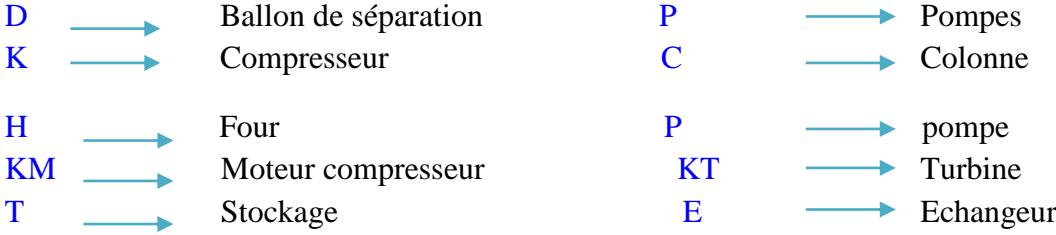

 Le gaz arrive dans le ballon de distribution (D001) après son passage au Boosting, ce ballon appelé diffuseur permet de repartir le gaz à travers les trois trais A, B et C. Le gaz qui rentre dans chaque train à une pression de 120 bars et à une température de 60°C, est refroidi jusqu'à 40°C à l'aide d'un air-réfrigérant (E101), puis se dirige vers un séparateur d'admission (D101), dans lequel l'eau et la fraction d'hydrocarbures lourds se séparent du gaz.

Le gaz qui sort du séparateur (D101) est refroidi une deuxième fois dans les échangeurs gaz/gaz (E102 et E103), coté tube.

 Une solution de glycol à 80% est injectée dans ce gaz à l'entrée de ces échangeurs, pour éviter la formation des hydrates qui risquent de boucher les tubes.

Le gaz sortant de ces échangeurs est collecté dans une seule conduite à une température de (-7) °C et à une pression de 110 bars, puis il subit une première détente isenthalpique jusqu'à une pression de 100 bars et une température de (-15) °C, ensuite il est séparé de la fraction lourde et du glycol dans le séparateur (D102A-B).

Le gaz sortant de ce séparateur est détendu une deuxième fois, d'une manière isentropique, par le turbo- expander (K101) pour abaisser de nouveau sa pression à 64 bars et sa température à (-37) °C.

 Les hydrocarbures lourds sont condensés suite à cette détente, se séparent du gaz dans le séparateur final à haute pression (D103).

 Le gaz sec sortant de ce dernier, passe à travers les échangeurs de chaleur (E102), coté calandre, puis comprimé dans le compresseur(K101) à une pression de 71 bars et une température de 45°C et finalement envoyé comme gaz de vente ou de réinjection.

L'eau récupérée dans le (D101) est envoyée vers le bassin d'évaporation.

 La fraction lourde récupérée dans le (D101) est envoyée vers le ballon séparateur à condensât riche (D105). Celles qui sont récupérées dans les ballons (D102) et (D103) sont envoyées vers le ballon (D104). (Voire *Figure I.4 –a)*

Le glycol injecté dans les échangeurs (E102) et (E103) est récupéré dans le ballon (D102), ensuite il est envoyé vers l'unité de régénération de glycol.

 Le gaz qui sort du ballon (D104) et du ballon de reflux (D107) refroidi le gaz brut dans l'échangeur de chaleur (E103), coté calandre.

Le liquide sortant du ballon (D104) passe à travers l'échangeur (E106) pour alimenter la partie supérieure du Dé-Ethaniseur (C101) au 3**eme** plateau (alimentation froide).

 Le gaz sortant du ballon (D105) rencontre celui qui s'est chauffé dans l'échangeur (E103), coté calandre, ils se dirigent vers le ballon (D108) (MP) du compresseur (K002) pour qu'ils soient comprimés jusqu'à une pression de 71 bars.

 Le liquide du ballon (D105) alimente le Dé-Ethaniseur après qu'il soit chauffé dans l'échangeur (E104) par le condensât qui sort du fond du Dé-Buthaniseur C102 (alimentation chaude). A ce stade la récupération du gaz est terminée, chaque train produit 20 millions  $m<sup>3</sup>$ du gaz sec, y compris celui de (K002). (Voire *Figure I.4 –b)*

#### **c- Section de séparation à haute pression :**

Cette section a pour fonction de refroidir le gaz brut à l'aide de l'aéroréfrigérant (E101), des échangeurs gaz/gaz (E102 et E103) et du turbo- expander (K101) afin de condenser et de séparer les constituants lourds du gaz, ce qui permet d'améliorer ces propriétés.

Le gaz traité circule vers la section de transfert, après que sa pression ait été augmentée au moyen du compresseur (K101) du turbo- expander.

D'autre part, les hydrocarbures liquides sont envoyés vers la section de fractionnement pour être séparés en condensât et en GPL

#### **d- Section de fractionnement :**

 La fonction principale de cette section est d'obtenir du condensât et du GPL à partir des hydrocarbures condensés, le fractionnement est réalisé par deux colonnes de séparation : le dé-éthaniseur et le dé-buthaniseur.

#### **e- Dé-éthaniseur :**

 Les hydrocarbures liquides en provenance du ballon D104 à une température de ‐40°C et une pression de 30 bars, sont préchauffés dans l'échangeur de reflux E106 puis alimentent le dé‐éthaniseur a travers le 5éme plateau.

 Les hydrocarbures en provenance du séparateur D105 à une température de 25°C et une pression de 32 bars, sont préchauffés dans l'échangeur d'alimentation E104 puis alimentent le dé‐ethaniseur au 21em plateau.

Le gaz sortant de la tête du dé-ethaniseur passe à travers le condenseur E106, les liquides condensés sont séparés du gaz au niveau du ballon accumulateur D107, afin d'éviter la formation d'hydrates dans le ballon, une injection de solution de MEG est prévue.

 Le liquide descendant des plateaux supérieurs s'accumule dans le plateau accumulateur, à partir duquel il s'écoule par gravité vers le séparateur D106, qui permet la séparation

gaz/hydrocarbure/glycol, la pompe P102 assure le retour des hydrocarbures vers la colonne au 13em plateau de la partie inférieure du dé‐ethaniseur. Du fond du dé‐ethaniseur, une quantité de liquide s'écoule vers le four H101 par le biais de la pompe P101, pour être chauffer jusqu'à 150°C puis retourne à la colonne C101, l'autre quantité alimentera la colonne C102 (dé-butaniseur) au 21em plateau.

#### **f- Dé-butaniseur :**

 Les vapeurs de tête sont totalement condensées dans le réfrigérant de reflux E108 pour entrer dans l'accumulateur de reflux D108, la pression du liquide sortant de l'accumulateur augmente sous l'action de la pompe P105. Une partie de ce liquide retourne autant que reflux froid vers le premier plateau du Dé-butaniseur C102, l'autre partie constitue le GPL produit, elle est envoyée vers le Centre de Stockage et de Transfert des Fluides CSTF

 Une quantité du produit de fond du Dé-butaniseur sera transféré par la pompe P104, vers le rebouilleur H102 d'où il sort avec une température de 200°C puis retourne à la partie inférieure de la colonne C102.

#### **g- Section des communs :**

 Les gazs provenant des ballons D104, D105 et D107 des trains A, B et C sont comprimés jusqu'à une pression de 74 bars par les deux compresseurs (K002A/ B), pour être injectés dans le pipe de gaz de vente, qui vient du K101, puis ils sont transféré vers le Centre National de Dispatching du Gaz CNDG.

Le gaz d'expédition et diriger vers l'épurateur du gaz D011 en augmentant sa pression à 28 bars. Une partie s'écoule vers le turbo‐ compresseur K002A‐ B et l'autre partie vers la turbine de lancement K403. (Voire *Figure I.4 –c)*

Par la PIC‐019, On utilise une partie du gaz à une pression de 14 bars, pour la pressurisation du condensât lors du dégazage. L'autre partie est maintenue à une pression de 4 bars par la PIC‐016, cette partie du gaz est utilisée pour les fours, la régénération et le stockage de glycol et le boosting.

Le condensât ON‐SPEC qui vient des aéroréfrigérant des trois trains rentre dans un ballon de stabilisation D003‐B puis dans deux ballons de flache D004‐B/ D012‐B, les gaz sont chassés du haut et sont acheminés vers la ligne de torche et le condensât est évacué de la partie basse du D003‐B vers le ballon D013 et finalement vers le CSTF

Le condensât qui vient du ballon D101 des trois trains rentre dans un ballon de stabilisation D003‐A puis dans deux ballons de flache D004‐A/D012‐A, les gaz sont chassés du haut et sont acheminés vers la ligne de torche et le condensât est évacué de la partie basse du D003‐A vers les back de stockage T001‐A/ B, pour éliminer toute trace de gaz, puis se mélange avec le condensât ON‐ SPEC dans le ballon D013 pour être transféré vers le CSTF.

Le GPL produit dans chaque train est envoyé vers le ballon tampon D005 qui permet de diriger ces produis sous pression vers :

- $\bullet$ le CSTF
- Le dépropaniser (environ de 400 Tonne).
- Le stockage dans la sphère T002
- La réinjection dans le gaz sec (lorsque le pouvoir calorifique du gaz de vente est non conforme aux spécifications ou bien dans le cas ou une anomalie dans la section d'expédition du GPL.

#### **Remarque :**

On va prendre le process d'un seul train vue qu'ils sont identiques.

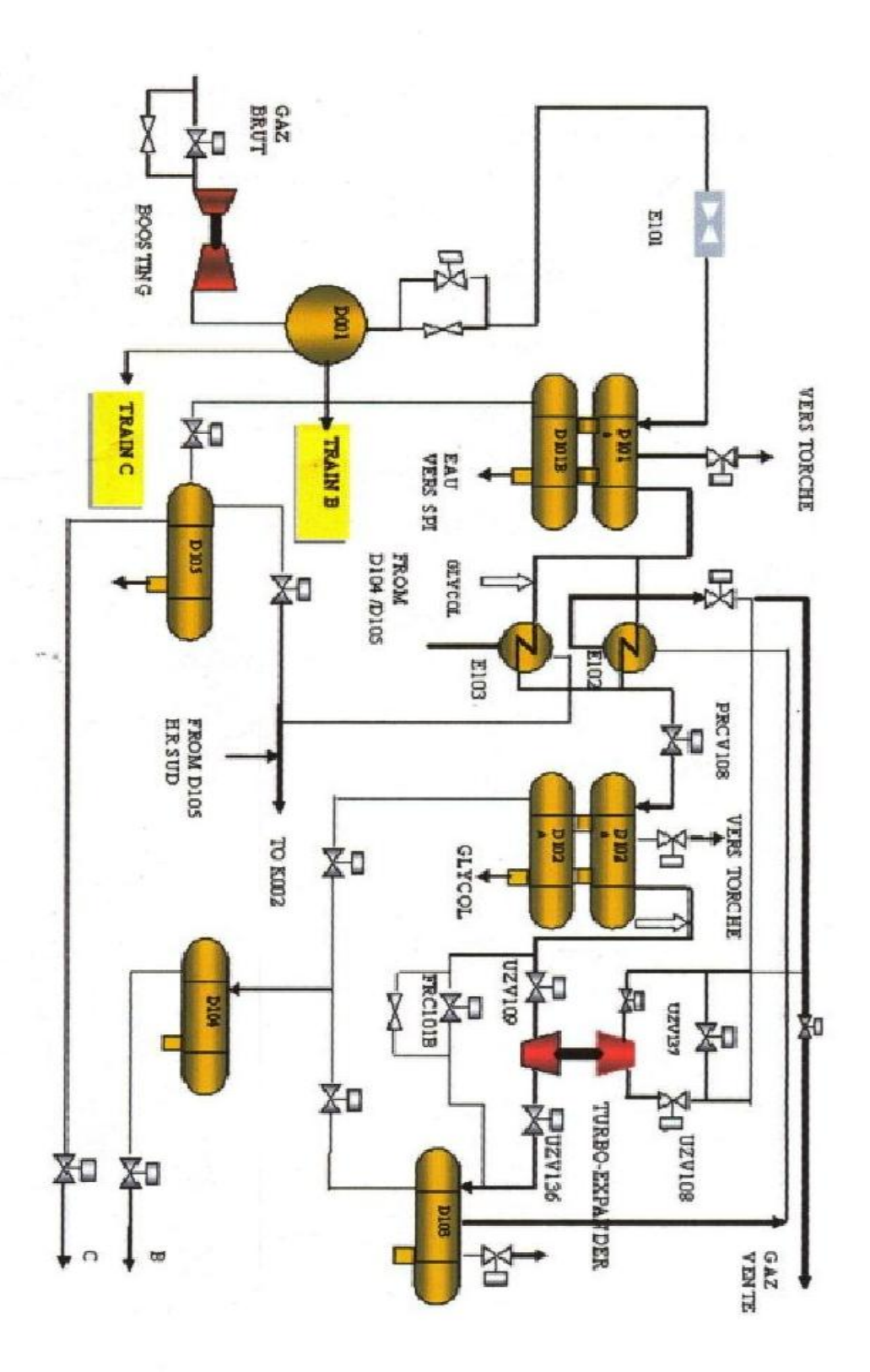

*Figure I.4 -a :* Schéma d'un train de traitement de gaz [7]

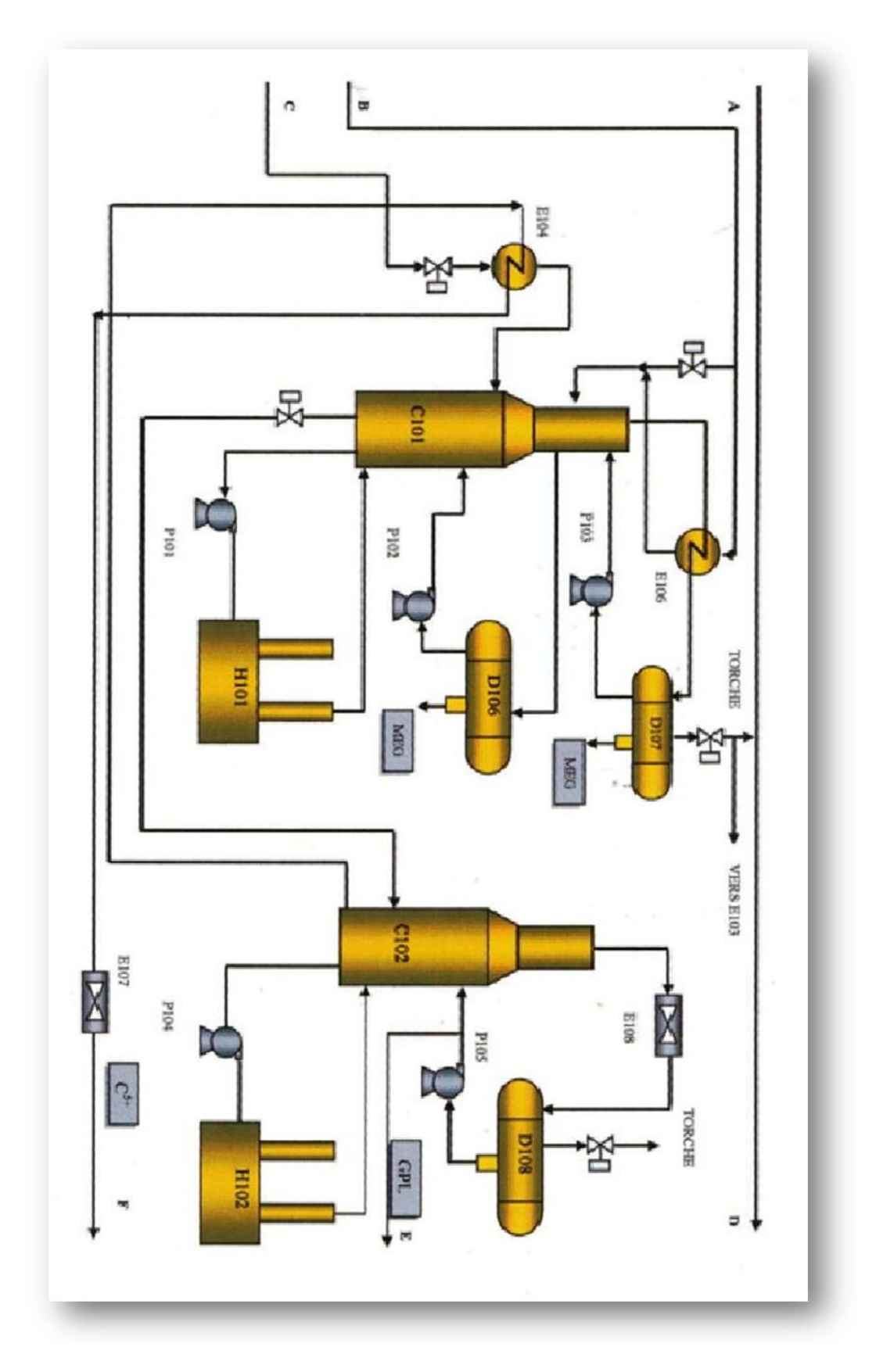

*Figure I.4 -b* : Schéma d'un train de traitement de gaz (suite) [7]

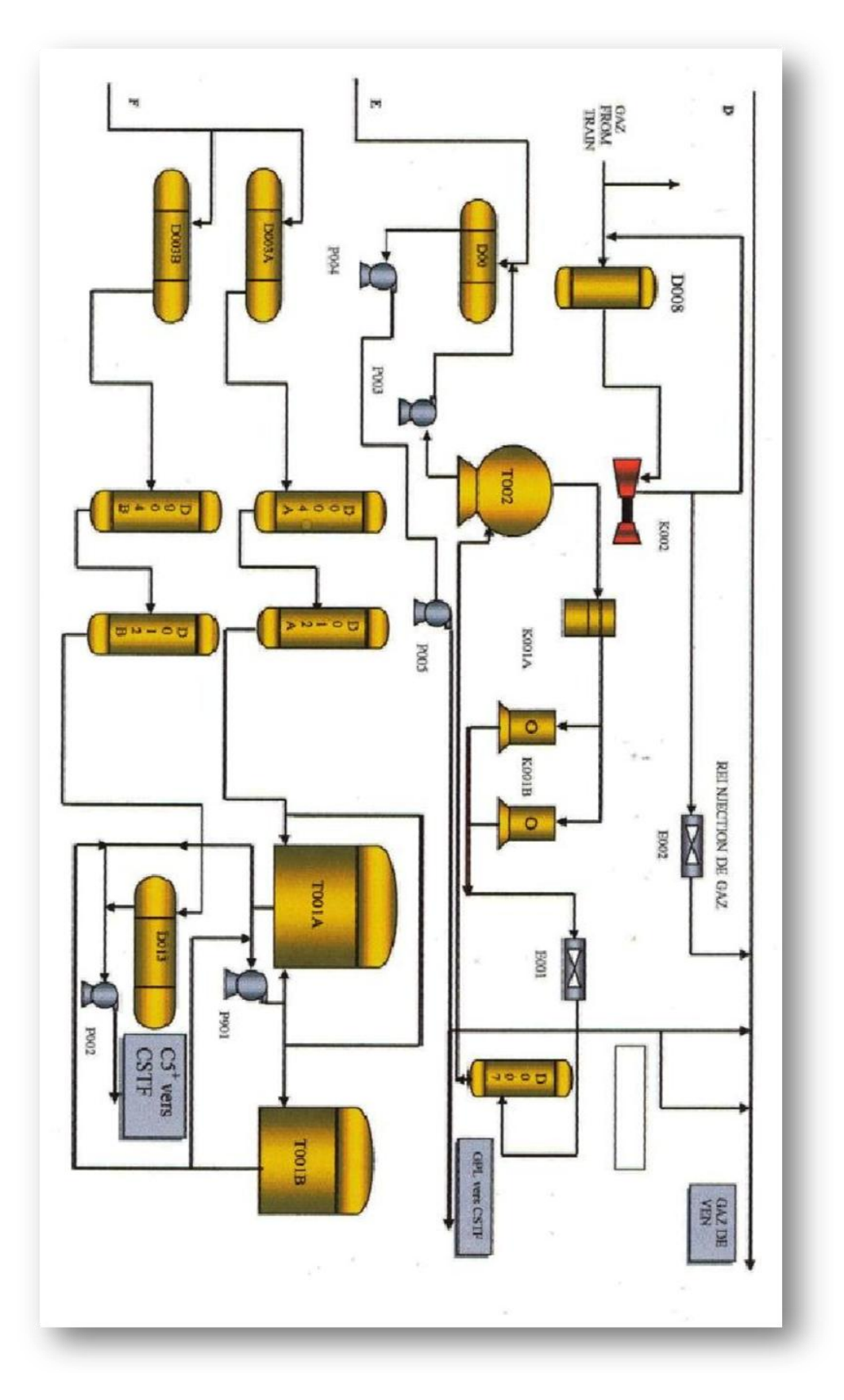

*Figure I.4 -c :* Schéma d'un train de traitement de gaz [7]

#### **V-Description de l'unité de glycol : [8]**

Une solution de mono éthylène de glycol est injectée dans chaque train du module pour :

-Eliminer l'eau contenue dans le gaz liquide.

-Eviter la formation des hydrates et des givres dans la tuyauterie.

-Réduire la teneur en eau dans le gaz traité. **[4]**

#### **V.1 Partie préparation et stockage :**

 Elle permet de mélanger un glycol pur et de l'eau pour obtenir une solution de glycol à 80% en poids Le mono‐éthylène glycol (liquide) est tout d'abord déversé dans le puisard, après avoir augmenté la pression de ce liquide à l'aide de la pompe d'assèchement P204.

On le dirige vers le réservoir de stockage à glycol T201. Le procède de préparation de la solution a glycol (à 80% en poids) consiste à :

 ‐ Mettre une eau potable dans le réservoir de stockage à glycol en observant l'indicateur de débit FI‐202, le taux approximatif de mélange en litre est de 3L pour l'eau et 6L pour le glycol.

 ‐ Mélanger le glycol et l'eau injectée dans le réservoir (T201) à l'aide de la pompe d'appoint(P202) et des pulvérisateurs.

‐ Mesurer la concentration en glycol de cette solution par échantillonnage.

 ‐ Amener la solution de glycol vers la partie d'injection et la partie de régénération en faisant fonctionner la pompe d'appoint P202 ou la pompe P204.le réservoir de stockage à glycol doit être toujours rempli de solution d'appoint.

#### **V.2 Partie injection du glycol :**

 La solution de glycol régénérer dans la partie régénération du glycol est recueillie dans le réservoir tampon de glycol D202. Après avoir augmenté la pression de cette solution à l'aide des pompes d'injection de glycol (les P203), on l'injecte a un débit bien déterminer.

#### **Les points d'injection permanant sont :**

- Echangeurs gaz gaz n°1 et n°2 E102 et E103  $\bullet$
- $\bullet$ Sortie du turbo expander K101
- Séparateur à condensat riche D105
- Canalisation de reflux du dé-éthaniseur
- Echangeur de reflux du dé-éthaniseur E106

 Les pulvérisateurs servent à l'injection de cette solution dans le turbo expander et les échangeurs.

 Pour mettre la solution de glycol dans les canalisations, on l'injecte à un point en amont du mélangeur de lignes ou de la soupape de contrôle : ceci pour permettre une dispersion uniforme dans les canalisations. Chaque point d'injection est pourvu d'un filtre en amont afin d'éviter que le pulvérisateur ne soient bouchés par des impuretés solides.

#### **V.3 Partie régénération :**

 A pour rôle de chauffer le glycol ayant absorbé de l'eau de manière a obtenir une concentration de la solution a 80% en poids. Cette partie se compose de deux unités, qui constituent le centre de la section glycol

#### **V.4 Description de process de régénération du glycol : [9]**

 L'alimentation de l'unité s'effectue à partir des différents séparateurs où le glycol a été recueilli après son utilisation pour la prévention des hydrates .le mono éthylène glycol a 73,5% en poids est préchauffé de 3°C a 57% par échange de chaleur avec le glycol contenu dans le ballon de reflux de l'unité(D302).le MEG sortant du (D302) atteint une température de 61°C par échange de chaleur avec le glycol, régénéré dans l'échangeur de chaleur N°2 et 3 (E303 A /B) . Il est ensuite envoyé vers le séparateur d'huile D301, ou il est débarrassé du gaz naturel entrainé et le condensat d'hydrocarbure est séparé du glycol. La pression du séparateur est maintenue à 4,22 Kg/cm2G à l'aide d'un régulateur de pression PIC‐301. Le condensat d'hydrocarbure est retiré du tuyau de trop‐plein par un régulateur de niveau LC‐ 301 est envoyé vers la fausse de brulage F405.

 Le glycol en provenance du séparateur se dirige vers l'un des filtres à glycol S302 A ou B.

 Chaque filtre est conçu pour filtrer 100% du début et pour retirer les particules de dimension égales ou supérieure à 5microns. Un soutirage latéral de 5 à 10% se dirige ensuite vers le filtre à charbon de bois de glycol S303. Ce filtre retirera une partie des hydrocarbures dissous ainsi que certaines fines particules qui n'avaient pas été retirées par les filtres à glycol. Le glycol riche est alors chauffé par le glycol pauvre, chaud dans l'échangeur de chaleur de glycol E302, à la température de 84°C avant de pénétrer dans la colonne de distillation C301.

 Dans la colonne de distillation, le glycol se mélange au reflux sur le 3eme plateau à partir du sommet de la colonne et il est mis en contact avec la vapeur d'eau chaude qui est généré dans le régénérateur de glycol H301. Une certaine quantité d'eau est retirée sur les plateaux perforés et le glycol est chauffé à une température proche de celle du régénérateur. La vapeur des produits de tète de distillation en provenance de la colonne se dirige a 99°C vers le condenseur de reflux du régénérateur E301, ou elle se refroidie a 100°C et 848Kg /h de

vapeur sont condensées et reçus dans l'accumulateur D302. Un soutirage d'environ 800 Kg/h de glycol riche est utilisé pour refroidir le reflux à 65°C avant qu'il ne soit renvoyé au plateau supérieur de la colonne de distillation à l'aide des pompes de reflux du régénérateur P302 A ou B.

 Le régénérateur de glycol H301 purge l'eau restant à 123°C et environ 0,17 Kg /cm2G. Le glycol régénéré est alors envoyé vers la pompe de fonds du régénérateur P301 A ou B à environ 40°C à travers les échangeurs de chaleur E302, E303 A et B, comme décrit plus haut, et il est mis sous une pression d'au moins 2,0 Kg/cm2G et renvoyé vers le ballon tampon de glycol D202 ou vers le réservoir de stockage de glycol T201 à l'aide du régulateur de niveau LIC‐303. Une dérivation autour des échangeurs E303A et B permet de régler la température du glycol régénéré a 80% en poids.

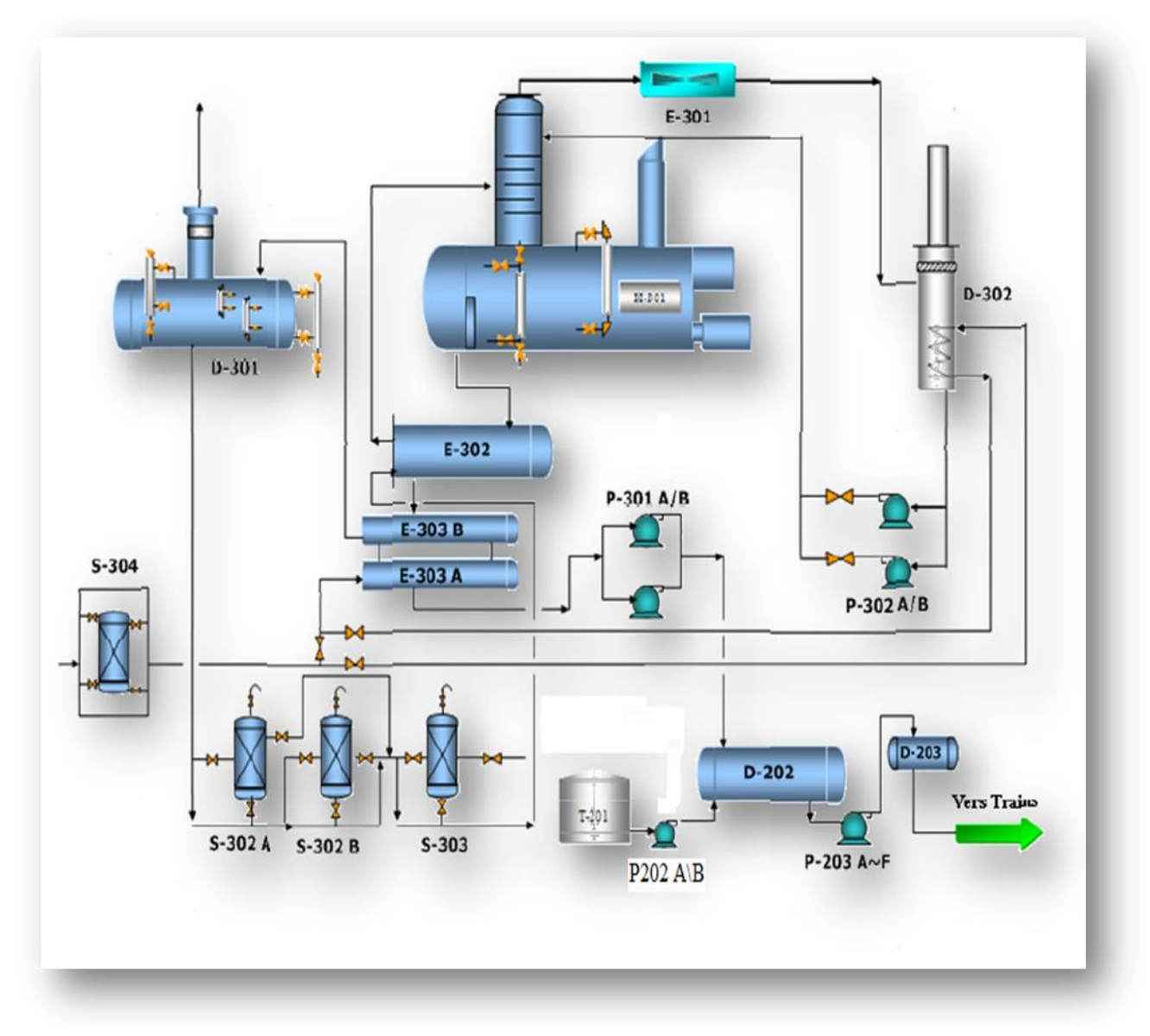

*Figure I.5* : process de régénération du glycol **[9]**

## **Conclusion :**

 Après avoir vue et étudier tous les compartiments de l'usine on a choisis d'approfondir notre étude sur l'unité glycol, vue son utilité primordiale dans le process, dont on expliquera l'instrumentation mise en œuvre pour le bon fonctionnement du système dans le chapitre suivant.

#### **Introduction**

 Les appareils de mesure donnent la possibilité d'agir sur le procédé de fabrication de manière à obtenir la qualité et la quantité de produits finis conformément à certaines spécifications dans les meilleures conditions de sécurité, de fiabilité et de rendement.

 Dans le chapitre suivant, nous allons étudier les appareils de contrôle, de transmission de mesure de l'unité glycol, et les quatre paramètres physiques industriels les plus importants à savoir la pression, le débit, le niveau et la température.

 Le contrôle de l'unité glycol actuellement se fait par des séquences à relais, des contactes (micro switch), des indicateurs (lampes), des régulateurs locaux pneumatiques.

 Les signaux à manipuler sont analogiques (courant, tension et pression d'air) et le panneau local est sur le site il n'est pas intégré dans la salle de contrôle.

#### **I-Instruments de mesure : [10]**

#### **I.1-Mesure des pressions :**

Il existe plusieurs capteurs de pression en industrie à savoir :

#### **I.1.1-Tube de Bourdon**

 Le tube de Bourdon est brasé, soudé ou vissé avec le support de tube qui forme généralement une pièce complète avec le raccord. Par l'intermédiaire d'un trou dans le raccord le fluide à mesurer passe à l'intérieur du tube. La partie mobile finale du tube se déplace lors de changement de pression (effet Bourdon). Ce déplacement qui est proportionnel à la pression à mesurer, est transmis par l'intermédiaire du mouvement à l'aiguille et affiché sur le cadran en tant que valeur de pression. Le système de mesure, le cadran et l'aiguille sont montés dans un boîtier. Le tube est cintré selon un arc de cercle sur un angle de 270° environ (voir la *Figure II.1*) :

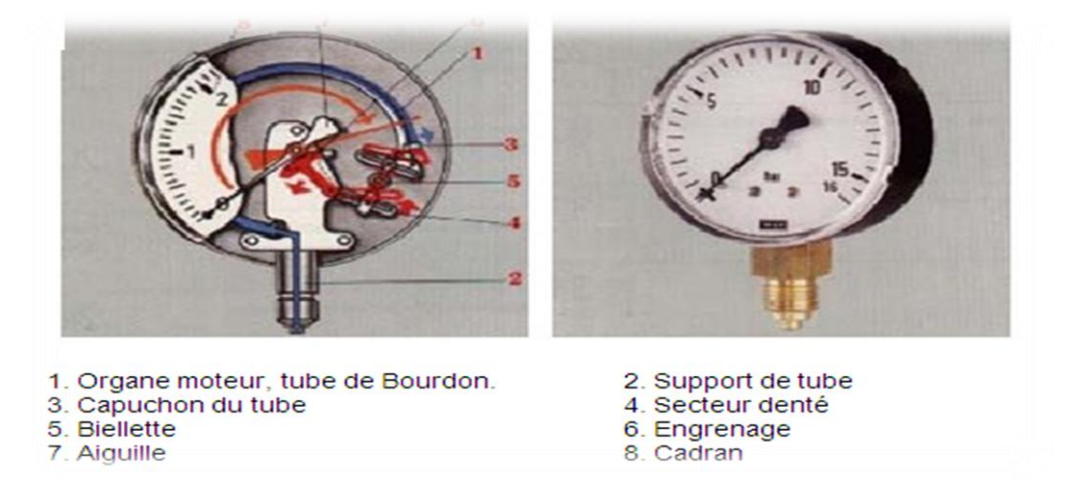

*Figure II.1:* Manomètre a tube de bourdon

#### **I.1.2 Manomètre à soufflet :**

 Dans cet appareil l'élément sensible est constitué par un soufflet métallique. Ce soufflet est obtenu en partant d'un tube cylindrique dont on ondule la paroi par une opération de tour particulière par exemple. Les ondulations permettent une déformation d'allongement ou d'écrasement suivant l'axe du T. (voir *Figure II.2)*

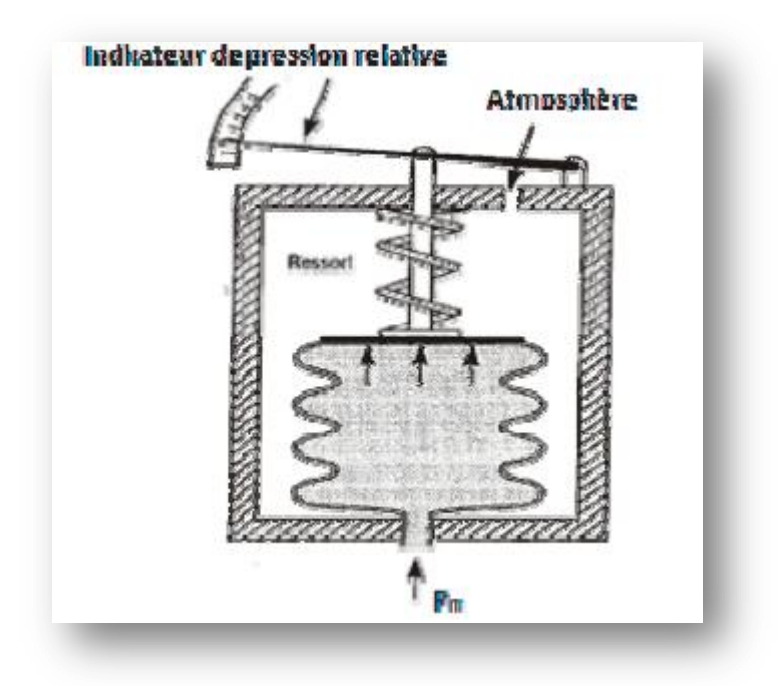

*Figure II.2* : Manomètre a soufflet

#### **I.2- Mesure des débits** :

 Un débit est la quanttité de matières en masse, en poids ou en volume d'un fluide (liquide ; gaz ou vapeur) s'écoulant par unité de temps.

Soit une tuyauterie de section S dans laquelle un fluide s'écoule en régime stable, après un temps t, le fluide a avancé de la longueur L.

Le volume qui s'est écoulé dans l'unité de temps est :

$$
Qv = L.S / t = L.S / (t0 - t1) = V.S
$$
 *Donc*:  $Qv = V.S$ 

Où  $V = L / t$  vitesse d'écoulement du fluide.

Cette formule est fondamentale dans la mesure des débits.

Qv est appelé le débit volumique.

#### **I.2.1- Les débitmètres à pression différentielle (à ∆P) :**

 Le débit mètre à ∆P est un système de mesure de débit compact, prêt à l'emploi. L'organe déprimogène, le manifold et le transmetteur de pression différentielle sont montés et adaptés aux conditions de service spécifiques de l'application.

 Les débitmètres à pression différentielles exploitent directement la loi de conservation de l'énergie totale d'après la loi de Bernoulli. En effet, ils mesurent la différence de pression, ∆P, entre l'amont et l'aval d'un organe déprimogène placé à l'intérieur de la conduite.

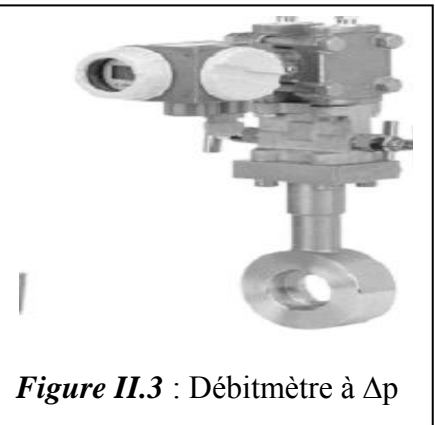

Il existe trois sortes d'appareils déprimogène :

#### **a- Le diaphragme**

 Le diaphragme est le l'organe déprimogène débitmétrique le plus répandu. C'est une plaque de métal mince dont le centre est percé. L'augmentation du débit dans l'étranglement génère une pression différentielle de part et d'autre du diaphragme. Cette pression différentielle varie en fonction du débit.

Un extracteur de la racine carrée et prévu pour la linéarisation de la mesure.

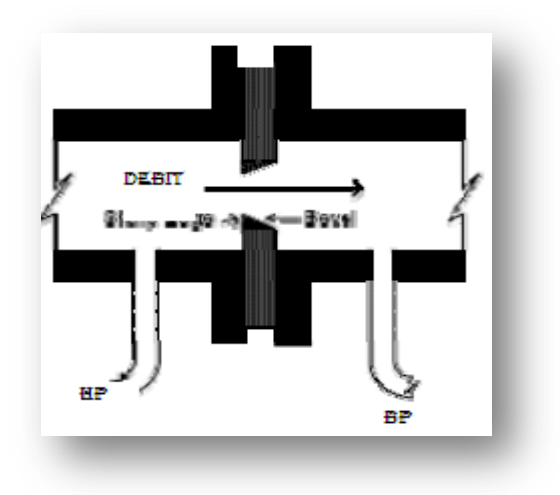

*Figure II.4 :* Schéma de principe d'un diaphragme

#### **b -Le venturi :**

 S'il est essentiel de maintenir la pression du liquide, on peut utiliser un tube de Venturi. Le principe de calcul du débit reste le même que pour le diaphragme.

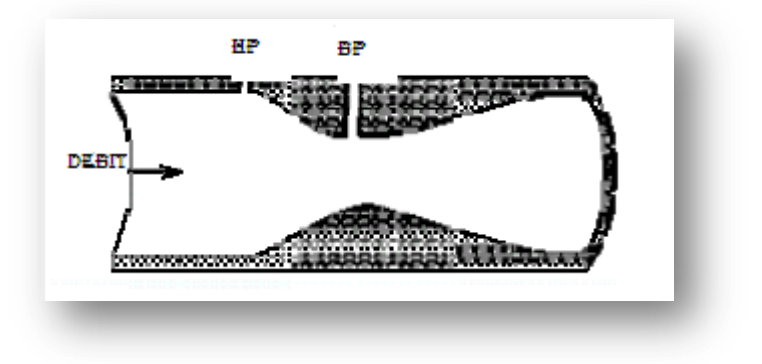

*Figure II.5*: Schéma de principe du venturi

#### **c- La tuyère :**

La tuyère a des caractéristiques intermédiaires entre le diaphragme et le venturi. A cause de son contour profilé, la baisse de pression permanente est moindre que celle occasionnée par son diaphragme (mais supérieure à celle causée par le venturi) .La différance de pression est aussi plus basse que pour un diaphragme (mais plus élevée que pour un venturi).

 Les tuyères sont fréquemment utilisées pour mesurer des débits à grande vitesse. Ils sont plus solides et résistent mieux à l'érosion que les arêtes aiguës des diaphragmes.

Le principe de calcul du débit reste le même que pour le diaphragme.

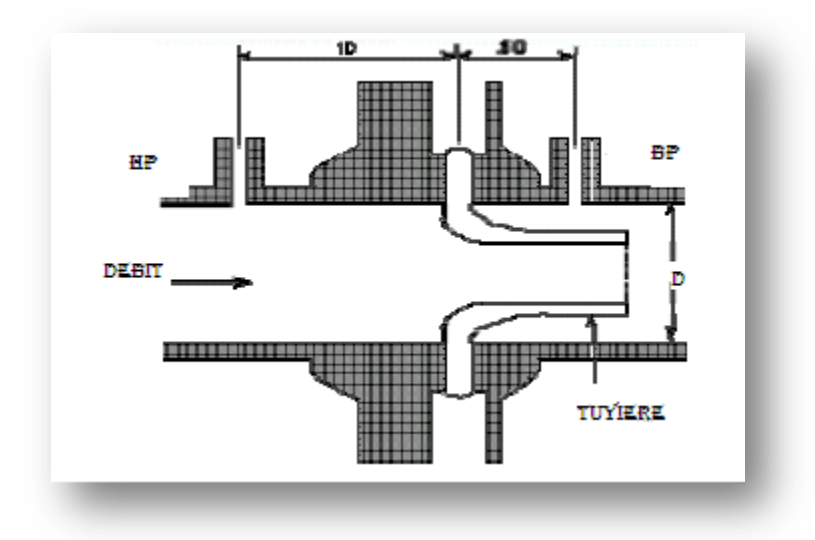

**Figure II.6 :** Schéma interne de la tuyère

#### **I.3-Mesure de niveau :**

 Par définition, le niveau est la hauteur entre la surface libre du liquide contenu dans une capacité, et un point pris comme référence (niveau à simple liquide). Aussi, le niveau peut être défini comme la hauteur entree la surface dde séparatioon de deux li quides (non miscibles et de densités différentes) et un point pris comme référence (niveau à interface)

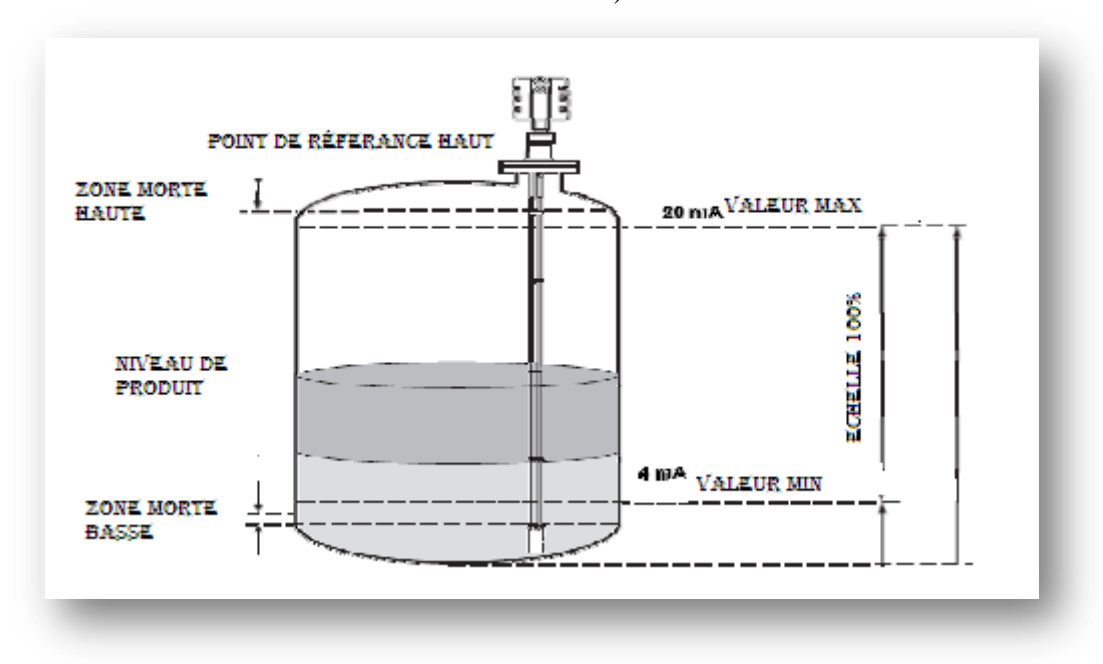

**Figure II.7** : Niveau à interface

Dans tous les cas, le niveau est une quantité repérable. Il est exprimé par une hauteur, donc par une mesure de longueur.

#### **I.3.1-Niveau à Plongeur :**

Dans cet appareil on utilise le principe d'Archimède, mais ici le corps n'est pas un flotteur car la poussée est plus faible que son poids, si on l'abandonne à luimême il s'immerge complètement. Le plongeur est un cylindre immergé dont la hauteur est au moins égale à la hauteur maximale du liquide dans le réservoir. Il est susppendu à un capteur dynamommétrique qui se trouve ssoumis à unee force F (le poids apparent), fonction à la hauteur L du liquide comme suite :  $F = \rho$ . g. s. L

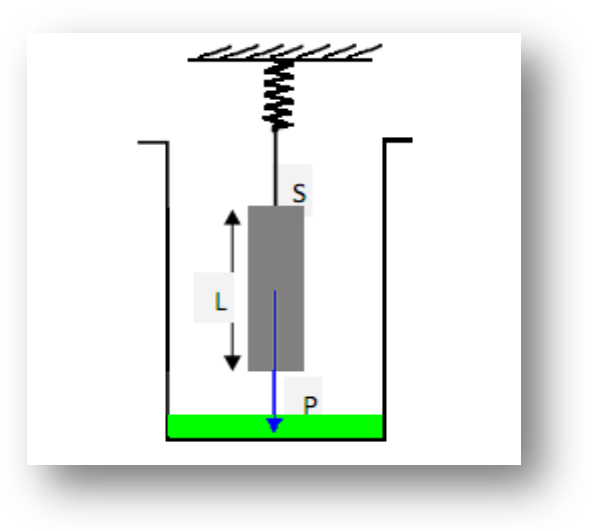

*Figure II.8:* Niveau à plongeur avec capteur de force

- P le poids du plongeur,  $\bullet$
- S l'aire de sa section  $\bullet$
- ρ.g. s. L est la poussée d'Archimèdee s'exerçant sur le volumme immergé  $\bullet$ du plongeur
- ρ la masse volumique du liquide  $\bullet$
- g accélération de la pesanteur.  $\bullet$

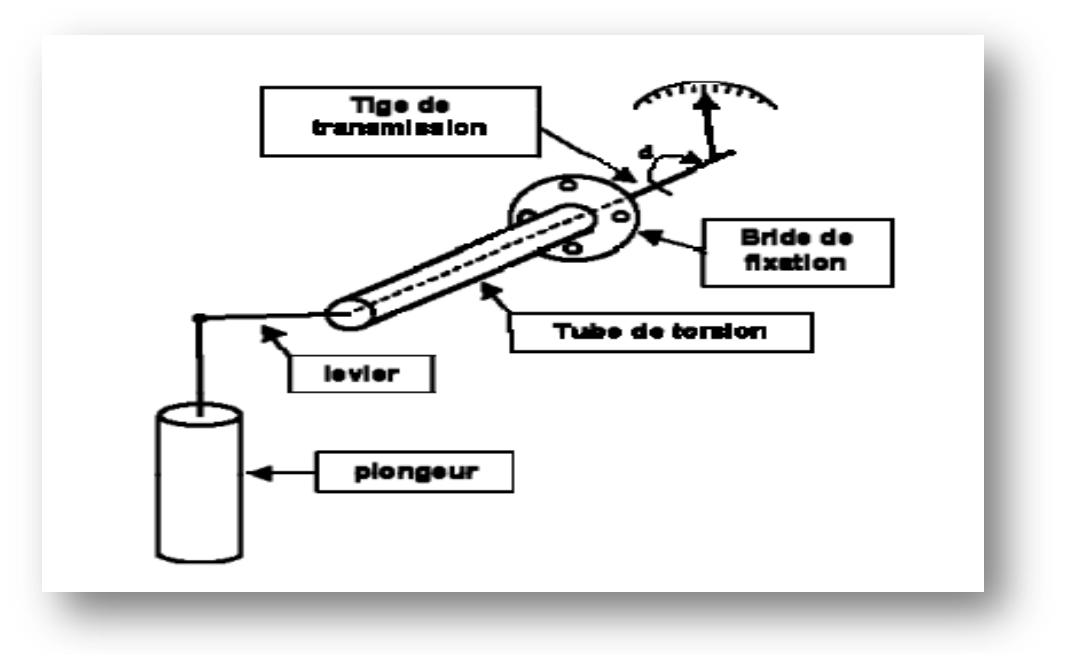

*Figure II.9 :* Niveau à plongeur avec tube de Torsion

#### **I-3-2 Niveau visuel à glace armée :**

 Le terme niveau à glace désigne un disposittif reposant sur la proppriété de transparence du verre et du principe des vases communicants. C'est évidemment le moyen le plus simple pour détecter le niveeau et la surface de séparation de deux fluides différents, mais son rôle est limité à celui d'indicateur local.

 Dans l'industrie, les niveaux à glace sont généralemeent du type armé pour résister aux conditions de pression et de température, et pour présenter une résistance mécanique aux chocs. Selon les applications, on utilise des niveaux à réflexion ou des niveaux à transparence.

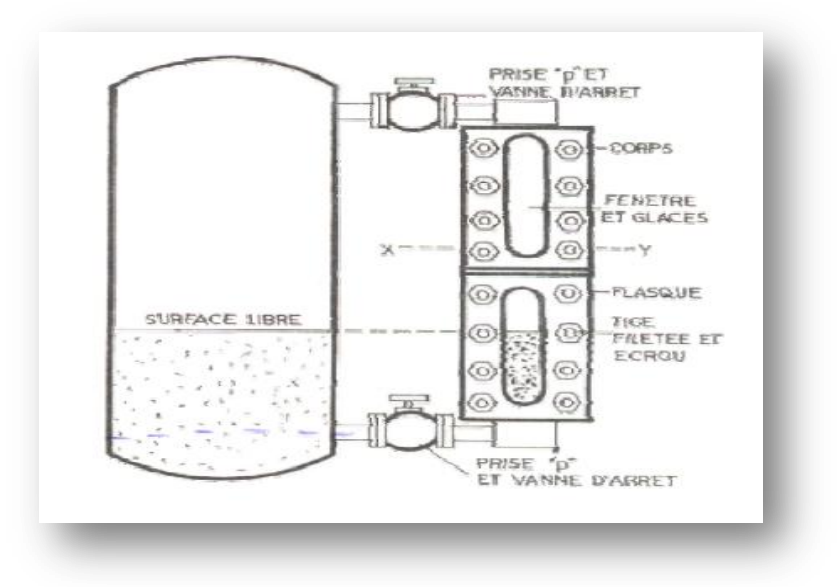

 **Figure II.10 :** Niveau visuel a glace armée

#### **I.3.3-Level switch :**

 Un level switch est un dispositif multifonctions qui peut être utillisé pour la détection de niveaux maximum et minimum à l'intérieur de réservoirs contenant des liquides variés donc permet la mise en œuvre d'une sécurité anti-débordement. Il peut également contrôler directement et avec fiabilité la mise en marche et l'arrêt d'une pompe afin d'éviter le phénomène de cavitation (endommager la pompe).

#### **I.4 Mesure de la température:**

Il y a plusieurs méthodes de mesure de la température, on va se limiter à l'étude des méthodes de mesure utilisées dans l'unité glycol à savoir :

#### **I.4.1 Les thermocouples :**

 Un thermocouple est constitué par deux fils métalliques conducteurs homogènes réunis à leurs extrémités avec jonctions ou soudures.

Lorsqu'on a une différence de température entre les jonctions (en générale dans l'industrie on utilise le cuivre et l'aluminium), il se produira une tension proportionnelle à cette différence de température entre la jonction.

#### **I.4.2 Les différents types de thermocouples :**

 Pour la réalisation d'un thermoélectrique, on choisit des fils utilisables dans la zone de température attendue tels que nickel, chrome, aluminium, cuivre…qui forment plusieurs types: K, T, J, E, R pour la mesure et présentant des caractéristiques de précision et de sensibilité convenables. On tient compte également de l'action corrosive du milieu ambiant (atmosphère oxydante, réductive, sulfureuse...) sur les constituants du couple pour faire son choix.

#### **I.4.3 Thermomètres à dilatation de gaz :**

 Sous une forme schématisée, un thermomètre à gaz est composé d'une sonde A, formant une enveloppe dans laquelle est enfermé le gaz thermométrique ( Figure II.11 ). Cette sonde est reliée par un tube de raccordement de faible section à l'extrémité B d'un tube de Bourdon, appel spirale de mesure. Cette extrémité B est fixe. La longueur du tube de raccordement ne doit pas excéder 1000 mètres.

 Sous l'effet de la température du milieu dans lequel la sonde est placée, la pression du gaz va varier, ce qui modifiera l'équilibre de l'extrémité libre du tube de Bourdon.

 Cette variation de pression se traduira par un mouvement de rotation de l'index indicateur qui se déplacera devant un cadran portant des graduations thermométriques.

 L'avantage des thermomètres à gaz est leur précision, 1% en mesures industrielles. Mais leur sonde est d'assez grande dimension, ce qui est un inconvénient. Ils permettent le repérage des très basses températures. Certains thermomètres à gaz sont de véritables instruments de précision, auxquels on a recours pour les déterminations de référence de la température. Le thermomètre à hydrogène en est l'exemple classique.

Rappels de L'équation fondamentale d'un gaz parfait

- n : Nombre de moles.
- $R = 8,31$  J.mol-1. K-1.
- T : Température en K.
- P : Pression en Pascal

#### **PV=NRT**

Si on enferme une certaine quantité de gaz dans une enveloppe de volume constant V, la pression développée par le gaz est proportionnelle à la température absolue

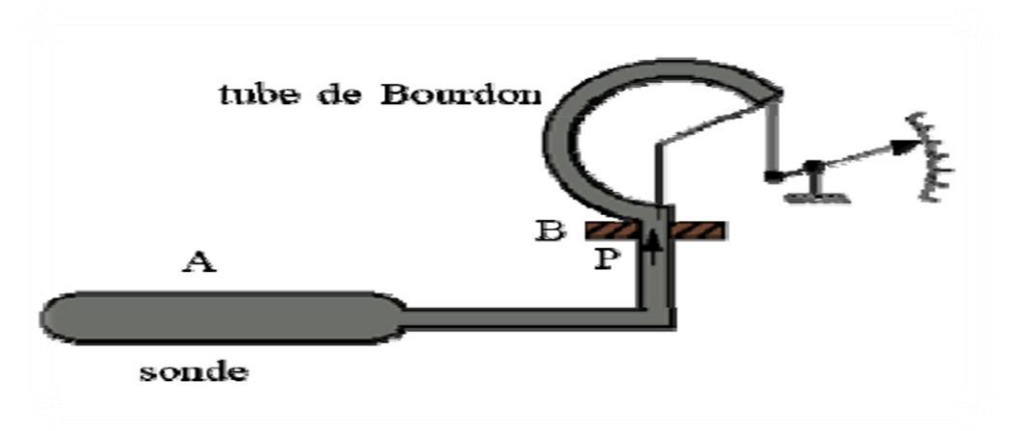

 **Figure II.11 : Thermomètre a dilation de gaz**

#### **II-Les détecteurs de flammes : [11]**

 Toute flamme produit des radiations ultraviolettes et, par conséquent, on peut utiliser un détecteur de flamme Purple Peeper à semi‐conducteurs sensibles aux ultraviolets.

Le détecteur est monté à l'extérieur de la chambre de combustion, et sa bride de montage ou son raccord est vissé sur l'extrémité d'un tube de visée inséré dans la paroi de la chambre de combustion.

La flamme est perçue à travers le tube de visée par le tube capteur d'ultraviolets du détecteur.

 Quand il y a une flamme, le tube capteur détecte les radiations ultraviolettes engendrées par la flamme, et il réagit en envoyant un signal à l'amplificateur du dispositif de surveillance de flamme, le signal amplifié provoque l'enclenchement du relais de flamme, ce qui assure le fonctionnement normal de l'installation. (Voire *Figure II.12*)

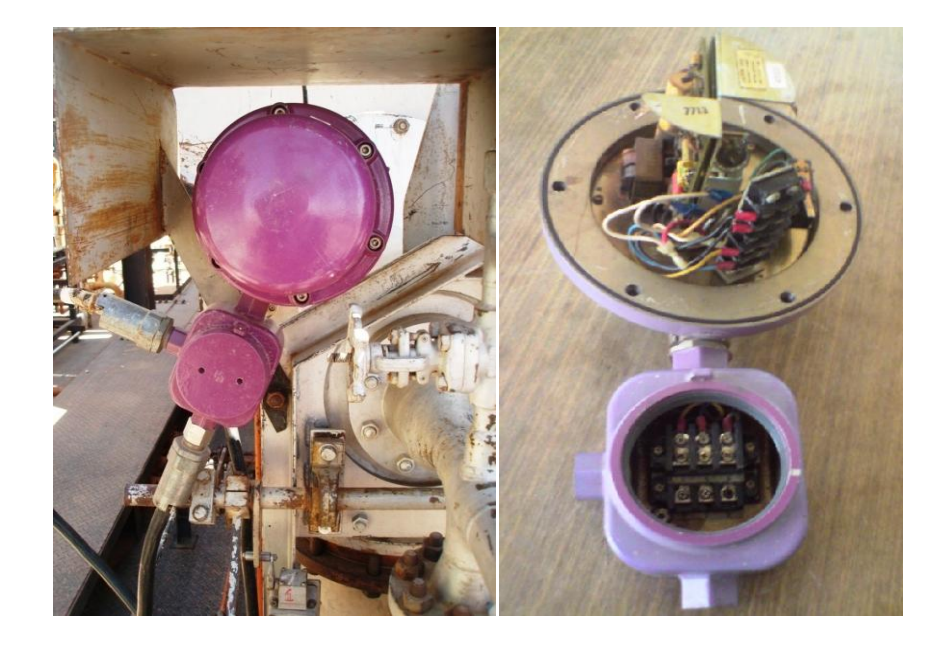

*Figure II.12 :* Détecteur de flamme
# **III-Les vannes : III.1 Vannes Tout Ou Rien (TOR) : [11]**

 Une vanne «Tout Ou Rien» utilisée pour contrôle de débit des fluides en tout ou rien, c'est à dire elle exécute une action discontinue qui prend deux positions ou deux états 0 et 1 donc soit ouverte ou fermée.

Les vannes tout ou rien sont utilisées pour la commande des systèmes ayant une grande inertie où la précision de régulation n'est pas importante.

# **III.2 Vannes de régulation :[12]**

# **Rôle de la vanne de régulation :**

Dans une boucle de régulation, l'organe final de réglage est, le plus souvent, une vanne qui par action sur le débit d'un fluide (gaz ou liquide) permet de réguler la grandeur mesurée (pression, débit, niveau, température, etc.).

Cette vanne dont le mouvement est commandé par le signal venant du régulateur est dite vanne de régulation. La vanne de régulation est utilisée comme organe de réglage dans différentes boucles de régulation.

# **Régulation de niveau :**

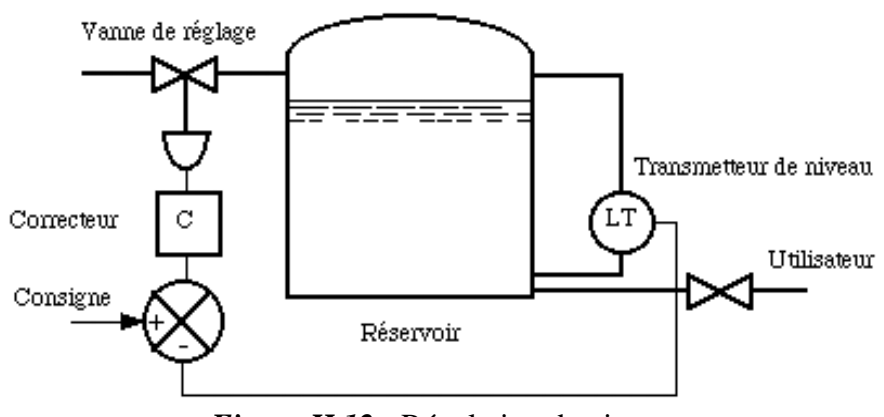

*Figure II.12* : Régulation de niveau

 Le niveau varie en fonction du débit d'alimentation et du débit utilisateur; La grandeur réglée est le niveau; elle doit suivre la consigne du régulateur ;

La vanne de réglage "LCV" (Level Contrôle Valve) est l'élément de la chaîne de régulation permettant de faire varier le débit d'alimentation en fonction de la consigne.

# **Régulation de pression :**

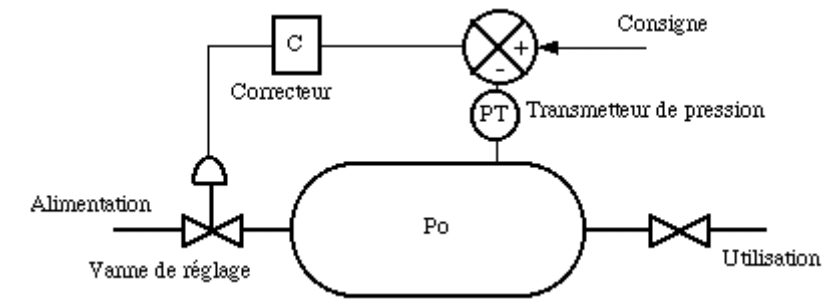

**Figure II.13 :** Régulation de pression

La cuve est sous pression Po (air comprimé par exemple)

- $\triangleright$  Po est la grandeur à régler.
- La grandeur a régulé est le débit d'alimentation.
- $\triangleright$  Les perturbations proviennent de l'utilisation.

# **Régulation de débit:**

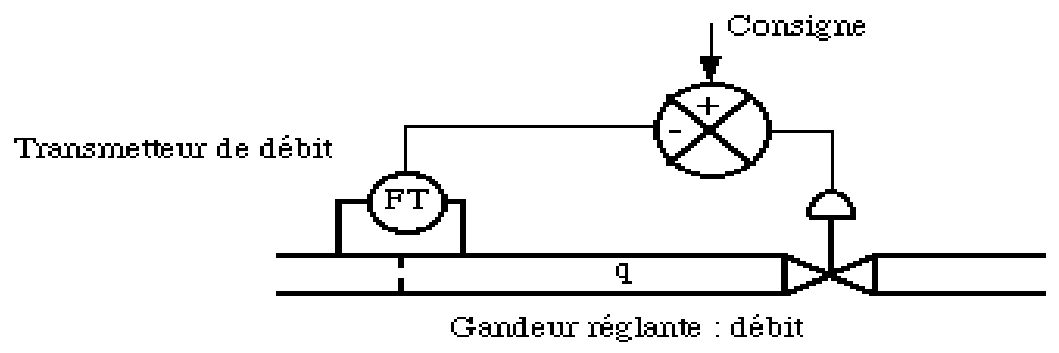

*Figure II.14 :* Régulation de débit

# **Éléments constituants la vanne de réglage :**

La vanne est constituée de deux éléments principaux :

- **Le cerveau moteur** : c'est l'élément qui assure la conversion du signal de commande en mouvement de la vanne
- **Le corps de vanne** : l'élément qui assure le réglage du débit.

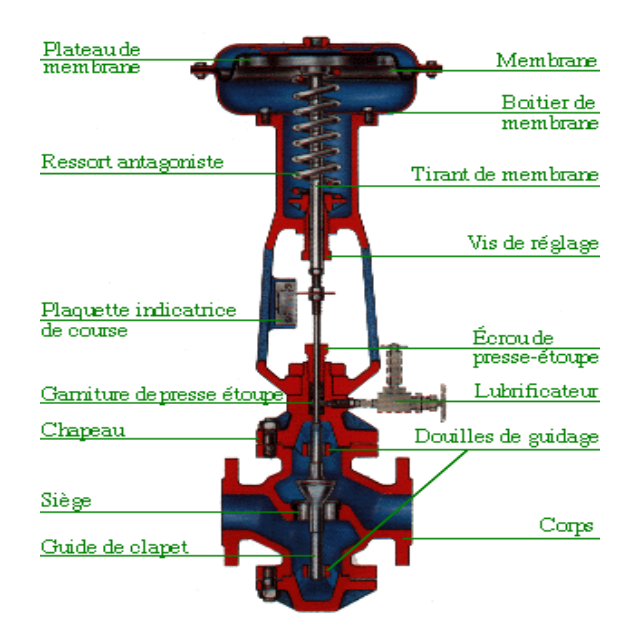

*Figure II.15:* Éléments constituants la vanne de réglage.

Et aussi d'un certain nombre d'éléments auxiliaires

- Un contacteur de début et de fin de course ;
- Une recopie de la position ;
- Un filtre détendeur.

# **le positionneur** :

Il maintient l'ouverture de la vanne en accord avec le signal de commande.

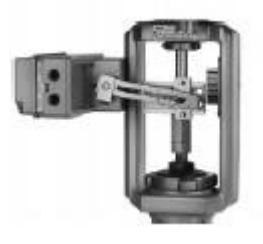

*Figure II.16:* positionneur

# **III.3 Les différents types de corps de vannes : [12]**

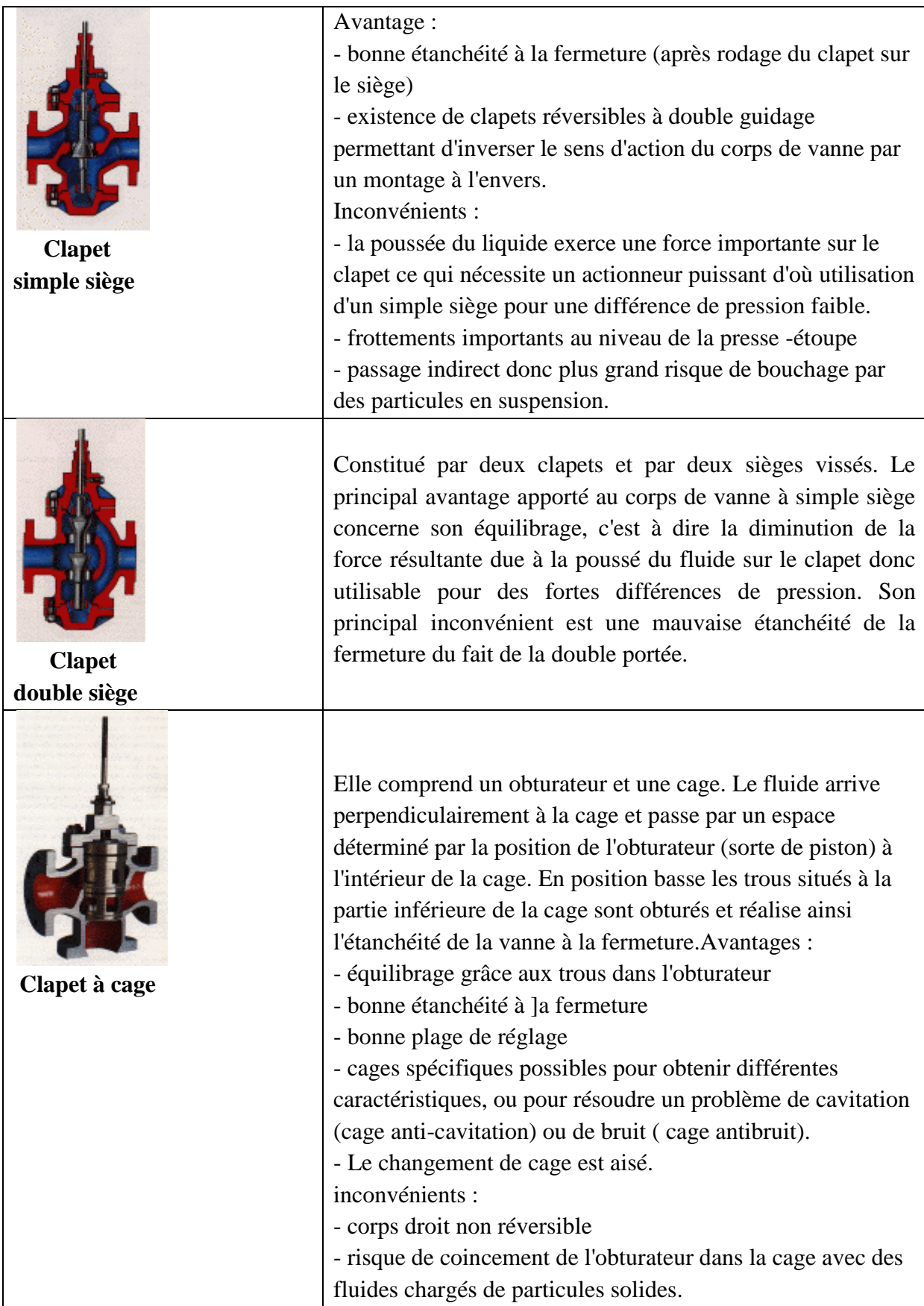

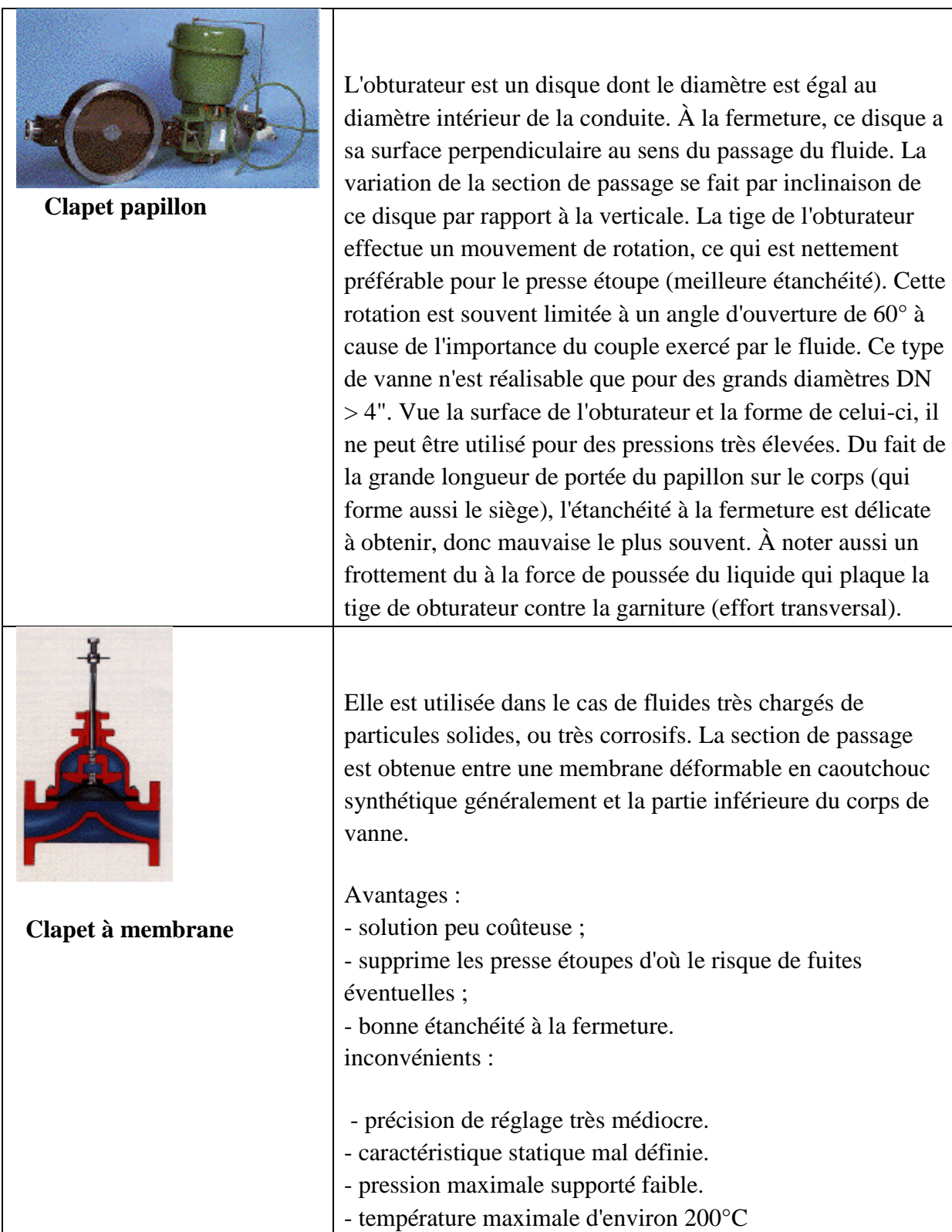

# **III.4 Electrovanne :**

L'électrovanne est un dispositif de commande électrique permet de fermer ou d'ouvrir par une action mécanique la circulation d'un fluide.

Il ya deux sortes d'électrovannes :

- $\checkmark$  l'électrovanne dite (Tout Ou Rien) sont des vannes qui on un état ouvert totalement ou bien fermer totalement, l'état change suivant l'état de l'alimentation électrique de l'électrovanne (on, off).
- $\checkmark$  Les électrovannes proportionnelles sont celle qui peut être ouverte avec plus ou moins d'amplitude on fonction de notre besoin.

# **V- Les régulateurs :[17]**

Parmi les différentes technologies de régulateurs, on peut distinguer :

- Les régulateurs pneumatiques locaux
- Les régulateurs analogiques de tableau (pneumatiques ou électroniques)
- Les régulateurs numériques de tableau
- Les régulateurs numériques sur SNCC

## **V.1 Les régulateurs locaux pneumatiques :**

 Ils réunissent en général dans un même boîtier le capteur et le régulateur et assurent l'affichage des pressions correspondantes à la valeur des signaux pneumatiques. Les différents réglages se font à l'intérieur du coffret.

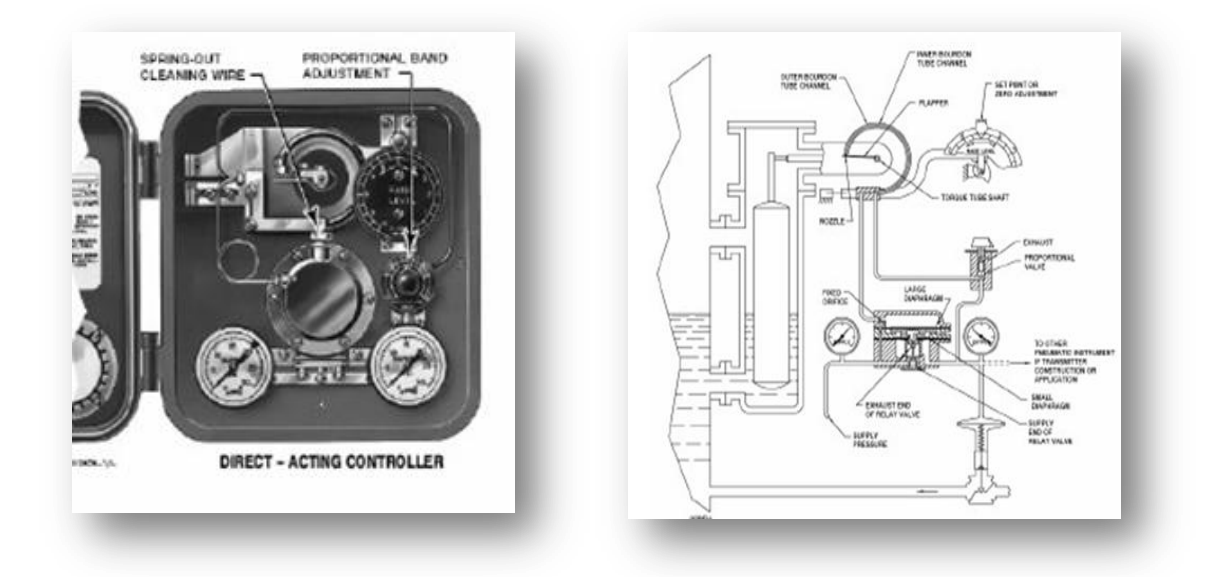

**Figure II.18** : Régulateur pneumatique de pression ou de température

## **V.2 Régulateurs analogiques de tableau :**

Ils peuvent traiter des signaux pneumatiques ou électriques analogiques.

Ils se composent essentiellement de trois parties (*Figure II.19)*

- un tiroir assurant les fonctions du régulateur.
- Une face avant pour affichage des valeurs et modification des paramètres.
- Une alimentation d'énergie et une interface de réception / émission des signaux.

Le tiroir en général non visible, comporte les possibilités d'affichage des actions proportionnelle, intégrale et dérivée.

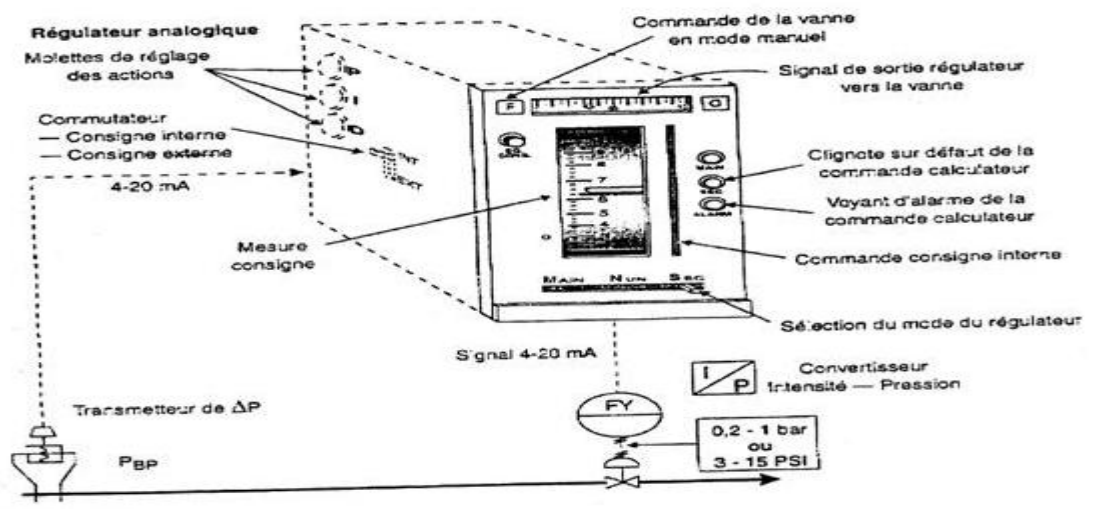

Bride porte-orifice

 **Figure II.19:** Régulateur analogique électronique

# **Sens d'action du régulateur : [17]**

Afin de s'opposer efficacement à une variation de la grandeur réglée (la mesure), il est nécessaire que le régulateur modifie la position de la vanne dans le sens qui tend à faire varier la mesure en sens inverse de l'écart constaté.

Suivant le procédé et la position de sécurité de la vanne de régulation, ceci peut nécessiter :

- Soit que la mesure et le signal de commande varient dans le même sens
- Soit qu'elles varient en sens inverse.

Un régulateur permet les deux possibilités par l'intermédiaire d'un paramètre permettant d'afficher un sens d'action.

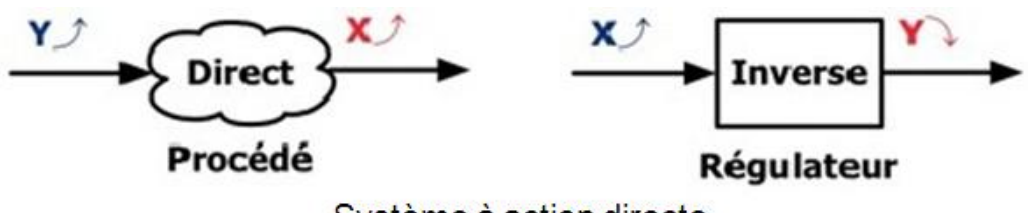

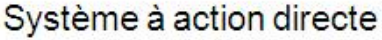

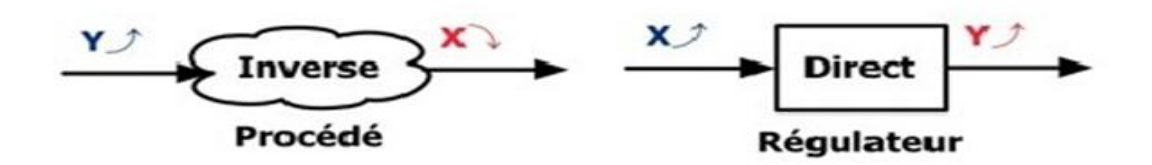

Système à action inverse

**Remarque :** Pour avoir un système stable dans une boucle de régulation, le régulateur doit agir de manière à s'opposer à une variation de la grandeur X non désirée. Si X augmente, le couple régulateur plus procédé doit tendre à le faire diminuer.

# **V.3 Régulateurs numériques de tableau : [17]**

 Ils se présentent comme les régulateurs analogiques avec une face avant et tiroir. Les signaux sont manipulés en numérique par des programmes informatiques stockés sur les cartes électroniques du régulateur.

La face avant permet un affichage numérique des valeurs des valeurs des signaux et parfois un affichage analogique de l'écart ou du signal de sortie. Des touches sensibles permettent les modifications des paramètres et des modes de fonctionnement.

 La programmation du calculateur peut se faire à partir d'une face cachée sous la face avant, soit en branchant un terminal de configuration.

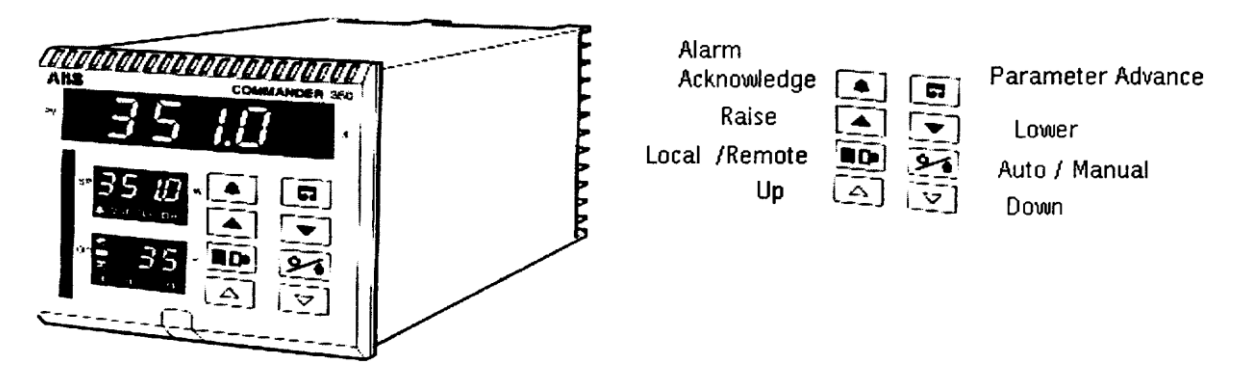

**Figure II.20 :** Régulateurs numériques de tableau [17]

Les possibilités des régulateurs numériques sont plus nombreuses que celles des analogiques :

- Entrées multiples
- Nombreux modules numériques (addition, soustraction, racine carrée, rampe de consigne).
- Alarmes configurables sur tous les signaux, butées sur signal de sortie.
- Possibilité de mettre deux régulateurs en cascade l'un sur l'autre dans le même boîtier.
- Algorithmes variés : compensation prédictive, retard pur,…

# **V.4 Régulateurs sur S.N.C.C :**

 Le régulateur est localisé dans les armoires de contrôle commande situées la plupart du temps dans un local technique à part. L'affichage et l'interface opérateur sont réalisés sur un écran dont le graphisme diffère suivant les constructeurs. Chaque régulateur se présente en général sous deux formes :

- $\bullet$ Une vue de résumé (analogique à la face avant d'un régulateur du tableau) permettant de visualiser les paramètres du régulateur sous forme de barographe et de valeurs numériques ; ainsi que les alarmes associées à ce régulateur et le mode de fonctionnement (AUTO, MANU, CASC,…). Les valeurs des paramètres (consigne, signal de sortie,…), ainsi que les alarmes et le mode de fonctionnement sont modifiables par le clavier associé à l'écran.
- Une vue de détail permettant de configurer le régulateur et affichant en outre les  $\bullet$ paramètres précédents :
- Les butées et types d'alarmes  $\bullet$
- Les actions P, I, D ou retard
- Les valeurs d'échelle
- Les blocages d'alarmes, blocage de consigne, de changement de mode, et autres paramètres de configuration utiles pour le développement de l'application de conduite.

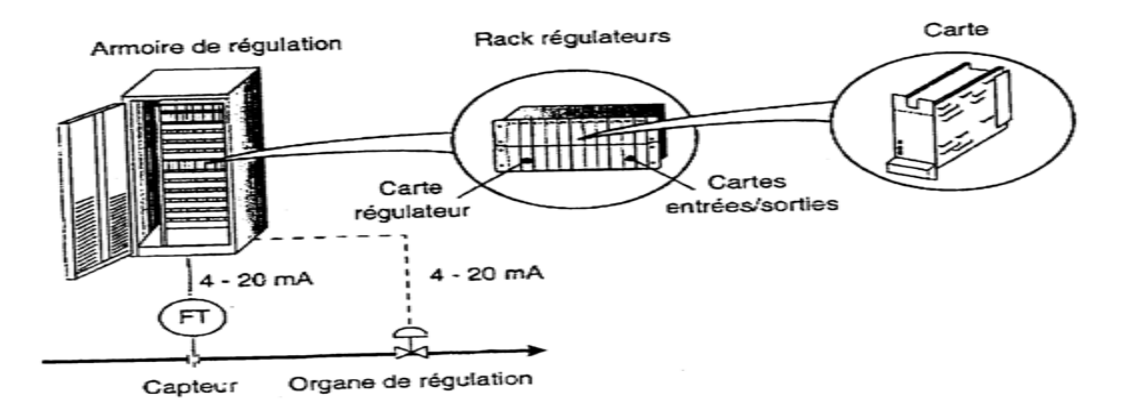

**Figure II.21** : Armoire et cartes de régulation de SNCC**[17]**

# **VI- Les convertisseurs électropneumatiques :[11]**

Le convertisseuur électropneumatique est un module conçu pour convertir un signal courant continu en un signal pneumatique de mesure et de réglage(ou l'inverse). Utiliséé en particuliier comme intermédiaire entre les systèmes de mesure électriques et les régulateurs pneumatiques ou les systèmes de régulation électriquees et les vannes automatiqu es de réglage pneumatiques.

L'entrée des convertisseurs est :

Un courant continu de 4-20 mA, la sortie un signal pneumatique de 0,2 -1,0 bar (3 -15 psi) pour une pression d'alimentation donnée.

- Un signal pneumatique 0,2 -1,0 bar, la sortie est un courant continu 4-20 mA.

# **VII-Présentation de l'unité de commande de l'unité glycol:**

## **VII.1 Etude des séquences électriques :**

## **VII.1.1 Purge du panneau :**

Le circuit de contrôle de la séquence n'est alimenté qu'après la purge du panneau local, pour la simple raison de balayer les gaz a l'intérieur du panneau.

Le circuit ci- après représente cette procédure :

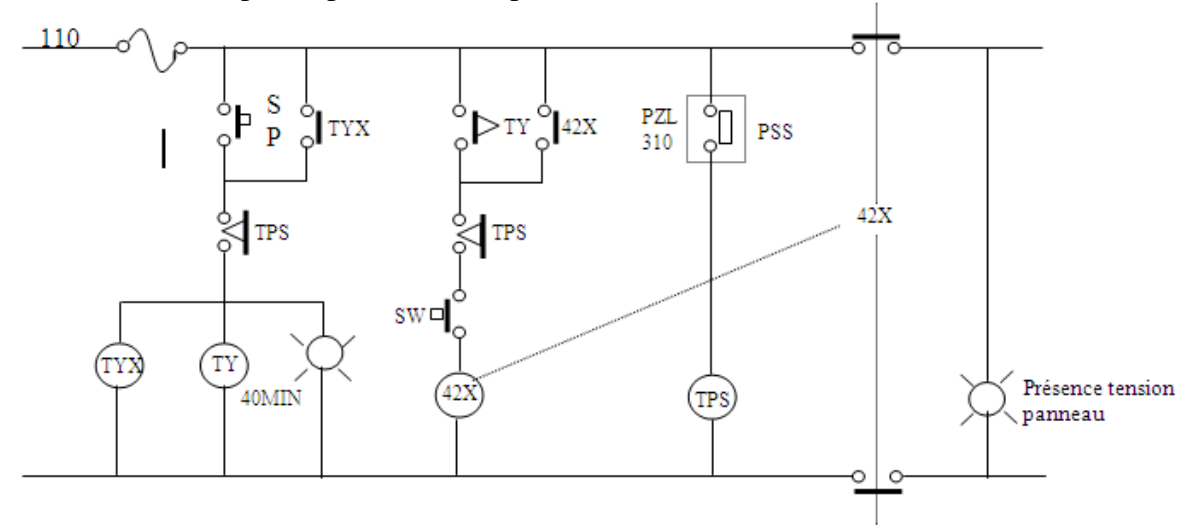

*Figure II.22* : séquence de la purge du panneau

- SP : Bouton poussoir de démarrage de la purge du panneau.
- SW : Bouton poussoir d'arrêt de la purge.
- $\triangleright$  TYX : Temporisateur (Timer) de d'arrêt de la purge.
- $\triangleright$  TY : Temporisateur (Timer) de 40 minutes.
- PSS : Pressure- Switch de la pressurisation du panneau(PZL310).
- $\triangleright$  42X : Contacteur.

Les relais de démarrage et des facteurs de déclenchement :

# **VII.1.2 Conditions de démarrage de la chaudière :**

 La chaudière ne pourra démarrer que si les conditions représentées ci- dessous sont établies :

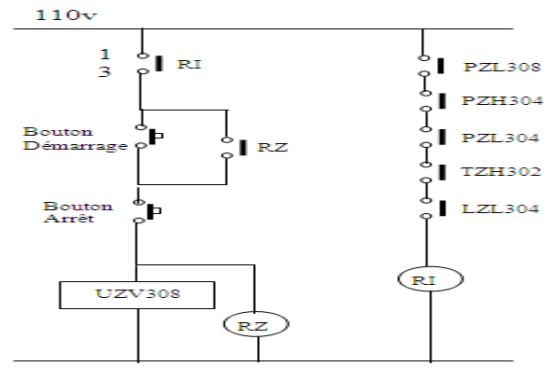

*Figure II.23 :* conditions de démarrage

## **Remarque :**

Si l'un de ces facteurs se manifeste, le relais RI sera désexcite en ouvrant son contact (3- 1) ce qui provoquera la fermeture de la vanne principale du Fuel- Gaz (UZV308).

## **VII.1.3 Position Purge :**

Après que les conditions de démarrage sont établies, on procédera a l'allumage des pilotes et brûleurs de la façon suivante :

Positionnons le sélecteur dans le panneau sur la position purge tout en ouvrant complètement la vanne CPM ; il y a excitation du Timer PT-1 (brûleur Nº1).

Après 05 secondes son contact provoquera l'excitation du relais RI-1, d'ou la lampe LPC-1 s'allume (purge terminée). (Voire *Figure II .24*)

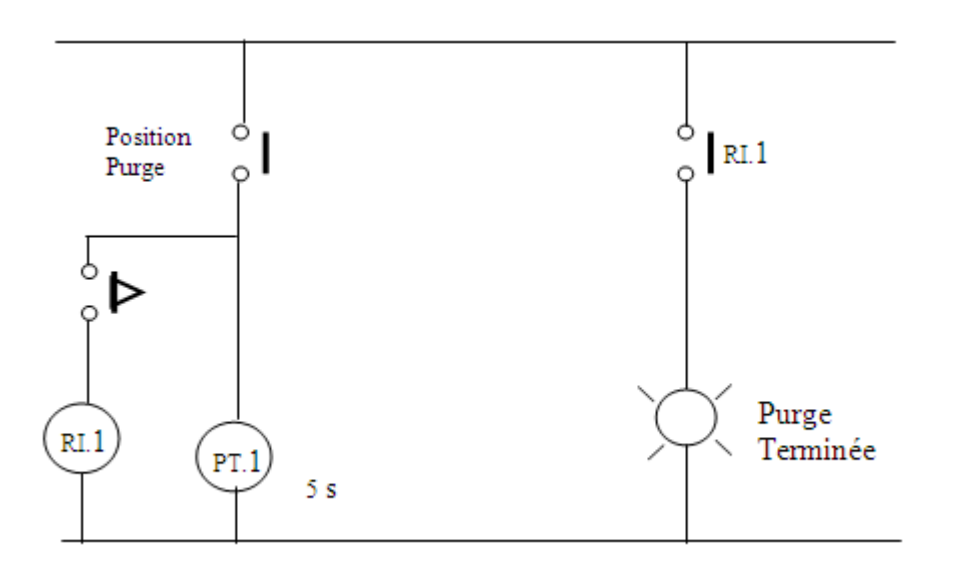

*Figure II .24 :* Position purge

# **VII.1.4 Position veilleuse :**

 $\triangleright$  Fermer complètement la vanne CPM, le switch de fin de course provoquera l'excitation du relais RLFS.

 $\triangleright$  Positionner le sélecteur (SC) de la position purge a la position veilleuse (C), ce qui provoquera l'excitation du transfo d'allumage ITX1 pendant 15 secondes, et en même instant l'ouverture de la vanne Fuel- Gaz du pilote PCV305, il y a une présence de flamme qui doit être détectée par le détecteur de flamme UV-1 et le maintien de la vanne PCV305 ouverte par l'intermédiaire du contact du relais RPG-1.(Voire *Figure II .25* )

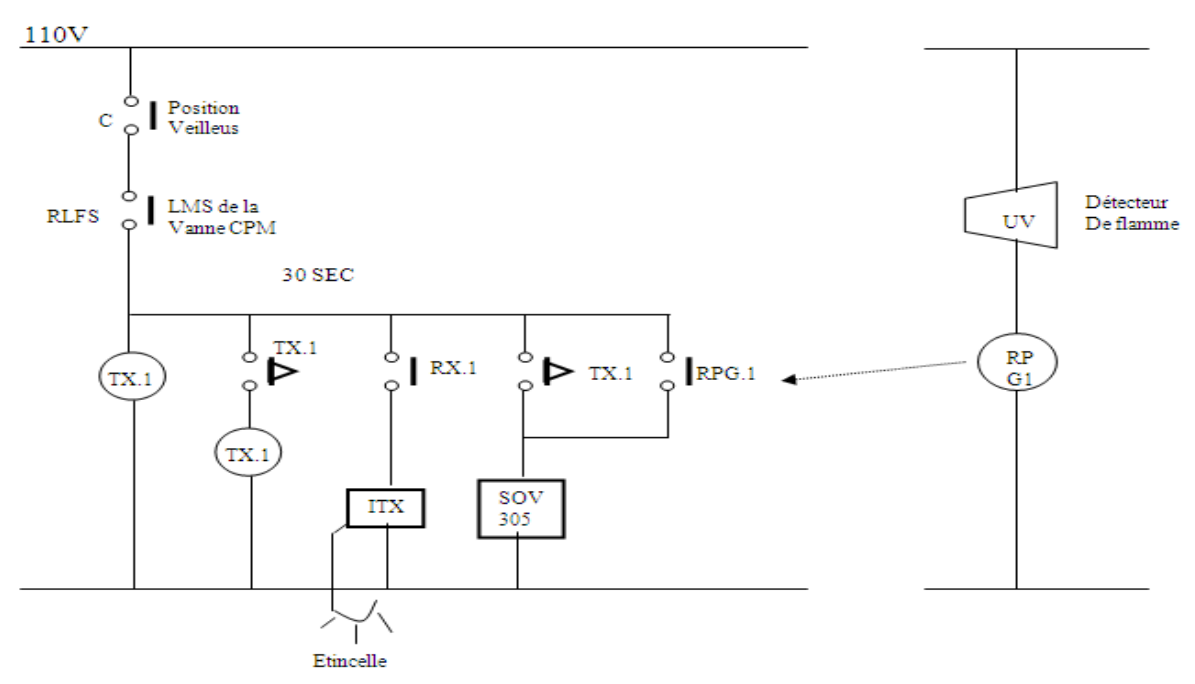

*Figure II .25 :* Position vielleuse

# **Remarque :**

Par défaut de détection de flamme après 30 secondes, la vanne de Fuel- Gaz PCV\_305 se ferme

# **VII.1 .5 Allumage et Marche :**

- On positionne le sélecteur sur la position allumage, la vanne SOV302 s'ouvre complètement (un grand débit de Fuel- Gaz), on doit agir sur la vanne CPM de façon a avoir un bon rapport Air/ Gaz.
- $\triangleright$  A la fin d'allumage du brûleur, on positionne le switch Auto/ Man se trouvant dans le panneau local sur la position Auto ; le contrôle de la vanne CPM sera commande par le signal du régulateur de température **TZ302** a partir de la salle de contrôle. (Voire *Figure II .26)*

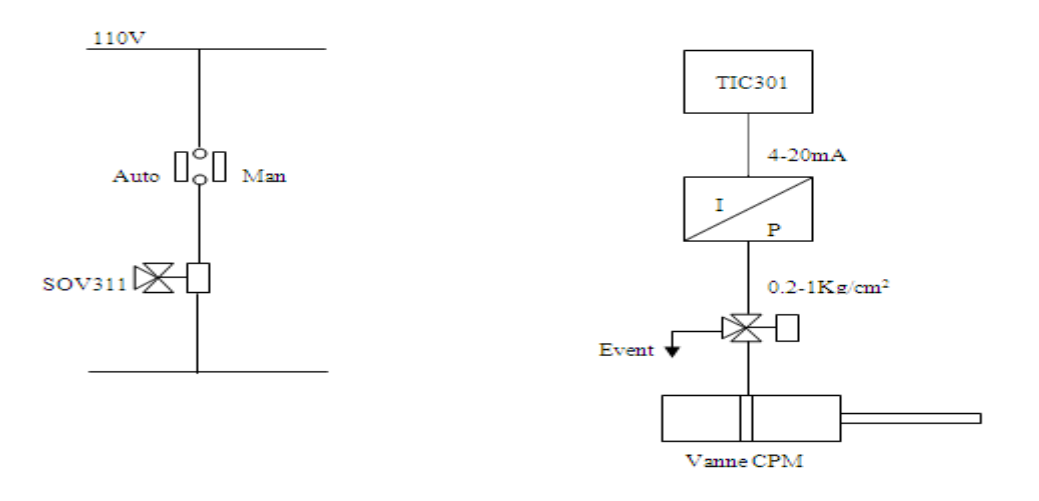

*Figure II .26 :* Position allumage et marche

# **Remarque :**

Pour les deux autres brûleurs l'opération d'allumage est identique au brûleur Nº1.

# **VIII Le Panneau local :**

 Le contrôle actuel de la chaudière se fait sur le site, ou il y a un panneau local commandé par des séquences à relais, pour le démarrage de la chaudière l'operateur sur site doit suivre la procédure définie par l'instrumentiste.

 Ce panneau est essentiellement constitué d'un ensemble de lampes d'indication de commutateurs à plusieurs positions et de boutons poussoirs. (Voire *Figure II.27*)

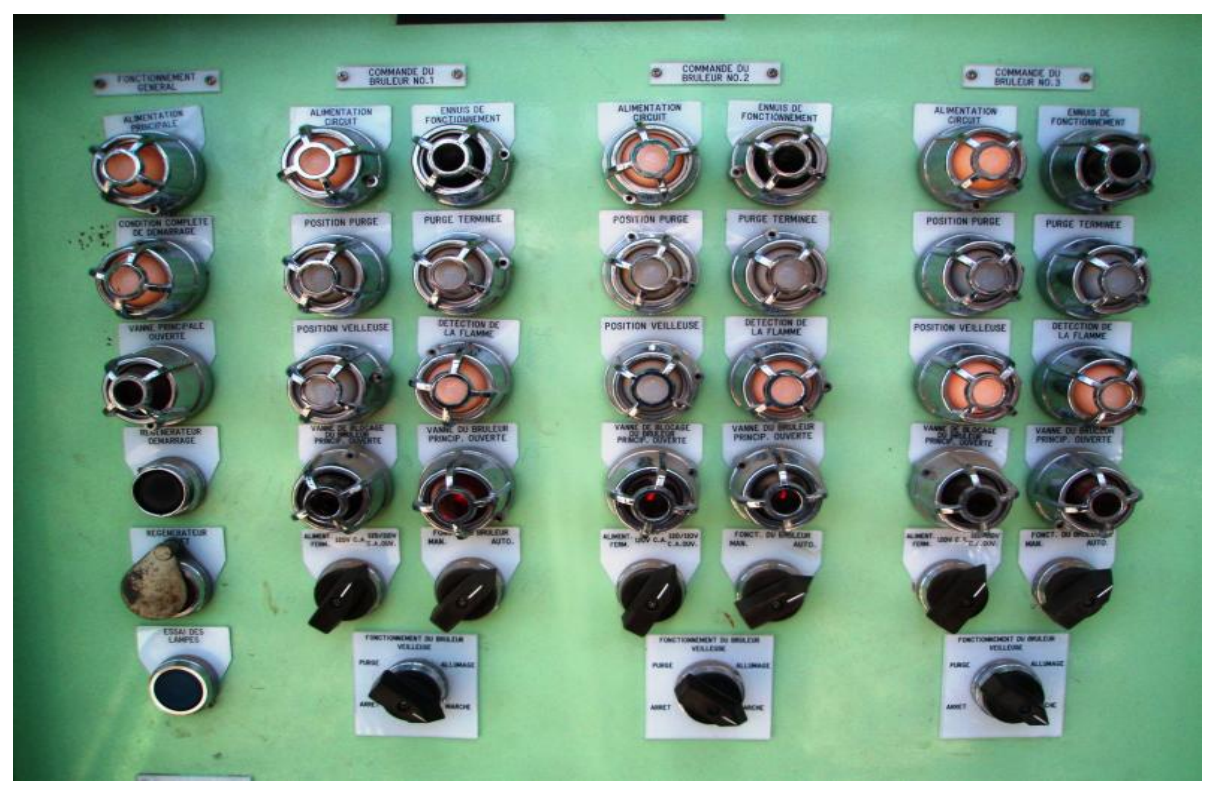

*Figure II.27 :* Panneau local de la chaudière H301

#### **Remarque :**

 Le panneau est pressurisé par mesure de sécurité pour évité tout risque d'explosion avec les fuites de gaz et excitation des contactes.

# **VIII.1 Séquence de démarrage :**

 La séquence de démarrage est constitué essentiellement de relais électromagnétique de boutons poussoirs des fin de course et de Timer.

## **a) Relais électromagnétique :**

 Un relais est composé principalement d'un électroaimant qui lorsqu'il est alimenté, transmet une [force](http://fr.wikipedia.org/wiki/Force_(physique)) à un système de [commutation](http://fr.wikipedia.org/wiki/Commutation) électrique, l'électroaimant peut être, suivant les spécifications et besoins,

 Le système de commutation peut être composé d'un ou plusieurs [interrupteurs](http://fr.wikipedia.org/wiki/Interrupteur) simple effet appelés contacts normalement ouverts (NO) ou normalement fermés (NF), d'un ou plusieurs [inverseurs](http://fr.wikipedia.org/wiki/Inverseur) ,Ces commutateurs sont adaptés aux [courants](http://fr.wikipedia.org/wiki/Courant_%C3%A9lectrique) et à la gamme de [tensions](http://fr.wikipedia.org/wiki/Tension_%C3%A9lectrique) à transmettre à la partie puissance.

 Dans les systèmes mettant en œuvre une certaine puissance, on appelle les relais des [contacteurs.](http://fr.wikipedia.org/wiki/Contacteur)

Un relais peut être monostable ou bistable :

- **Fonctionnement monostable :** les contacts commutent quand la bobine est excitée et le retour à l'état initial se fait quand la bobine n'est plus excitée.
- **Fonctionnement bistable d'une bobine :** on excite la bobine pour que les contacts commutent : l'état ne change pas quand la bobine n'est plus excitée. Pour revenir à l'état initial, on excite la bobine en inversant la polarité à ses bornes.

 Dans l'industrie gazière on utilise en générale des relais 24 volte DC/110 volte AC on les trouve dans toutes les séquences.

 Les relais utiliser dans le panneau local sont des relais type MK3P-5 à 11 broches ,2 et 10 pour l'alimentation de la bobine et 1, 6 et 11 sont des communs, pour les autres contactes on les utilise comme commande ou bien allumage des lampes ou alarmes ou excitation d'une électrovanne. Avec ce type de relais on peut commander 6 actions.

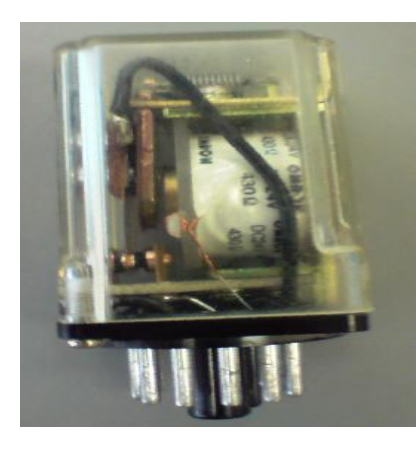

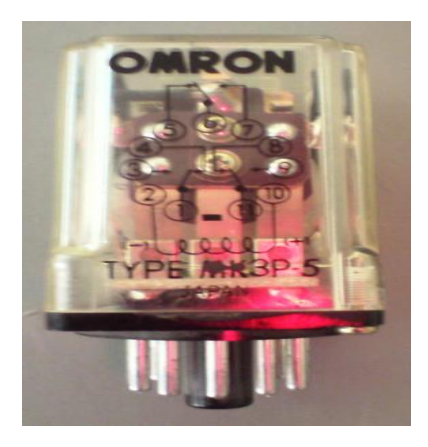

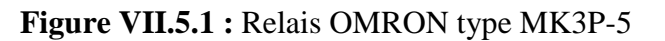

## **b) Timer :**

 On utilise les timers pour retarder l'action voulue comme par exemple dans le cas de la purge de la chaudière de l'unité glycol.

 Les timers de type TDS utiliser dans le panneau local sont de l'ancienne technologie elle est a base d'horloge mécanique. Il a 8 broches, le 1 et 8 pour l'alimentation 7, 6 pour les communs. On peut retarder 3 signaux au même temps.

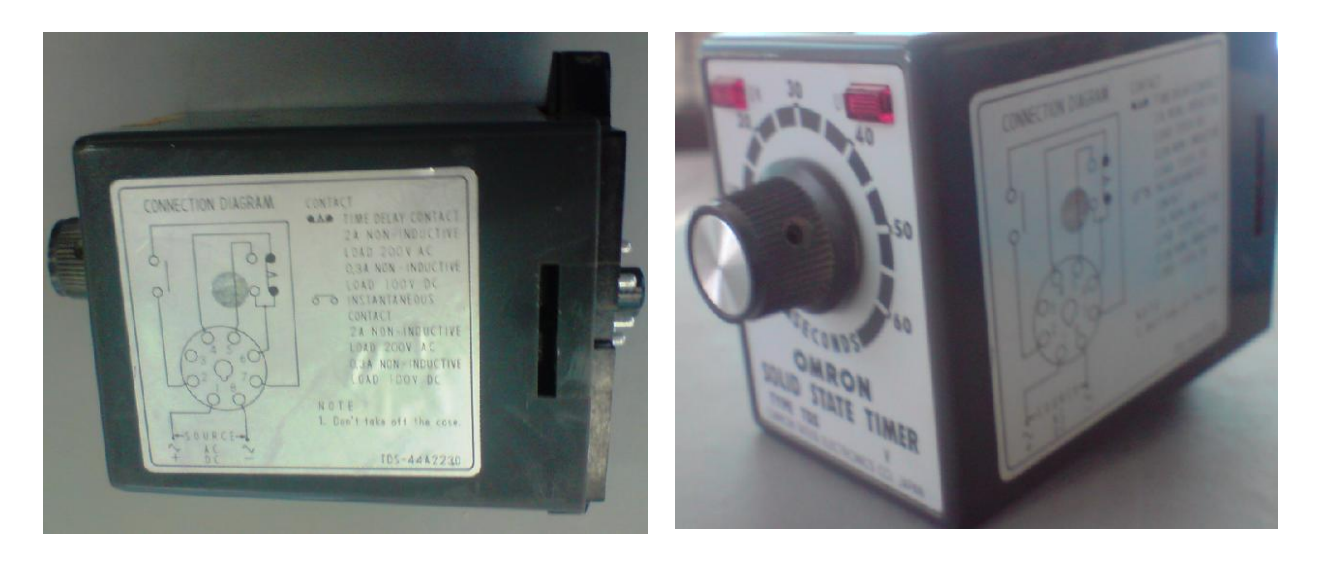

 **Figure VII.2 :** Timer OMRON de type TDS

#### **c) Les Boutons Poussoirs :**

Les boutons poussoirs sont des commutateurs actionnés par le doigt, et qui ouvrent ou ferment des contacts. Habituellement, un ressort ramène le bouton poussoir à sa position initiale des qu'il est relâché.

# **d) Les Fins de Course :**

Les fins de course sont des interrupteurs de position, ces derniers sont dotés de microswitch avec des contacts C (Com), N.O (Normalement Ouvert), N.C (Normalement Fermé). Le fin de course a pour rôle d'indiquer l'état d'ouverture ou de fermeture de la vanne.

## **VIII.2 Procédure de démarrage de la chaudière :**

#### **1) Préparation de la chaudière:**

- > Confirmer le line set du circuit général.
- $\triangleright$  Remplir la chaudière par du glycol à partir d bac T 201.
- Disposer le circuit de Fuel/Gaz jusqu' à la vanne principale UZV 308.
- S'assurer de l'alimentation électrique (lampe témoin allumée).
- S'assurer qu'aucune alarme de process n'est affichée.
- $\triangleright$  Ajuster la pression du ballon D 301 à 4 bars.

 $\triangleright$  Ouvrir la vanne de pressurisation de F/G du ballon et fixer le point de consigne de la PZ304 à 2 bars.

#### **2) Démarrage de la chaudière :** [15]

## **A) Démarrage circulation froide :**

- **o** Ouvrir les filtres S302 et S303.
- **o** Démarrer les pompes P 301 A OU B en circuit fermé vers la chaudière.

## **B) Circuit Fuel Gaz :**

- **o** Ouvrir la vanne principale d'isolement de F/G.
- **o** Ajuster pression F/G

#### **C) Panneau de control local :**

**o** Ajuster pression interne du panneau entre 80 et 100 mm H2O.

**o** Appuyer sur bouton DEMARRAGE PURGE PANNEAU après 60s.

- **o** S'assurer de l'allumage de la lampe ALIMENTATION PRINCIPALE.
- **o** S'assurer de la lampe Condition complète de démarrage allumée.

#### **D) Purge du four :**

- **o** Tourner le bouton d' alimentation du bruleur sur ON.
- **o** Placer la vanne CPM sur position PURGE manuellement.
- **o** Lompe POSITION PURGE s'allume sur panneau.
- **o** Démarrer la soufflante K 301.
- **o** Ajuster la pression d'air à 150 mm H2O.
- **o** S'assurer que la lampe CONDITION COMPLETE DE DEMARRAGE allumée.

#### **E) Démarrage du générateur :**

#### **Remarque :**

- L'allumage des brûleurs se fait individuellement un par un.
- **o** Positionner la vanne CPM en manuelle :
	- robinet d'égalisation de pression ouvert.<br>- Tige du curseur démontée
	- Tige du curseur démontée.
- **o** Tourner le sélecteur du brûleur sur position PURGE.
- **o** Apres 5mn de purge s'assurer de la lampe PURGE TERMINEE allumée.
- **o** Changer la position de la vanne CPM sur position VEILLEUSE
- **o** Allumage de la lampe position veilleuse sur panneau.
- **o** Tourner le sélecteur du brûleur de PURGE vers VEILLEUSE.
- **o** S assurer de la lampe DETECTION FLAMME s'allume sur panneau.
- **o** Vérifier visuellement la présence de la flamme du pilote correspondant.
- **o** Tourner le sélecteur sur position ALLUMAGE
- **o** Ouvrir la vanne de blocage de F/G du bruleur.
- **o** Confirmer allumage Vanne de blocage allumée.
- **o** Confirmer visuellement la présence de la flamme stable.
- **o** Changer la position du sélecteur de VEILLEUSE sur MARCHE.
- **o** Reprendre la même procédure d'allumage pour les autres bruleurs.

#### **Remarque :**

En cas d'échec d'allumage d'un bruleur reprendre les opérations à partir de la purge.

# **PASSAGE COMMANDE A DISTANCE :**

- **o** Augmenter la chauffe progressivement par control local.
- **o** A 130<sup>°</sup>C passer la commande des vannes CPM sur position AUTO
	- Positionner le cureur en sélecteur en position AUTOMATIQUE
	- Fermer la vanne d'égalisation de pression.
	- Reloger le curseur de la vanne dans sa loge

# **VII-4 ARRET DE L'UNITE :**

# **1- ARRET NORMAL :**

L'arrêt normal se fait à partir d'un bouton poussoir SBS sur le panneau local ou à partir de la salle de contrôle, soit pour :

- $\triangleright$  Une révision programmée.
- $\triangleright$  Un problème quelconque (fuites,...etc).
- Une permutation à l'autre unité qui est en stand- by.

# **2- ARRET D'URGENCE :**

Le déclenchement de la chaudière résulte de l'un ou de plusieurs facteurs à savoir :

- Très Basse pression d'air de combustion (PZL308).
- Très Haute pression de Fuel- Gaz (PZH304).
- Très Basse pression de Fuel- Gaz (PZL304).
- Très Haute température dans la chambre de combustion (TZH302).
- Très Bas niveau dans la chaudière H301 (LZL304).

 Ces facteurs déclenchent la chaudière, en agissant directement sur la vanne principale du Fuel- Gaz UZV- 308 (se ferme).

# **IX- Inconvénients de la solution actuelle :**

La solution actuelle présente de nombreux problèmes dont on peut citer :

- La difficulté de coordination de tous les instruments au démarrage.
- Un très grand nombre de relais et un câblage encombrant très contraignant.
- L'impossibilité d'interconnexion avec d'autres systèmes.
- Indisponibilité de la pièce de rechange.
- $\triangleright$  La difficulté voir impossibilité de changement de programme (absence de flexibilité)
- $\triangleright$  Le temps de maintenance considérable
- L'inexistence d'une supervision en temps réel et absence d'une base de donner pour l' historique d'événements se qui ne facilite pas le diagnostic des problèmes.
- Un système très sensible aux perturbations du milieu extérieur (température, humidité ….etc.)
- $\triangleright$  Avoir besoin de beaucoup de personnelle sur le train pour le fonctionnement de l'usine.

# **Conclusion :**

Dans cette partie de notre travail nous avons :

- Etudier la séquence a relais et son fonctionnement, le démarrage et d'arrêt de l'unité.
- $\triangleright$  On a essayé de faire une étude approfondie sur les différents instruments de mesure qui sont contenus dans l'unité glycol afin de comprendre leurs fonctionnement pour nous faciliter la programmation que nous allons voir dans le chapitre suivant et essayer de proposer des rectification de nombreux problèmes de l'unité et remplacer toutes les commandes à relais par un système plus performant, plus rapide et moins encombrant.

# **Introduction**

 Les systèmes de contrôle ont été conçus spécialement pour les tâches industrielles, tels que le **DCS** (Distributed Control System : système de contrôle distribué) pour la surveillance, le contrôle et la conduite des procédés industriels.

L'architecture distribuée du **DCS** est dictée par le fait que les équipements et les installations de production sont répartis géographiquement sur le site. Ces systèmes numériques sont dotés de microprocesseurs et de réseaux qui leurs permettent de traiter les données et stocker les résultats puis de les transmettre à des nœuds du réseau pour communiquer avec les organes de réglage.

Les DCS contiennent une large gamme d'application dans le domaine industriel, ils sont standardisés dans leurs concepts, leurs fonctions et même leur présentation physique. Ils se sont enrichi des progrès technologiques des microprocesseurs, des acquis en matière d'architecture des systèmes et des logiciels ; ils ont profité du développement de la télécommunication.

Ainsi, à l'aide de systèmes auxquels on associe des régulateurs sous forme d'algorithmes et en les reliant à un ensemble de bus de données, et aux réseaux selon une hiérarchie, il est possible de concevoir un système de contrôle complet et intégré. Cette configuration offre plus de sécurité de transmission des informations. D'autre part, elle permet l'extension de l'instrumentation moyennant une programmation additionnelle.

De plus l'architecture fonctionnelle de ces systèmes a permis aux industries du gaz, de se développer grâce à l'augmentation de la productivité, à l'amélioration de la qualité de la production et la réduction des pertes. Ces systèmes procurent également une facilité d'utilisation et une sécurité du personnel et des installations.

# **I.1 Historique du système de contrôle : [16]**

 Avant la naissance du DCS, le contrôle des procédés a connu plusieurs générations de systèmes :

# **1-Contrôle manuel :**

 C'est l'opérateur qui ferme la boucle de contrôle en manœuvrant l'origine de commande **2-Régulateurs pneumatiques locaux :**

L'opérateur n'intervient pas directement sur l'organe de commande mais il donne un point de consigne au régulateur local sur site.

# **3-Régulation pneumatique centralisée :**

L'opérateur conduit le procédé à partir de la salle de contrôle.

# **4-Régulateurs électroniques analogiques et numériques :**

Le développement de l'électronique a conduit à la conception des régulateurs électroniques à boucle simple et des capteurs pouvant transformer toutes grandeurs physiques en grandeurs électriques.

# **5- Système d'acquisition de données DAS :**

 Animation graphique, historique, trend, logging. La fonction contrôle est assurée par des régulatrices simples mono-boucles.

# **6- Système de contrôle distribue DCS :**

En générale, les procédés industriels sont constitués d'un ensemble d'équipements d'installations de production repartis sur site, cette contrainte a fait que l'architecture de ce système soit distribuée. D'ou l'appellation : système de contrôle distribué DCS (distributed control system).

# **7- Evolution des systèmes de commande de YOKOGAWA :**

Les systèmes de commande de YOKOGAWA existants sont: CENTUM V, CENTUM XL et CENTUM CS. La dernière génération des systèmes de contrôle distribué de YOKOGAWA, le CENTUM CS a deux gammes :

- $\star$  CS 1000 pour les petites et moyennes applications (1000 E/S).
- $\star$  CS 3000 pour les moyennes et grosses applications.
- Le premier DCS YOKOGAWA (le CS 3000) introduit en Algérie est celui installé au niveau de Hassi R'mel en 2003.

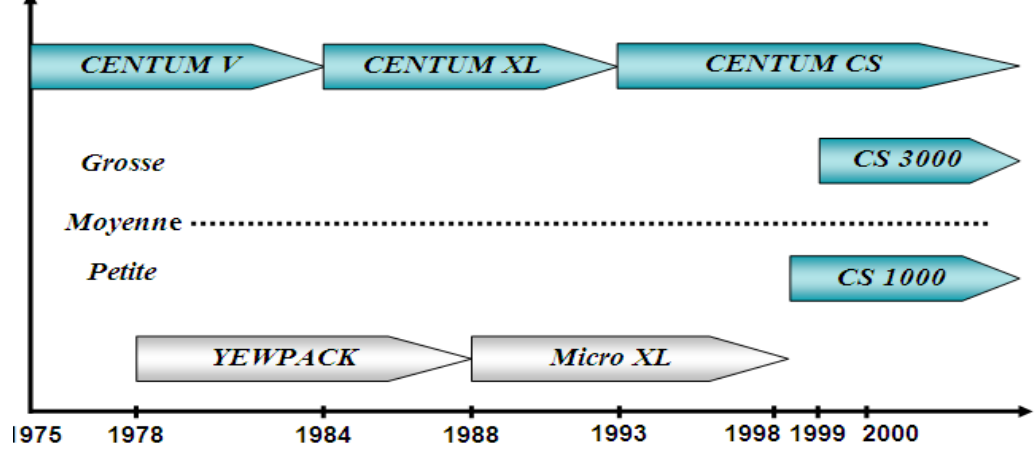

*Figure III.1 :* Evolution des systèmes DCS **[16]**

# **I.2 Description du DCS :**

Le DCS est constitué de plusieurs sous –systèmes dont :

- Les dispositions d'entres/sorties
- Les contrôleurs individuels (PLC régulateurs)
- Les interfaces opérateurs (écran, souris, clavier)
- La station de travail ingénieur
- Le réseau de communication (bus) pour le change d'information

# **I.3 Les caractéristiques du DCS :**

Il est caractérisé par :

- Des procédés mieux maîtrisés avec moins de gaspillage d'énergie.
- Disponibilité de l'historique et l'accès aux informations en temps réel.
- Visualisation, représentation graphique et impression des données.  $\bullet$
- Acquisition électronique des données et enregistrement sans papier.  $\bullet$
- L'introduction de la redondance dans un double objectif.  $\bullet$
- sécuriser au maximum les procédés et minimiser les déclenchements  $\bullet$ intempestifs.
- l'autocontrôle et la fonction diagnostique détaillée des systèmes ont contribué à la réduction des coûts d'appels de maintenance.

Sécurité améliorée, une réduction des risques pour les hommes, les installations et l'environnement

# **I.4 Architecture du DCS :**

Le système DCS est constitué de quatre niveaux :

- **Niveau 1** : est tout à fait comparable au système traditionnel il représente les Instruments installés sur champ.
- **Niveau 2 :** représente les automatismes installés dans le local techniques ils sont constitués par les modules d'entrées/ sortie du procédé.
- **Niveau 3 :** représente la partie où vient s'effectuer la conduite du procédé par l'intermédiaire de stations opérateurs constituées d'unités électroniques

**Niveau 4 :** partie de supervision et de gestion de l'usine.

Les niveaux 2.3.4 sont reliés par des bus de communications. (Figure 3-1)

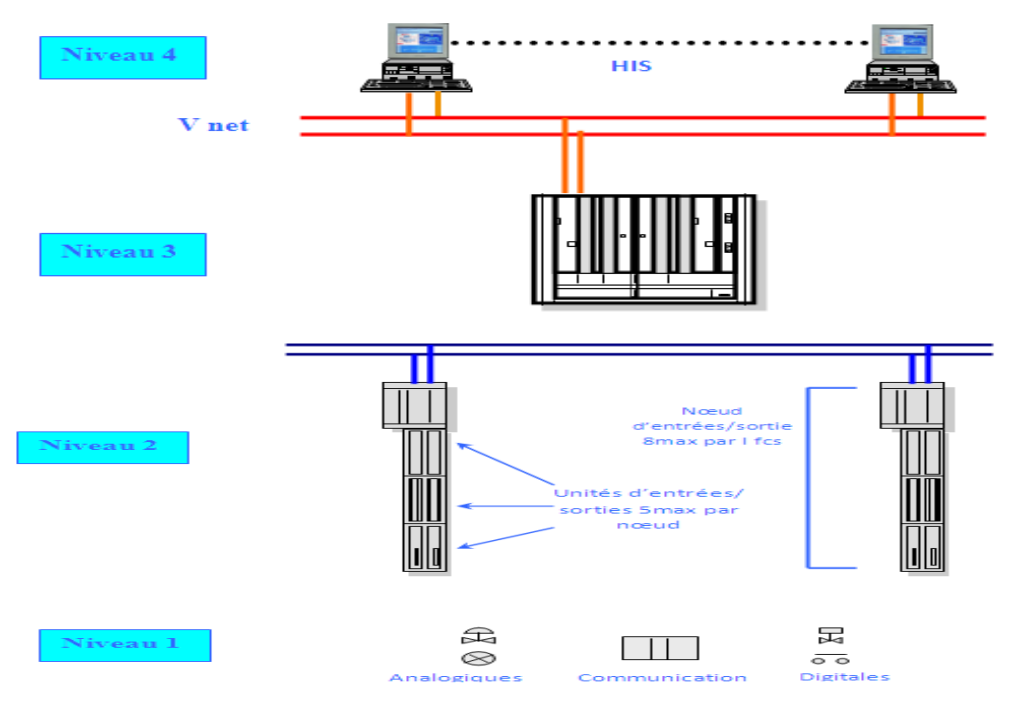

*Figure III-2 :* Architecture du DCS **[11]**

# **I.5 Adaptation des signaux d'entrées et sorties :**

Les signaux industriels sont classés en deux catégories standard :

**A/ Les E/S sont de type analogique** : ce sont les procédés où les signaux d'E/S qui quantifient une mesure ou une action en une valeur électrique. Par exemple : les paramètres (niveau, pression, débit température) sont des grandeurs électriques. On utilise des capteurs pour convertir la valeur de pression ou température en une valeur standard (**4-20mA)** pour un signal électrique et (**0.2-1 kg/cm<sup>2</sup> )** pour un signal pneumatique. Le dispositif technologique utilisé est composé de capteur - régulateur- actionneur.

**B/ Les E/S sont de type booléen (numérique)** : Ce sont les procédés logiques (Tout Ou Rien). Exemple : systèmes PLC qui traitent les sécurités des ballons, pompe, compresseurs pour actionner soit l'ouverture ou la fermeture sans qu'il y ait d'état intermédiaire. Le dispositif technologique est composé de capteur- circuit logique composé de relais- actionneur.

Il est donc indispensable de convertir les signaux échangés avec le procédé comme suit :

- $\checkmark$  Acquisition et conversion des signaux industriels en binaire.
- $\checkmark$  Commande et conversion des chiffres binaires en signaux industriels.
	- **Traitement en temps réel des données échangées avec le procédé :**   $\bullet$ 
		- Régulation et calcul.
		- Fonctions séquentielles (séquences de mises en marche ou d'arrêt…).
		- Détection d'alarmes.
	- **Traitement en temps différé des données échangées avec le procédé :** 
		- **-**Enregistrement et manipulation des données dans l'historique. -Restitution des données enregistrées (courbes, rapport) -Optimisation. -Bilan.

# **I.6 Répartition des tâches dans le système DCS :**

Dans un système centralisé, un même dispositif (processeur ou calculateur) peut réaliser la plupart des fonctions de base, une indisponibilité du dispositif en question provoque la perte de l'ensemble de fonctions dont il a la charge.

Dans un système distribué ou réparti, les fonctions de base sont plutôt confiées à des dispositifs (stations) différents reliés entres eux par un réseau de communication. Une indisponibilité d'un dispositif ne provoque que la perte de la fonction dont il est chargé.

Chaque station peut avoir accès à des informations contenues dans la base de données d'une autre station via le réseau de communication.

# **Dialogue homme-machine :**

 Visualisation et écoulement d'opérations de commande pilotés par l'affichage des consoles pour faire le dialogue entre opérateur et système de commande.

#### **Modification en ligne :**  $\bullet$

 L'opérateur peut faire la modification en ligne sur le programme courant, les paramètres du procédé, les paramètres de temps et de comptage par l'ordinateur hôte sur les ordinateurs secondaires.

#### $\bullet$ **Diagnostic des défauts et avertissement en temps réel :**

 Si un équipement est défectueux, le système diagnostique cet équipement et le localise en émettant un signal d'alarme qui s'affiche sur la console avec des conseils pour acquitter l'alarme.

# **Enregistrement, gestion, affichage et copie des données :**

 Une fois qu'une alarme est affichée, toutes les données et les opérations qui sont effectuées par l'opérateur seront enregistrées, copiées et imprimées afin de contrôler l'opérateur et garder un historique qui sera pris en compte pour d'autres opérations de maintenance par exemple.

#### **Fonction de sécurité de la production :**  $\bullet$

 Le système donnera une alarme sur la console et des conseils qui apparaissent sur le moniteur quand un opérateur se trompe d'opération.

# **I.7 Champs d'application des DCS :**

 Le système DCS est très utilisé dans l'industrie pétrolière, gazière, industrie chimique, métallurgie, industrie pharmaceutique, l'agroalimentaire, la fabrication du papier et d'autres domaines industriels, Vue ses performances de contrôle, de commande, mais aussi par le fait qu'il reste un système ouvert aussi bien du point de vue software que hardware.

Le système numérique de contrôle-commande conçu par YOKOGAWA ouvre une ère nouvelle dans l'implantation des systèmes DCS. Il intègre les dernières technologies sur une architecture ouverte et modulaire tout en garantissant une compatibilité ascendante totale avec les générations précédentes, et une fiabilité légendaire incontestée. Il assure une fiabilité et une adaptabilité grâce à :

- L'association de la souplesse et la fiabilité de ses prédécesseurs de la famille CENTUM à la convivialité d'un PC.
- La facilité d'utilisation, disposant de fonctions de contrôle supérieures et d'un excellent rapport coût/performance, le système s'intégrera rapidement dans un environnement industriel exigeant.
- L'architecture ouverte de ses interfaces définit un échange d'informations avec le système de gestion et de la planification et facilite la mise en place d'un système de gestion stratégique pour une entreprise.

Il s'adapte aux systèmes déjà implantés et suit l'évolution des unités de production  $\bullet$ en réduisant le coût total de possession.

Le système de contrôle CENTUM CS concrétise le concept de " Solutions Intégrées ", offrant à l'utilisateur une intégration totale du contrôle de procédé et de la gestion de production :

# **1-Architecture ouverte et homogène:**

 Un environnement ouvert, utilisant des interfaces standardisées facilite l'intégration de différents sous-systèmes ou de progiciels ainsi que la création d'une interface utilisateur performante.

# **2-Exploitation par multi -fenêtrage :**

 Le poste de conduite possède une fonction multifenêtrage qui permet d'appeler, à l'aide de la souris, les vues d'exploitation. De plus, les postes de conduite peuvent être bi-écrans.

# **3-La station de contrôle (FCS) :**

 La station de contrôle intègre les fonctions de contrôle continu ou batch. La fonction de redondance réalisée grâce au système " pair and spare " assure une totale disponibilité de la station.

# **4-Ingénierie performante et optimisée:**

 La simplification des outils d'ingénierie réduit le temps de développement des applications. Des librairies réutilisables réduisent le temps et le coût de réalisation d'extensions ou de modifications du système.

Le contrôleur du CENTUM CS 3000 utilise l'architecture unique « Pair and Spare». Elle est basée sur l'utilisation d'une paire de processeurs au sein même des unités centrales «Pair» associée à une seconde unité centrale (elle-même «Pair») pour assurer une redondance, l'ensemble qui comprend 4 processeurs est alors en structure «Pair and Spare». Par ailleurs, le CENTUM CS 3000 dispose d'autres possibilités de redondance pour les E/S, les différents bus de communication, les alimentations électriques. (**Voir figure III-3**)

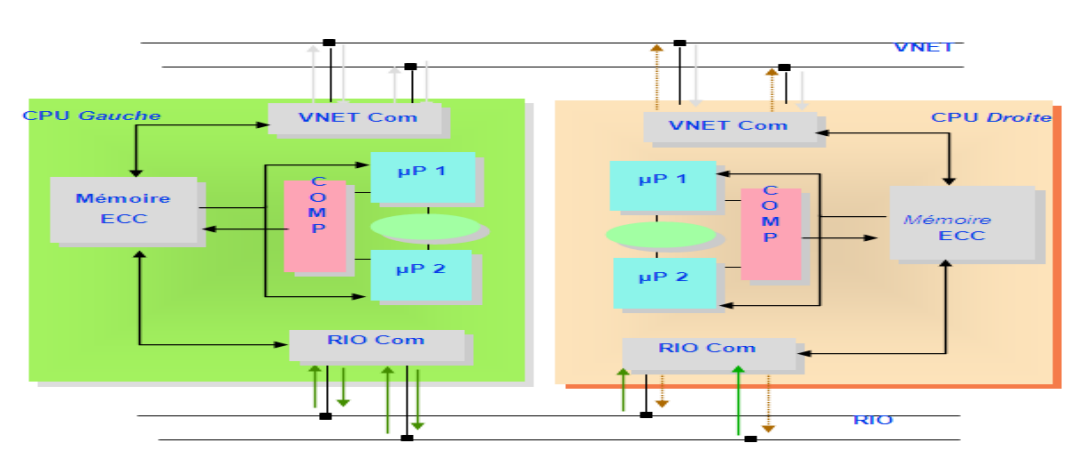

*Figure III.3 :*architecture de la redondance **[11]**

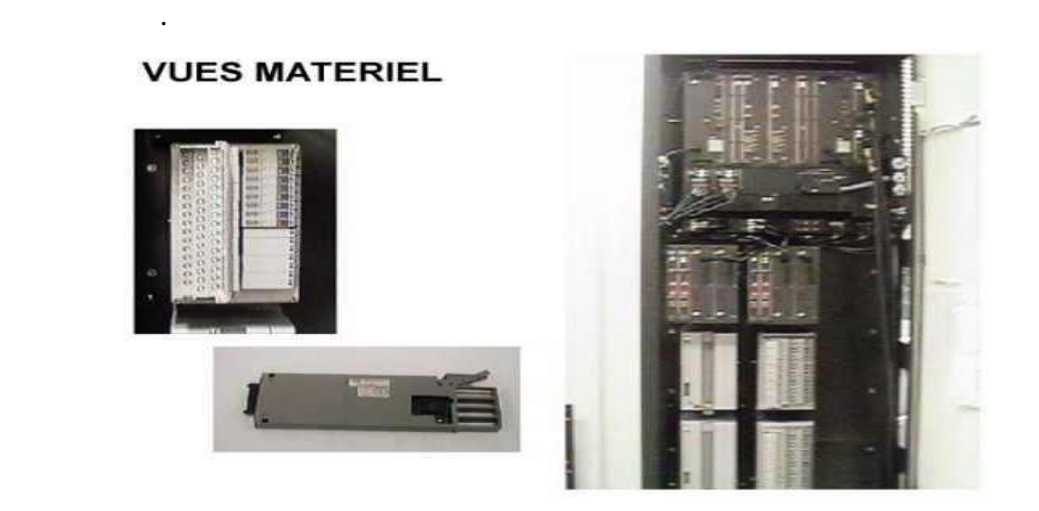

 *Figure III-4 :* Vue générale des modules utilisés dans le DCS**[11]**

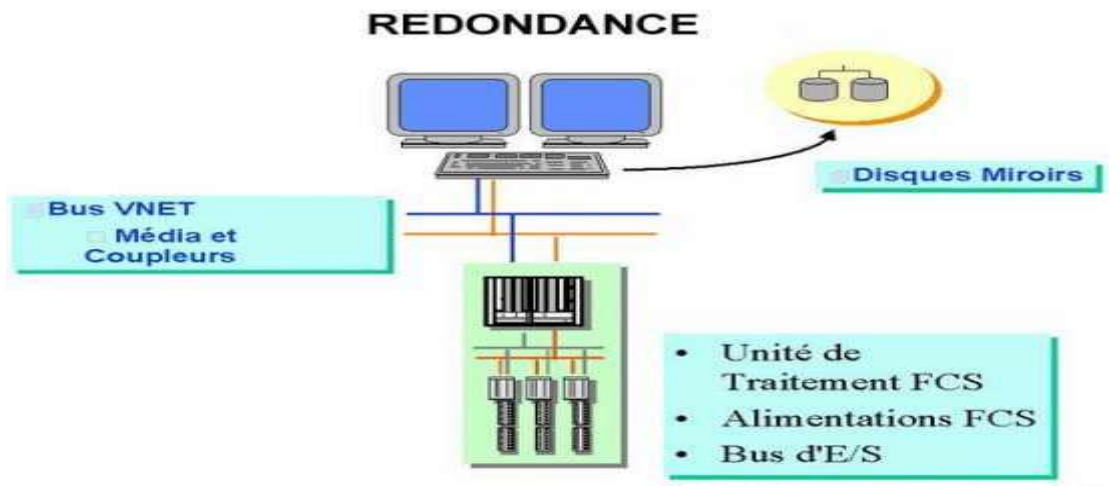

*Figure III-5* : La redondance assurée par le système CS 3000.

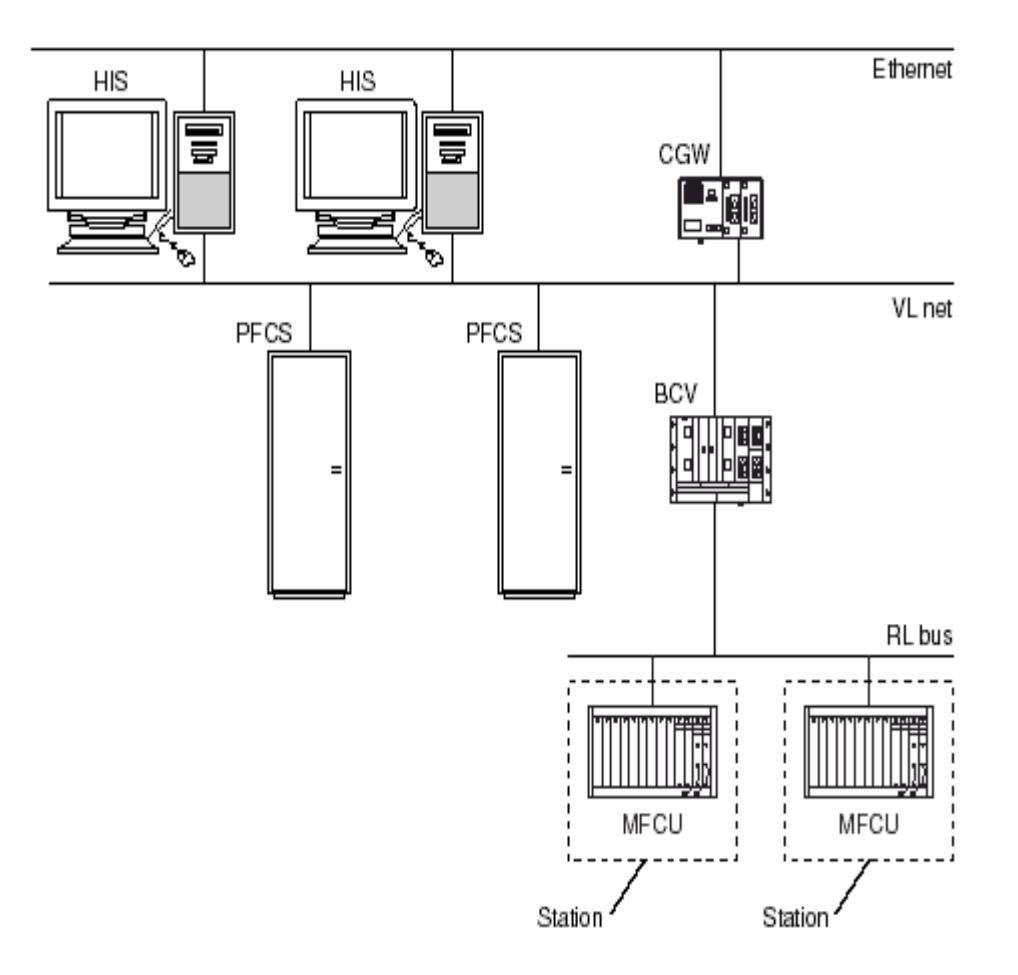

 *Figure III-6:* Exemple de la configuration du système. **[11]**

Le CENTUM CS3000 est composé de deux parties : Hardware et Software

# **I.8 Architecture Hardware du CENTUM CS 3000 :**

 Le système CENTUM CS 3000 est composé d'une architecture modulaire s'adaptant à la taille du projet.

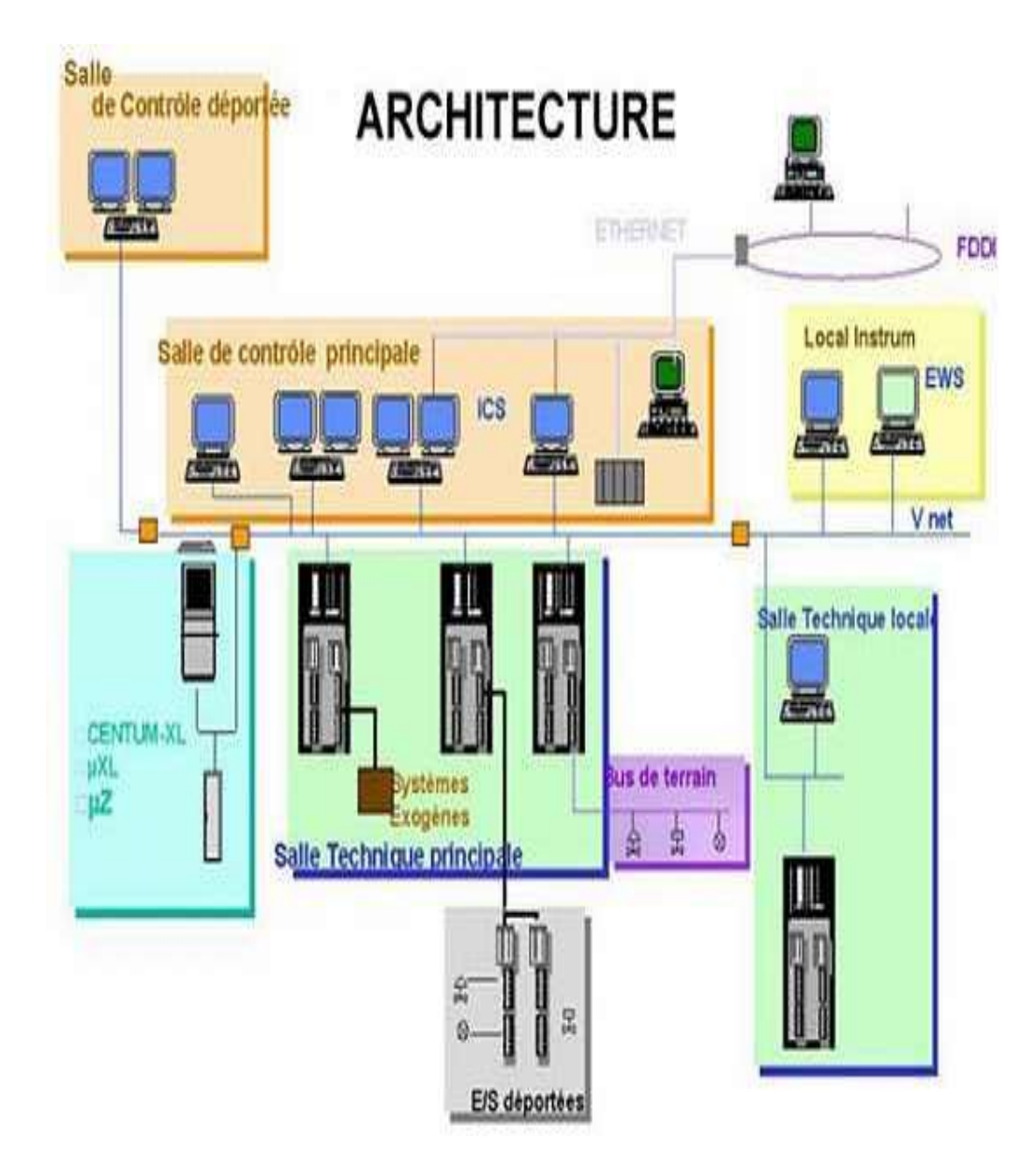

*Figure III-7 :* Architecture du CS3000 **[11]**

Système maximum :

- Nombre de repères (TAG) : 100000.
- Réseaux : V-NET (bus de contrôle en temps réel). Ethernet (réseau LAN).
- Nombre de stations possibles: 64 (ICS, FCS, ACG, …) dont 16 ICS maximum.  $\bullet$

**TAG :** dans le système CS, un repère ou un TAG est :

- Le nom d'un instrument.  $\bullet$
- Le nom d'une entrée ou d'une sortie.
- Unique dans le système.

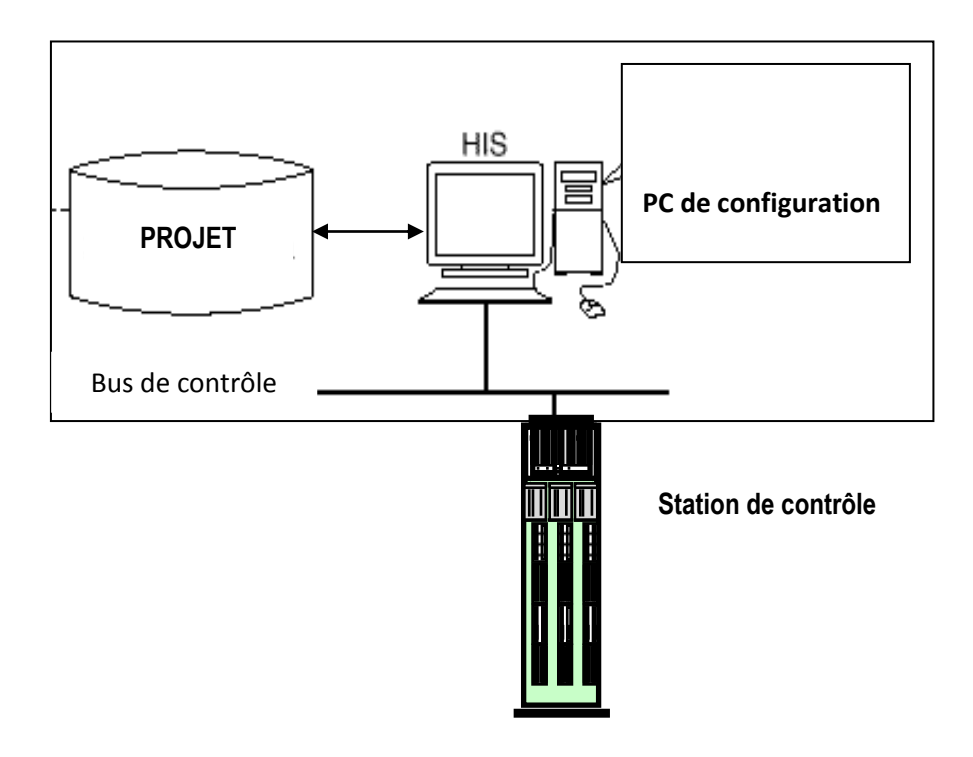

 *Figure III-8 :* Système minimum*.*

# **I .8.1 Station de contrôle FCS (Field Control Station):**

Les stations de contrôle FCS (Field Control Stations) sont le cœur du CS 3000 et de ses fonctions avancées, fiables et performantes, elles intègrent la technologie éprouvée " pair and spare " depuis l'unité centrale de la station FCS jusqu'au bus de communication et au module d'entrées/sorties. Cela donne un système extrêmement fiable et très ouvert. Elle offre une disponibilité maximale grâce à une redondance totalement intégrée des unités centrales ainsi que pour les bus de liaison et les cartes d'entrées/sorties.

Les fonctions de la FCS sont :

- Réaliser les fonctions de contrôle (régulation ou séquentiel).
- Traiter les algorithmes de contrôle.  $\bullet$
- Traiter les programmes utilisateur.  $\bullet$
- Communiquer avec les modules d'E/S.  $\bullet$
- Communiquer avec les autres stations du système et les sous systèmes.

Deux types de FCS assurent une grande souplesse de configuration. La LFCS standard utilisant des entrées/sorties à distance et une station compacte SFCS "tout en un" d'une capacité d'application inférieure. La principale différence est la capacité de ces deux types de stations. La LFCS est plus puissante et possède des nœuds d'entrées/sorties reliés par le RIO bus.

# **I.8.2 Constitution d'une FCS :**

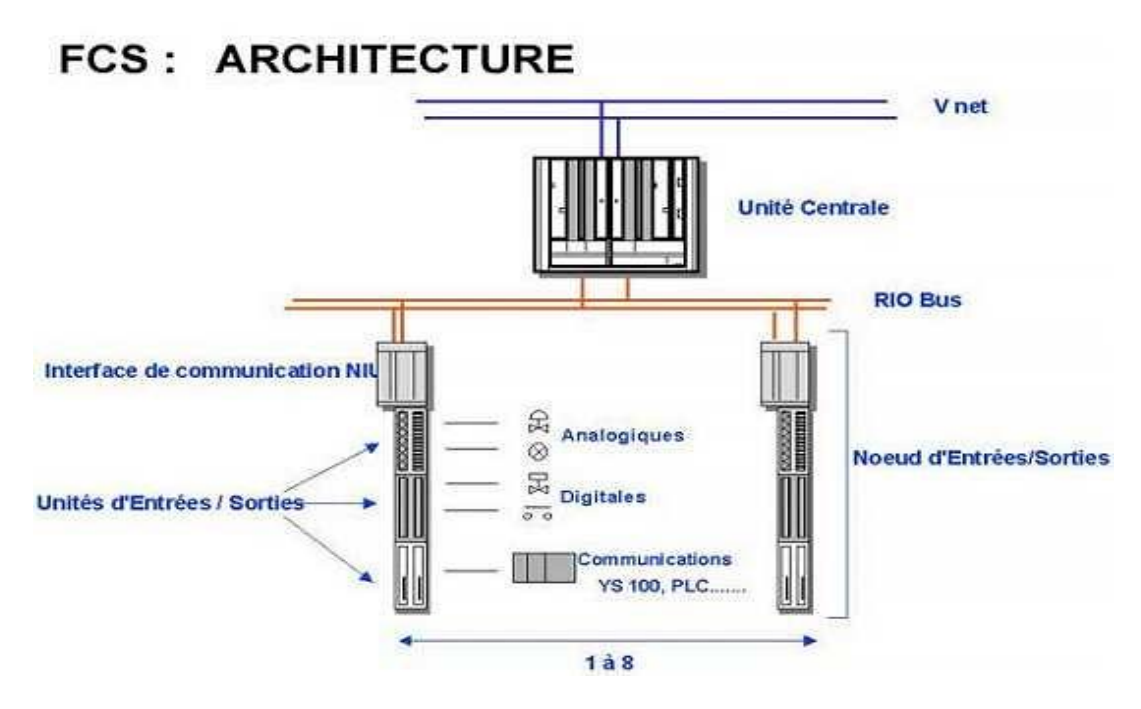

**Figure IV-9:** Architecture de la FCS.

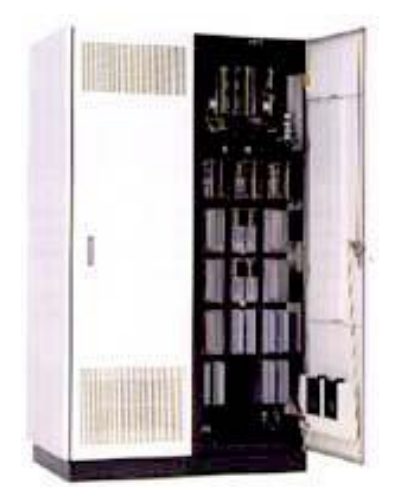

*Figure III-10 :* Vue d'une FCS*.*

# **-La redondance de l'unité centrale :**

 Elle est réalisée grâce au système « pair and spare » 2 cartes processeur :

- une de contrôle
- L' autre en stand by.

Les deux cartes effectuent parallèlement les mêmes calculs, ce qui permet un transfert sans à coup d'une carte à l'autre.

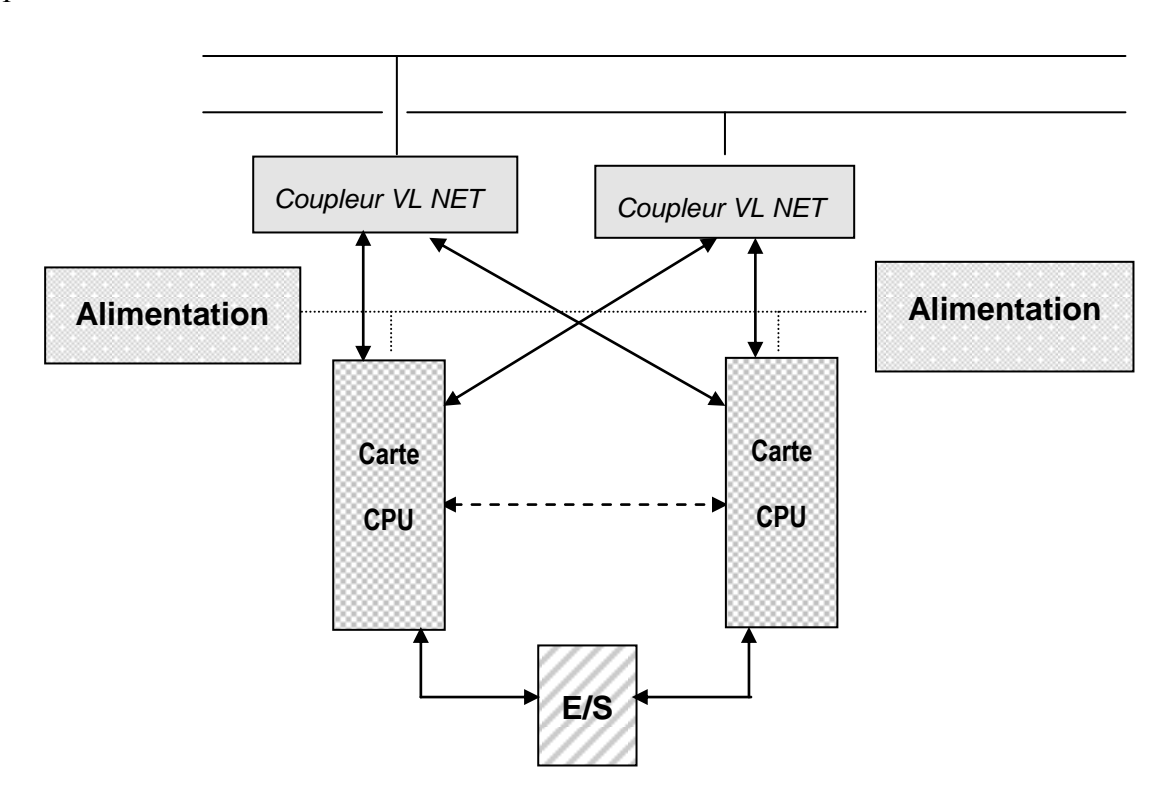

*Figure III-11:* La redondance de l'unité centrale.

# **-Technologie « Pair and spare » :**

La FCS standard dispose d'une double CPU redondante (chacune des deux CPU effectue les mêmes calculs de contrôle), l'une active et l'autre en stand-by.

La redondance de l'unité centrale est basée sur les principes suivants :

- Les deux unités centrales fonctionnent en permanence, l'une maître et l'autre esclave et elles sont synchronisées.
- Une carte CPU est équipée de deux processeurs qui fonctionnent simultanément et qui comparent leurs résultats à chaque cycle d'écriture.
- Si les résultats des deux processeurs sont cohérents: les calculs sont présumés exacts et les données sont envoyées aux cartes de sorties.

Sinon, les calculs de contrôle sont présumés erronés :

- L'UC maître envoie un signal à l'UC esclave qui prend alors le statut de maître.
- Un message d'alarme système est émis vers l'ICS.

La carte processeur qui a détecté l'erreur de calcul effectue un auto-diagnostic. Si aucune anomalie n'apparaît, l'erreur est considérée comme transitoire et la carte passe en état de réserve.

La redondance des CPU apporte les avantages suivants :

- Pas d'interruption du traitement (redondance).
- Transfert sans à coup (synchronisation).
- Remplacement en ligne.

# **a. Unité de contrôle FCU :**

C'est l'unité de contrôle qui effectue les fonctions de contrôle, elle est construite autour d'un processeur RISC hautement performant.

# **b. Unité d'interface des nœuds NIU (Node Interface Unit) :**

L'unité d'interface des nœuds est un dispositif qui se compose de :

- Deux cartes d'alimentation redondantes de type PWR 401.  $\bullet$
- Deux cartes de communication RIO BUS esclave de type RB 401 qui assurent la communication avec l'FCU.
- Dispositif de traitement du signal (cartes E/S + connecteurs de liaison avec  $\bullet$ l'armoire FRIC (field relay interface cabinet)).

# **c. Le RIO (Remote Input Output) BUS:**

Le bus d'E/S déporté RIO relie l'unité FCU aux nœuds. Il peut être redondant et sa longueur maximale peut être étendue à l'aide de répéteurs de liaisons par fibre optique. Un bus de terrain bidirectionnel relie les stations FCS (LFCS compatible avec le protocole Fieldbus et acceptant les E/S à distance, ou PFCS pour les fonctions de contrôle, les E/S et interfaces avec les sous-systèmes dans une unité compacte) aux instruments placés le long du bus. Caractéristiques :

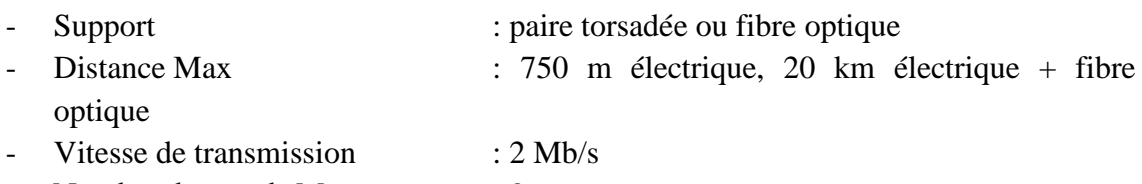

- Nombre de nœuds Max : 8
- Nombre d'unités d'E/S par nœud : 5

# **d. Unités d'entrées/sorties :**

Elles se composent de modules d'entrées/sorties enfichés dans des boîtiers réalisant les fonctions suivantes :

- Interface entre les signaux industriels du procédé et la station de contrôle FCS.
- Conversion des signaux industriels en signaux numériques (acquisition) et inversement (commande).

Il existe plusieurs types de boîtiers :

- Boîtier pour les modules analogiques mono-voies.
- Boîtier pour les modules analogiques multiplexés.
- Boîtier pour les modules logiques à relais.
- Boîtier pour les modules logiques à connecteurs.
- -

# **I.8.3 Modules d'entrées/sorties :**

- Les modules d'entrées: convertissent les signaux procédé en données numériques avant leur traitement par la station FCS ;

Les modules de sorties: convertissent les données numériques de la station FCS en signaux analogiques ou logiques et émettent les signaux de sorties.

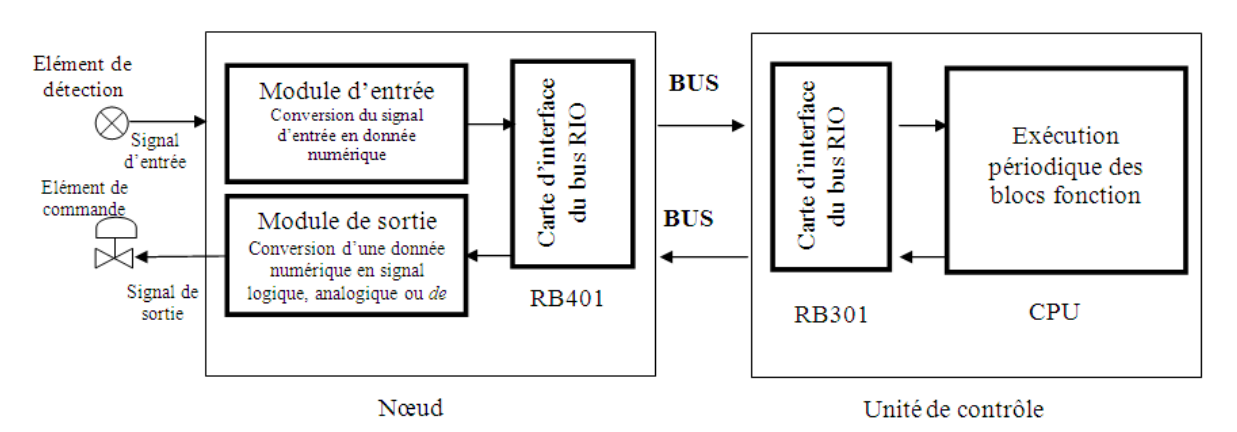

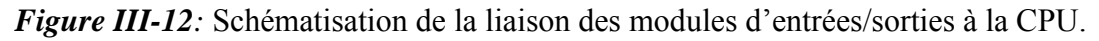

# **a-Unités d'entrées/sorties analogiques monovoies (AMN11):**

C'est un boîtier qui contient 16 E/S monovoies, ces modules effectuent les traitements des signaux d'E/S des diverses sources. Ils sont de très grande fiabilité et chacun est attribué à un type unique de signal.

- Entrée courant/tension (4 à 20 mA, 0 à 10 V): AAM11
- Entrée bas niveau mV, thermocouple, sonde à résistance: AAM21
- Impulsion: **APM11**
- Sortie courant/tension (4 à 20 mA, 0 à 10 V): AAM51

-

# **b-Unités d'entrées/sorties analogiques multiplexées (AMN31):**

Elles contiennent deux modules d'entrées (16 entrées par module) multiplexeurs. Chaque module traite des signaux d'entrées/sorties multiples. Particulièrement performants, ils exercent des fonctions de surveillance et s'adressent à des boucles de régulation simples :

- Entrée tension: AMM12T
- Entrée mV: AMM22M
- Entrée thermocouple: AMM22T
- Sortie sonde à résistance: AMM32T
- Entrée transmetteur à 2 fils: AMM42T
- Sortie courant: AMM52T

# **c-Unités d'entrées/sorties logiques (AMN32):**

 En plus des traitements d'entrées/sorties tout ou rien, elles contiennent des modules d'E/S logiques (16 par module) :

E/S logiques, raccordement par bornes *:*

- 16-pt. Entrées contact: ADM11T
- 16-pt. Entrées tension
- 16-pt. Sorties contact: ADM51T
- 32-pt. Entrées contact: ADM12T
- 32-pt. Entrées photo-coupleur
- 32-pt. Sorties contact: ADM52T
- 16-pt. Entrées relais: ADM15R
- 16-pt. Sorties relais: ADM55R

E/S logiques, raccordement par connecteurs :

- 16-pt. Entrées contact: ADM11C
- 16-pt. Entrées tension
- 16-pt. Sorties contact: ADM51C
- 32-pt. Entrées contact: ADM12C
- 32-pt. Entrées photo-coupleur
- 32-pt. Sorties contact: ADM52C

# **d-Modules de communication (AMN33):**

Ils assurent les communications de type :

- **ACM11**: carte liaison série RS-232.
- **ACM12**: carte de liaison RS-422/RS-485.

-

## **I.8.4 Station d'interface homme-machine (station HIS):**

La station d'interface homme-machine est construite autour du système d'exploitation Windows. C'est une station de surveillance qui offre une vue d'ensemble du site, elle affiche les variables procédés, les paramètres de contrôle et les alarmes nécessaires à l'exploitation. Elle dispose également de fonctions d'ingénierie et de supervision.

Le choix du matériel hardware peut s'orienter vers un PC standard ou vers la console opérateur à la fiabilité éprouvée.

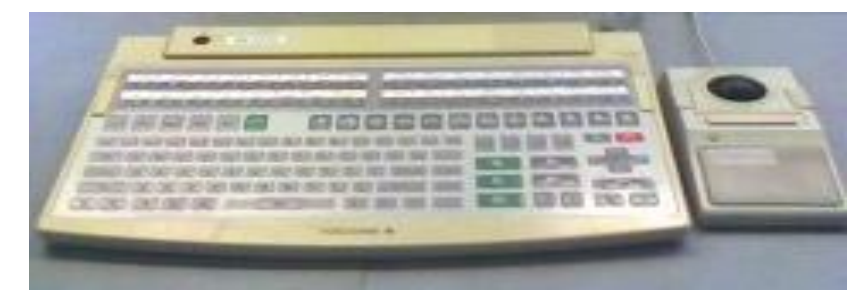

 *Figure III-13:* Vue d'un clavier opérateur.

## **-Deux modes de fenêtrage :**

 Le premier est un mode multifenêtrage qui exploite côte à côte les applications générales et les fenêtres associées aux fonctions de contrôle. Une touche dédiée permet de passer d'un mode à l'autre. Le second est un affichage en plein écran classique pour la fenêtre de contrôle.

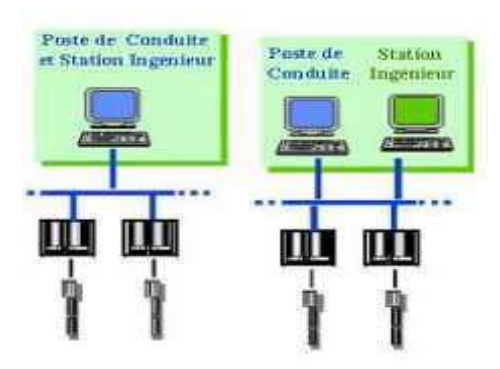

*Figure III-14 :* Système de multifenêtrage.

# **-Fenêtres d'affichage d'état :**

 La fenêtre d'affichage d'état du schéma de contrôle est l'affichage sur la station HIS de l'ensemble de l'état de contrôle du site. Ces fenêtres sont de plusieurs types :

- Affichage d'état du schéma de contrôle ;
- Affichage de schéma logique ;
- Etat des tables de séquence ;
- Etat des blocs SFC (Sequential Function Chart).
- Détails de programme SEBOL (Sequence and Batch Oriented Language).
- 

# **- Caractéristiques de l'HIS :**

- a. Environnement matériel :
	- PC Pentium.
	- Disque dur Mini: 20 Go.
	- Mémoire : 256 Mo.
	- Deux liaisons séries.
	- Une liaison parallèle.
	- Résolution graphique:  $1280 \times 1024$ , 256 couleurs.
	- Carte de couplage au V-NET (VF 701).
	- Clavier opérateur.
	- Carte Ethernet 100 Mb/s.  $\bullet$

# **b**. **Environnement logiciel :**

- $\bullet$ Système d'exploitation Windows 2000, Windows NT, Windows XP.
- Fonctions d'exploitation et de conduite.
- Fonctions de configuration.

# **I.8.5 Réseaux de communication :**

- V-NET : réseau de contrôle en temps réel ;
- E-NET : réseau LAN interne (compatible Ethernet).

# **- Rôle des communications internes :**

- Partage des périphériques, Panel Set.
- Echange des fichiers d'historique.
- Chargement des fichiers de configuration de l'ICS.
- Chargement des fichiers de configuration des FCS.
# **-Réseau du système de contrôle V-net :**

 Le V-net est le réseau du système de contrôle en temps réel qui relie les FCS aux autres stations (HIS, EWS,…). L'ensemble des stations connectées à un V-net forme un domaine. La fonction de ce réseau doit assurer trois systèmes de communications :

- ▶ Communication lecture/écriture.
- $\triangleright$  Communication message.
- $\triangleright$  Transmission de liaison (sur une période de 100 ms à 2 s).

# **Caractéristiques du réseau V-NET :**

- Protocole : IEEE 802.4
- Type de bus : JETON
- Vitesse : 10 Mb/s
- Redondance : active (utilisation alternée)
- Longueur : 50 m à 20 km
- Média :Coaxial/fibre optique

### **- Réseau Ethernet :**

C'est le réseau LAN utilisé pour la connexion des HIS ou ICS et l'EWS, ce qui permet :

- $\triangleright$  Le transfert des fichiers de configuration;
- Le transfert de données (exemple: liaison du PC du laboratoire avec la base de données CS 3000) ;
- L'acquisition des données du procédé, les messages et les données historiques.

### **Caractéristiques de la liaison Ethernet :**

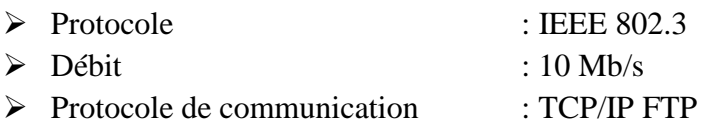

### **I.9 Aspect software ( logiciel ):**

Chaque fonction du CENTUM CS est associée à un configurateur dédié (builder) :

- Synoptiques.
- Touches de fonction du clavier opérateur.
- Historique.
- Algorithmique.

Les structures informatiques sont transparentes à l'utilisateur et l'adressage des variables se fait par un nom symbolique.

# **I.9.1 Configuration d'un système** *:*

 Configurer un système consiste à créer l'ensemble des données nécessaires à la gestion de ce système. Ces données sont :

- Relatives aux abonnés (ICS(s), FCS(s), HIS(s) …) du système.
- Générées dans des fichiers.
- Regroupées sous un « projet » identifié pas son nom.

La configuration est réalisée à partir de logiciels appelés configurateurs (builders) et regroupés en quatre familles principales :

- System builder.
- ICS builder and operator utility.
- FCS builder.
- System common builder.

# **I.9.2 Le logiciel Builder (system view):**

 C'est un ensemble de softwares (package) permettant la configuration de l'ensemble des stations faisant parti du DCS YOKOGAWA. Il existe sous deux versions :

- $\triangleright$  Sous Unix (CENTUM CS).
- $\triangleright$  Sous Windows (CS 3000, CS 1000).

Parmi les softwares (packages) utilisés, on peut citer :

- $\triangleright$  Common builder.
- $\triangleright$  FCS builder.
- $\triangleright$  HIS builder.

### **I.9.3 Common builder :**

 C'est un ensemble de softwares (packages) permettant la configuration des parties communes d'un projet, parmi eux :

**-User security :** permet de configurer les utilisateurs du système qui utilisent un projet avec des droits d'accès définis au préalable.

**-Eng Unit** : déclaration de toutes les unités physiques existant dans un projet.

**-InstLabel :** permet de déclarer toutes les désignations des instruments qui seront utilisés dans un projet.

**-AlmPri :** permet de déclarer la destination des alarmes (CRT, imprimantes, etc.).

# **I.9.4 FCS builder :**

### **a) Configuration logicielle de la FCS :**

**Famille:** FCS builder

**Nom:** area common

**Rôle :** définition des valeurs communes à une zone :

- Vitesses de scrutation rapide et moyenne.
- Constantes des filtres des traitements des signaux d'entrée
- Nombre maximum de blocs de fonction
- Période de réactivation des alarmes

#### **I.9 .5 Configuration des fonctions de contrôle :**

**Famille:** FCS builder

**Nom:** control drawing

**Rôle :** réalisation des schémas de contrôle :

- installation des blocs fonction.
- Spécification des blocs déclarés.
- Liaison inter-blocs ou avec des E/S procédé.

Pour la définition des stations de contrôle :

**Configuration :** définit les paramètres de fonctionnement de la FCS.

**IOM :** déclaration des modules d'entrées/sorties et les signaux du procédé associés.

**Switch :** définition des bits internes et de communication.

**Message :** définition des annonciateurs (messages d'alarme), événements, guides opérateur et des sorties imprimantes.

**Fonction-block :** la programmation de la régulation et des séquences.

**Display :** vues dynamiques des schémas de contrôle et des schémas logiques.

#### **I.9.6 Configuration des entrées/sorties :**

**Famille:** FCS builder. **Nom:** I/O module. **Rôle:** définition des nœuds et des modules d'E/S **Pour chaque nœud:** définition des boîtiers d'E/S. **Pour chaque boîtier d'E/S**: définition des E/S.

# **I.9.7 Création d'un projet :**

# **I.9.7.1 Installation du CS 3000 :**

Le logiciel fourni par YOKOGAWA sous forme de 2 CD ou 1 DVD :

- 1- SETUP d'installation CS3000 + KEY CODES
- 2- HELP à installer selon convenance.

**NB** : chaque key code défini une fonctionnalité permise par l'installateur donc il est bien évident que les clés installées sur HIS ne seront pas les mêmes que celles prévues sur la EWS

#### **I.9.7.2 Lancement du CS3000 :**

- $\triangleright$  Cliquer sur démarrer.
- $\triangleright$  Afficher tous les programmes.
- Sélectionner le YOKOGAWA CENTUM.
- $\triangleright$  Cliquer sur le system view.

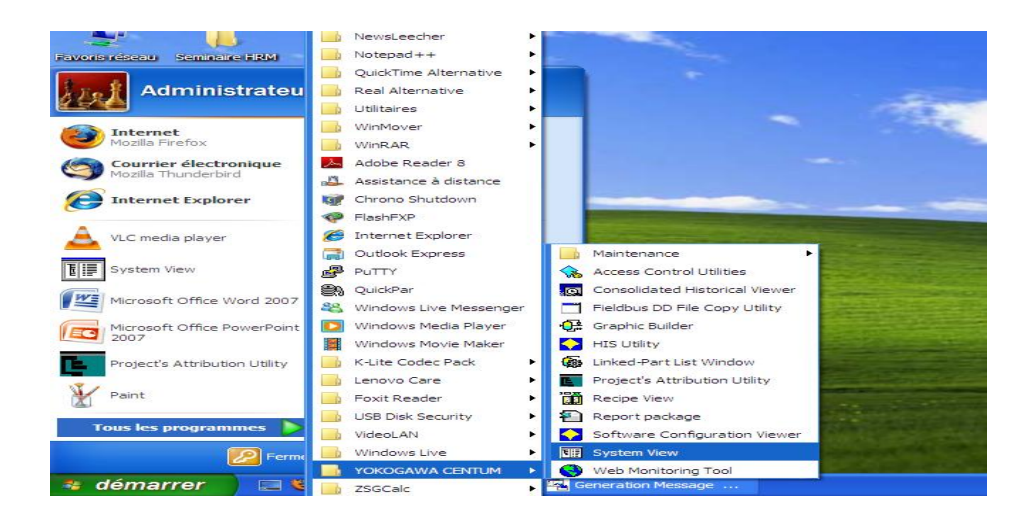

# **III.9.7.3 Création d'un nouveau projet :**

Une fois le system view est lancé cliquer sur la barre du menu sur :

- File  $\bullet$
- Create new
- Project  $\bullet$

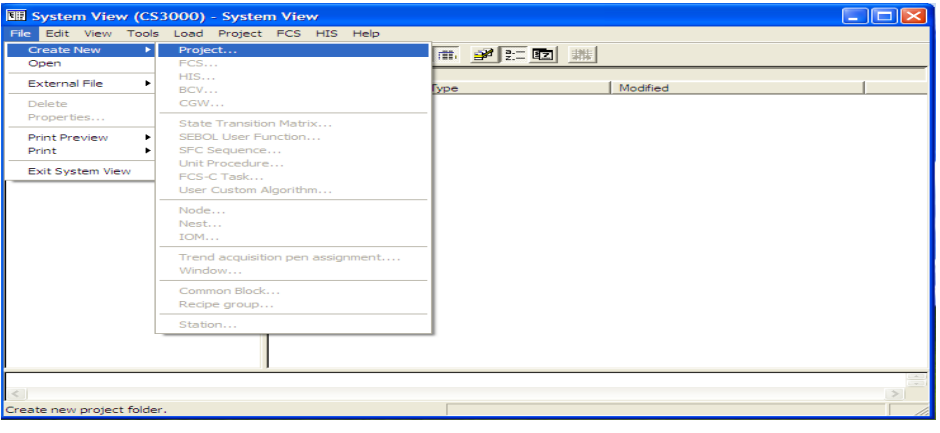

Une fenêtre apparaîtra nous demandant de donner le mon en majuscules les informations relatives au projet.

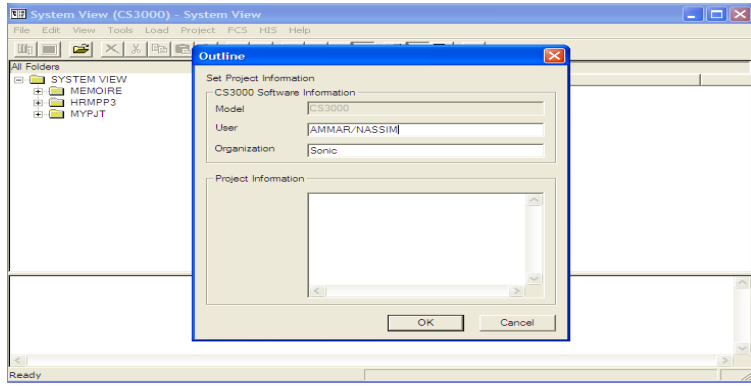

## **a- Création d'une nouvelle FCS :**

 Cette fenêtre apparaîtra automatiquement après création du nouveau projet, obligeant l'opérateur à créer une FCS dans laquelle on disposera nos éléments de programmation.

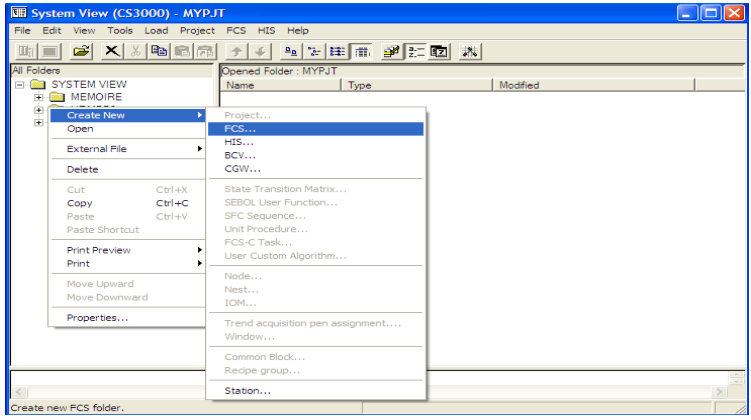

La catégorie de notre FCS se fera sur une liste que nous proposera le system-view. Cliquez sur la station type pour choisir le type.

**Example: AFS20D** Duplexed Field Control Unit (for RIO, with Cabinet)

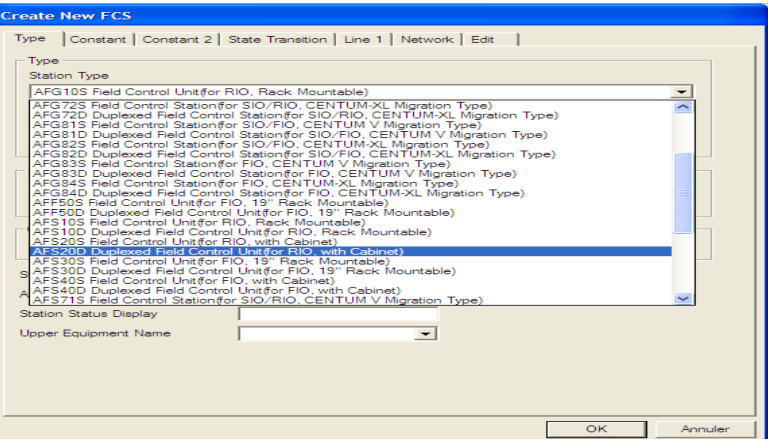

Par la suite (défilement automatique d'informations)

Cliquez sur component Number pour entres le numéro.

**Exemple** : Le code  $102 \rightarrow$  le « 1 » fait allusion au domaine et le « 2 » donnes le numéro de la Station.

Cliquez sur le bouton OK pour exécuter

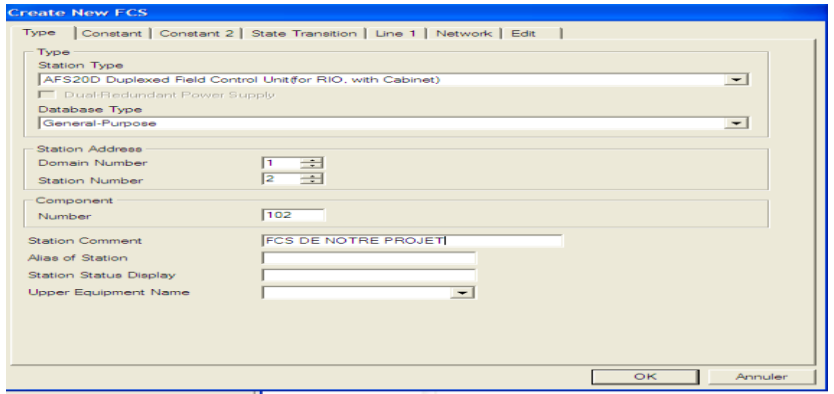

#### **b-Création d'une nouvelle HIS :**

- La fenêtre suivante apparaîtra.
- On donnera un numéro de domaine (par défaut le 1)
- Un numéro de station (par défaut 64)
- Type de station (pc ou autre …).

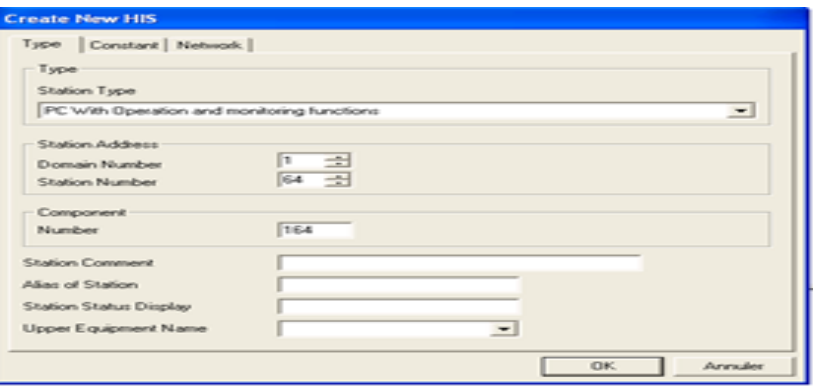

A la fin de cette procédure une arborescence apparaîtra, contenant les ramifications Suivantes :

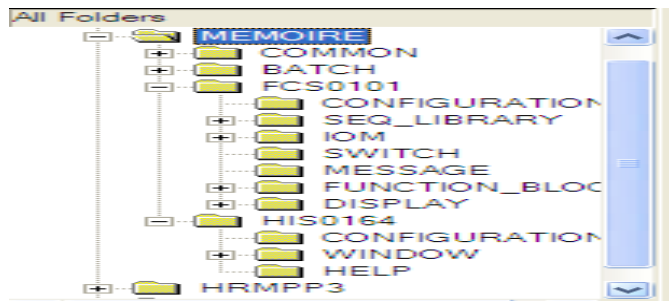

# **c- Création d'un IOM :**

Disposer le curseur de la souris sur node1, node2 …… La fenêtre suivante apparaîtra :

- Create new  $\bullet$
- IOM  $\bullet$

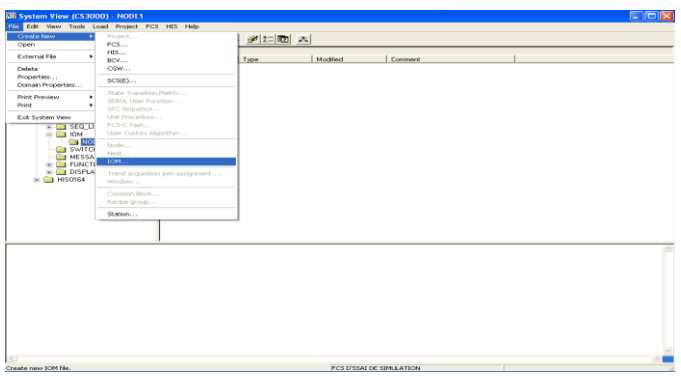

Le choix du boîtier devant recevoir les cartes d'entrées sorties apparaîtra. **Nous avons plusieurs modèles** :

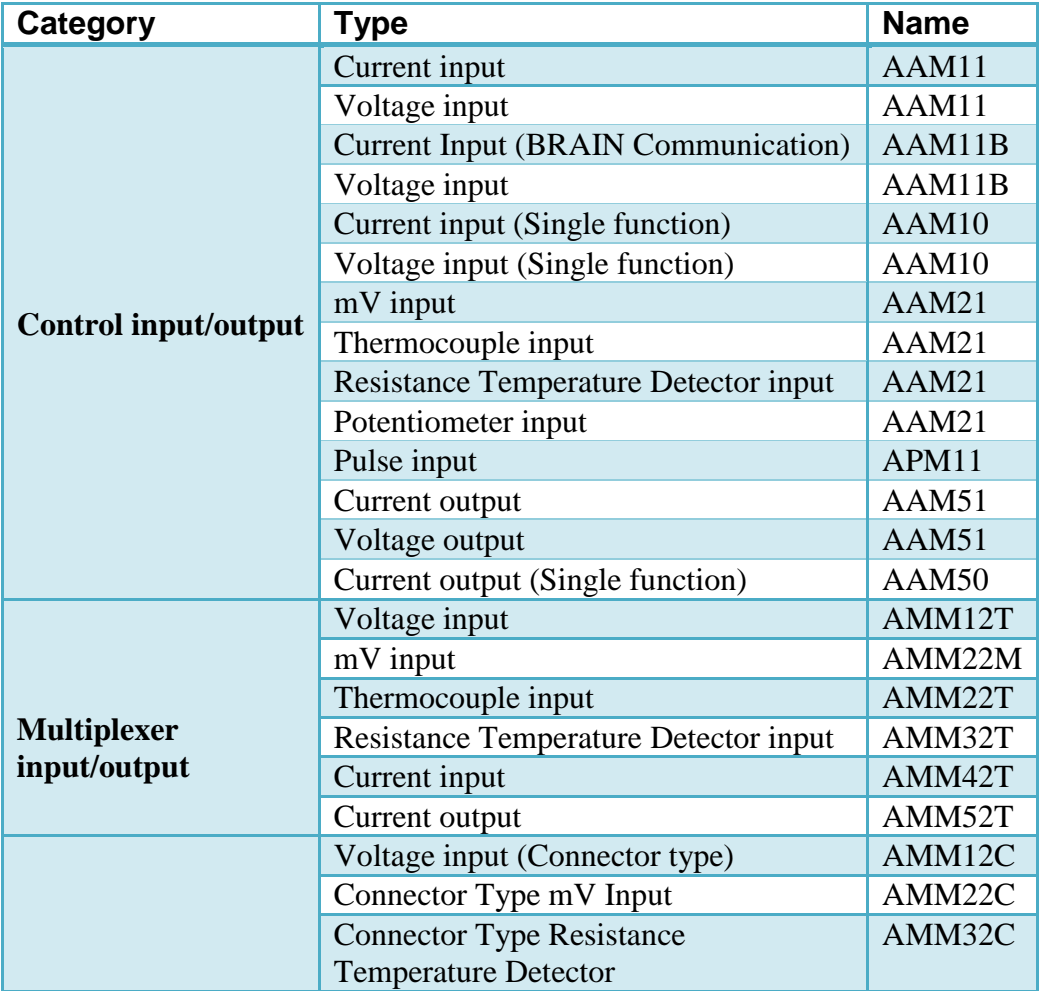

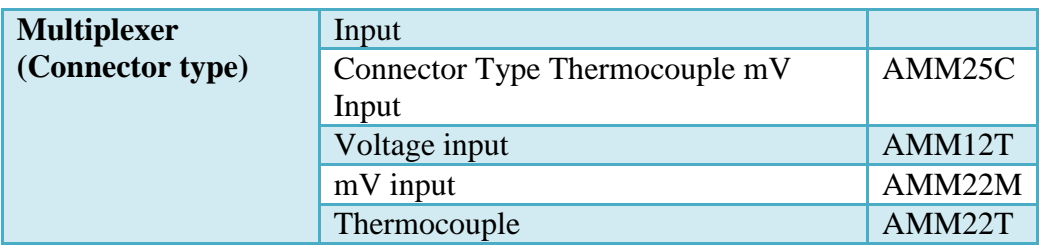

**NB:** faire attention aux messages d'erreurs apparaissant au bas de l'écran.

Le nœud 1, va pouvoir accepter un ou plusieurs éléments.

L'élément peut être un boîtier à cartes analogiques ou un boitier E/S digitale compacte. Dans notre cas en a fait le choix du boiter AMN11 (qui est 1 boîtier pouvant recevoir des cartes analogiques).

# **d-Créer une carte d'entrée/sortie :**

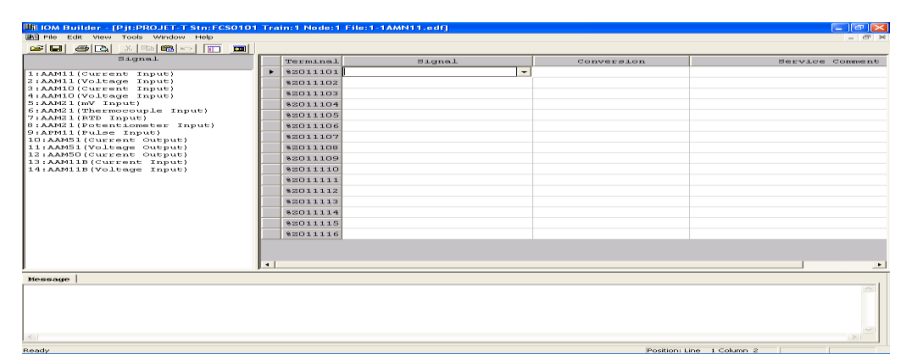

Pour crée ces carte on entre dans l'arborescence cliques sur le fichier « IOM »en suite en crée un nœud « NODE » et on configure les signaux selon notre besoin.

### **e- Créer un drawing ( DR XXXX):**

Un drawing est une fenêtre dans laquelle, on va créer des blocs pouvant être:

- 1. PID, PVI, MLD, CALCU, etc...
- 2. STO16, LC64, etc .......

Pour cela on opérera comme suit:

- Dans l'arborescence cliques sur le fichier « FONCTION BLOCK »
- Aller dans le drawing par exemple : DR0001, DR0002 …  $\bullet$

En réalité la création d'une séquence en instrumentation nécessite l'utilisation :

- 1- d'entrées / sorties
- 2- de blocs d'acquisitions
- 3- des tables de séquences
- 4- Etc.…

Pour y accéder à 2, 3 … il suffit d'utiliser l'icône permettant d'avoir le dictionnaire des composants.

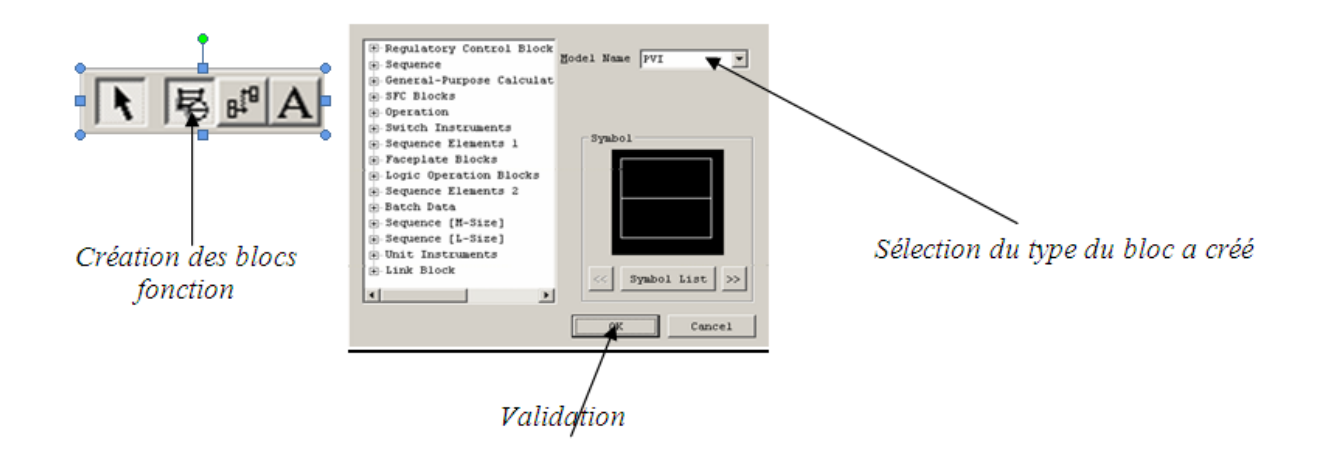

# **f- créer les switch :**

 En réalité tout les saigneux (entrée ou bien sortie) a traiter par la FCS doive être activé ou désactiver par un 1 ou 0 logique, pour cela on va utiliser des contacte virtuelle appelée switch qui vont remplacer les contacte a relais dans l'ancienne séquence.

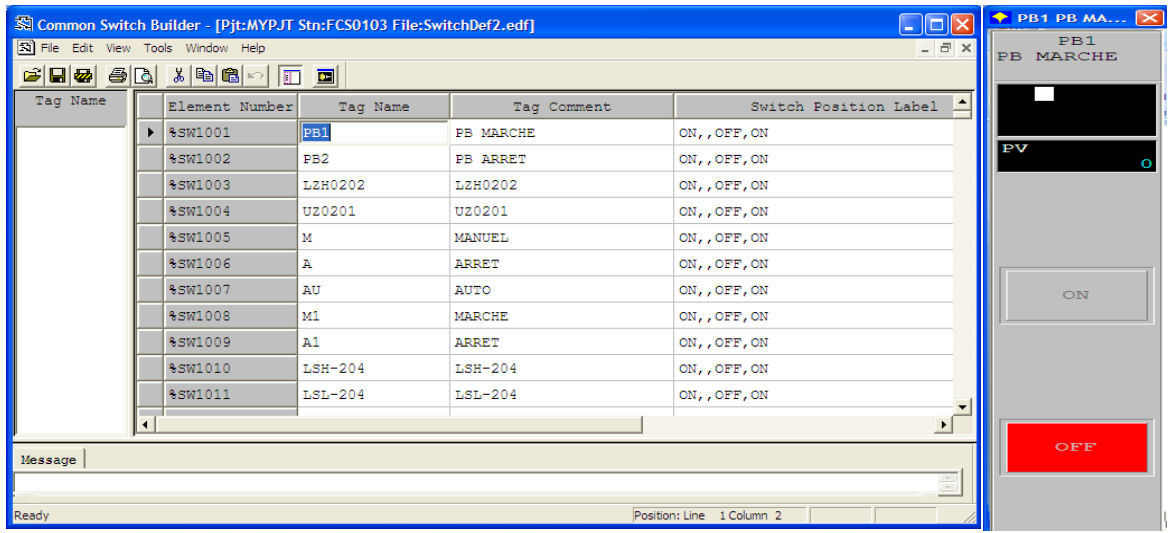

# **III.10 Les déférents blocks existant dans la bibliothèque :**

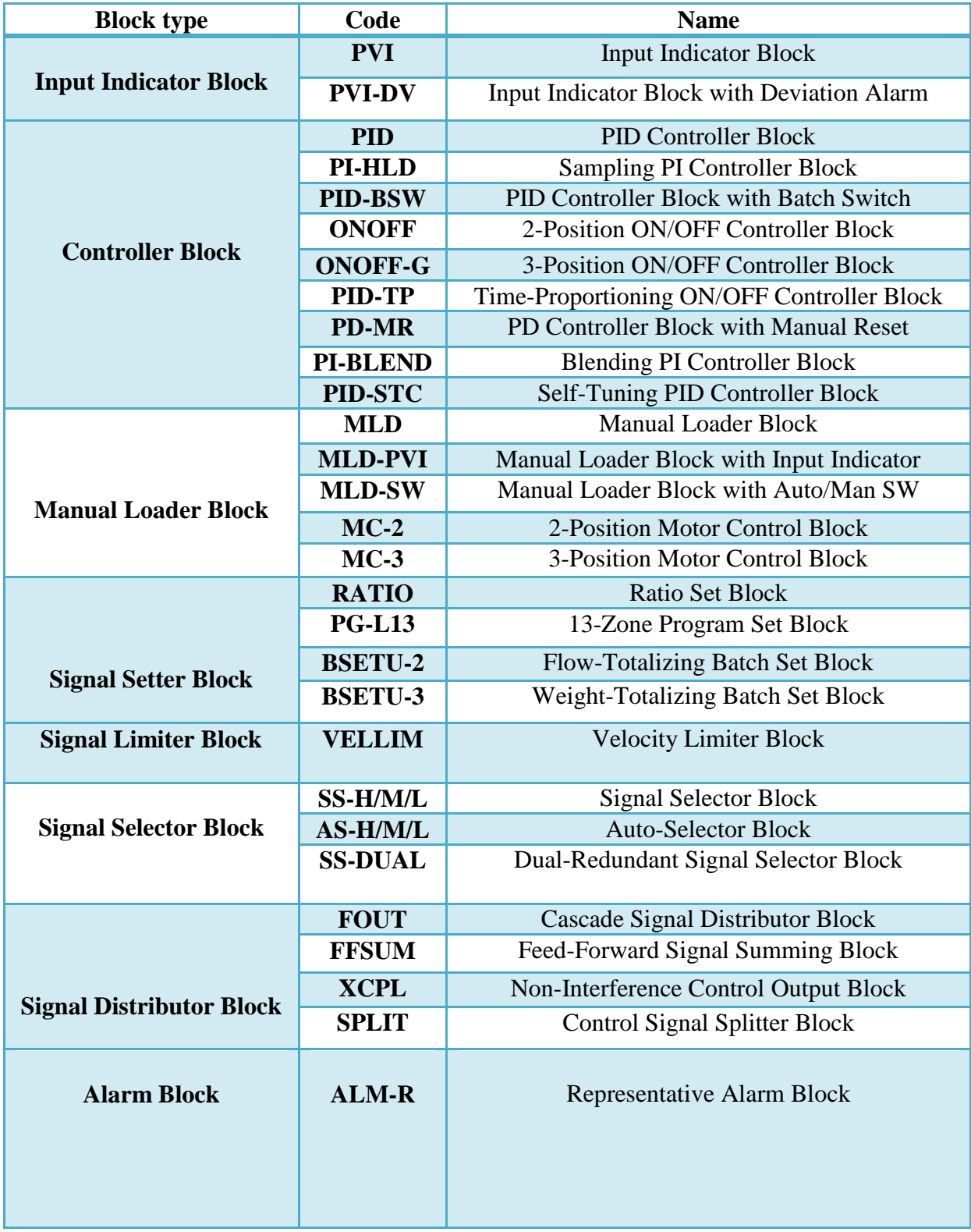

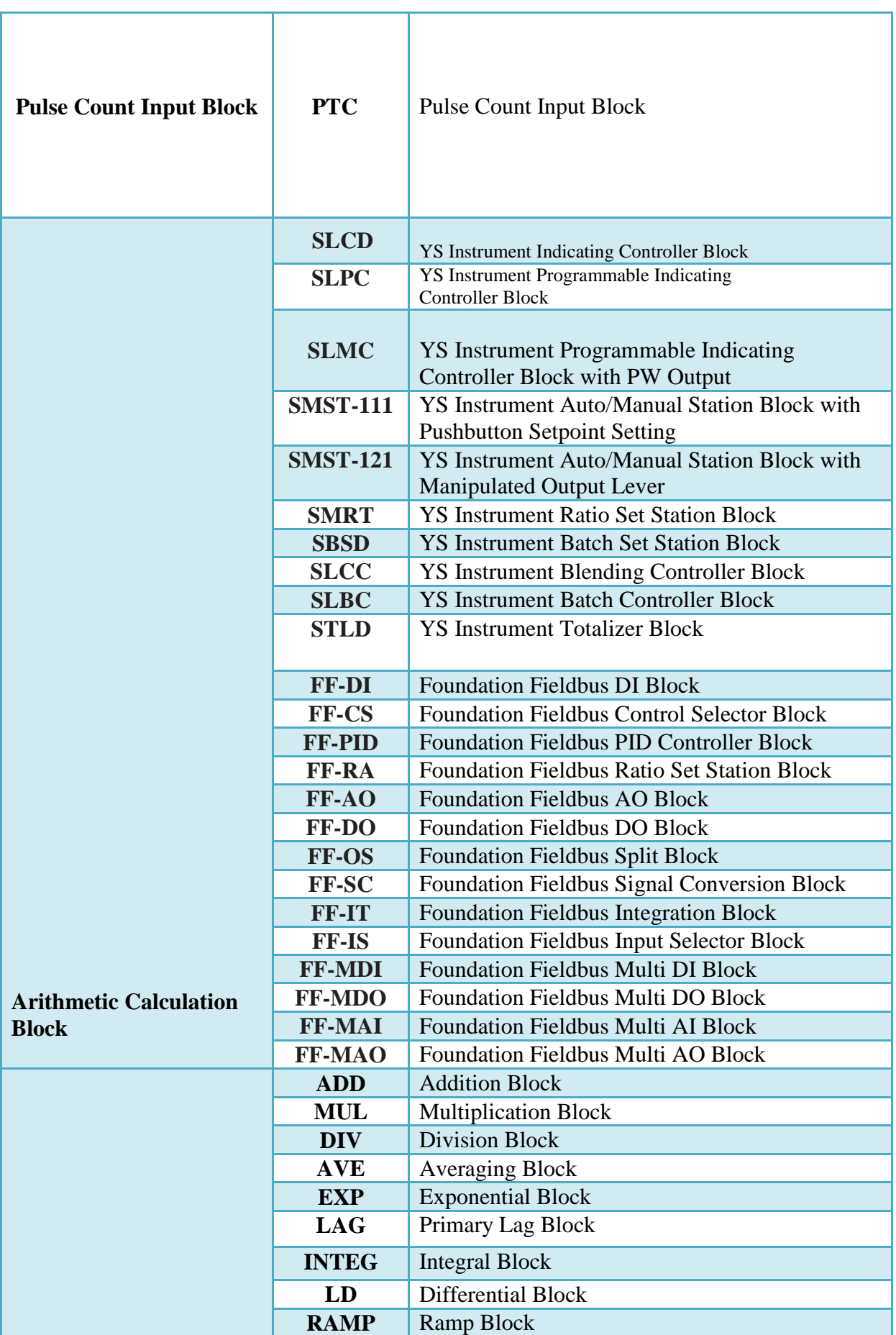

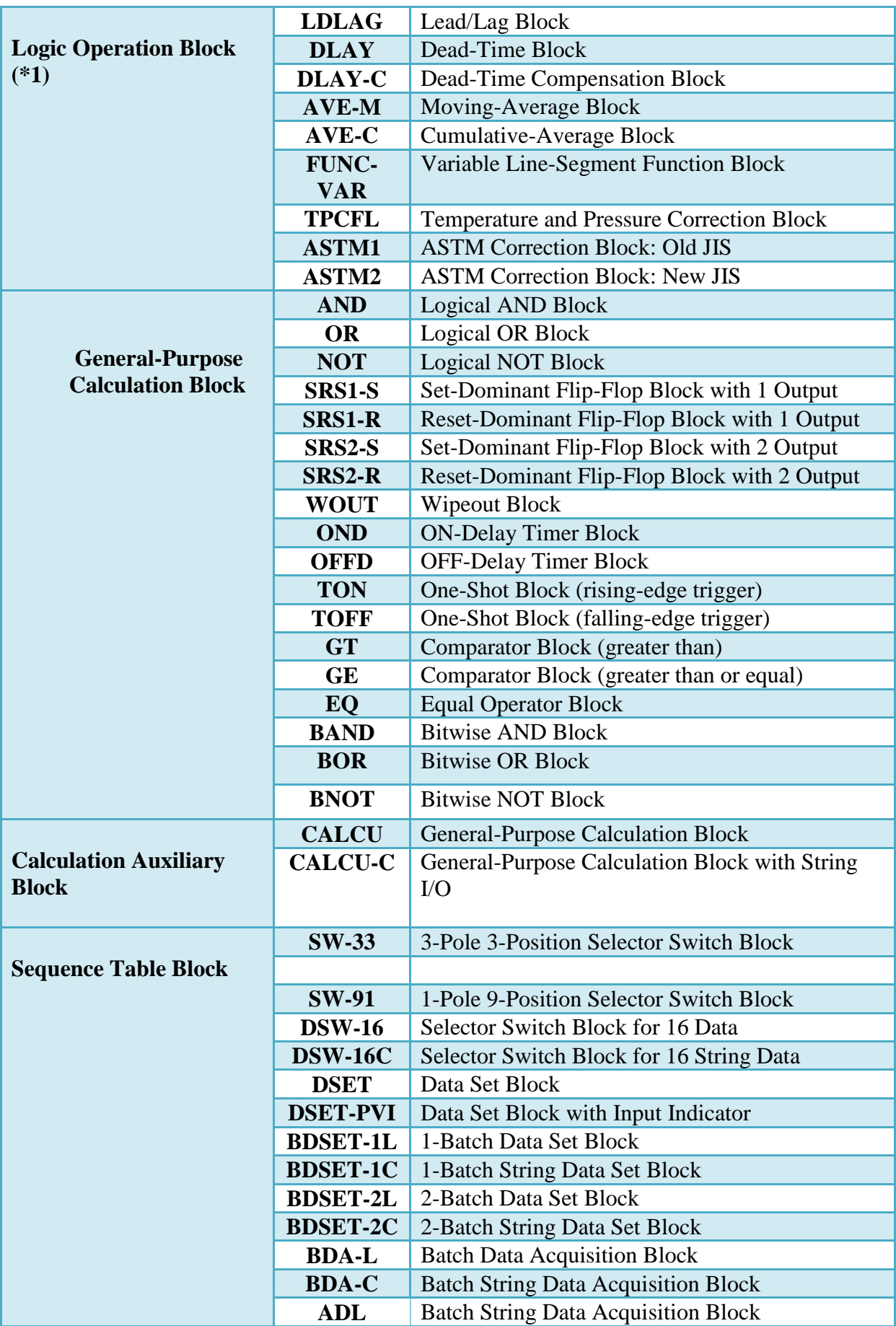

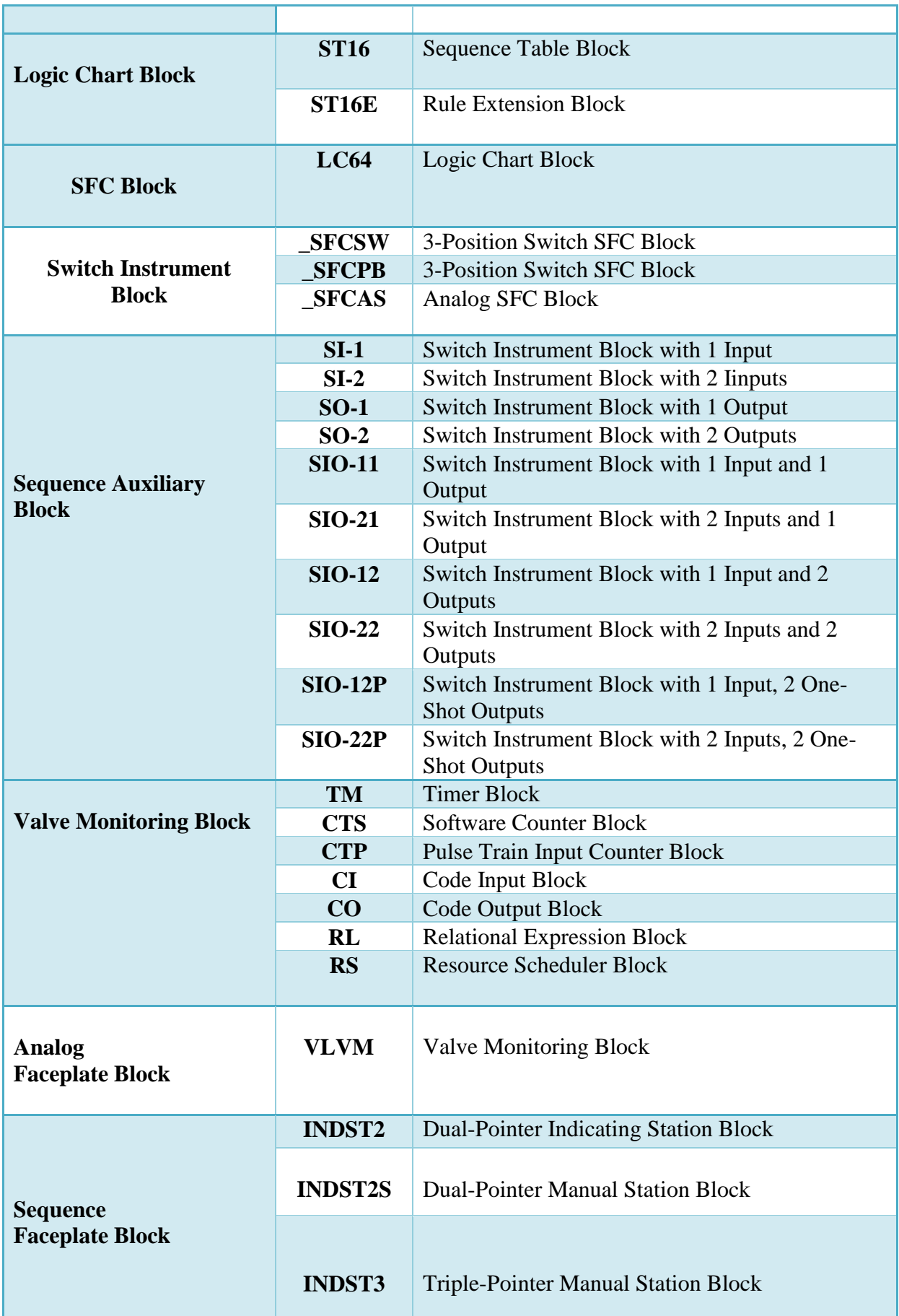

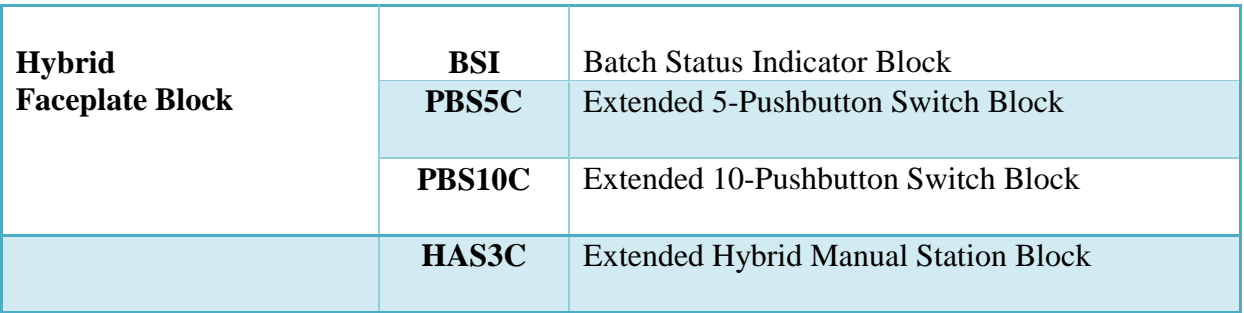

#### **II- La supervision sous CS3000 :**

#### **II.1 Lancement de la fonction teste :**

 Pour lancement la simulation il faut créer une FCS et la sélectionnée, ensuite clique sur option « test function » du menu FCS.

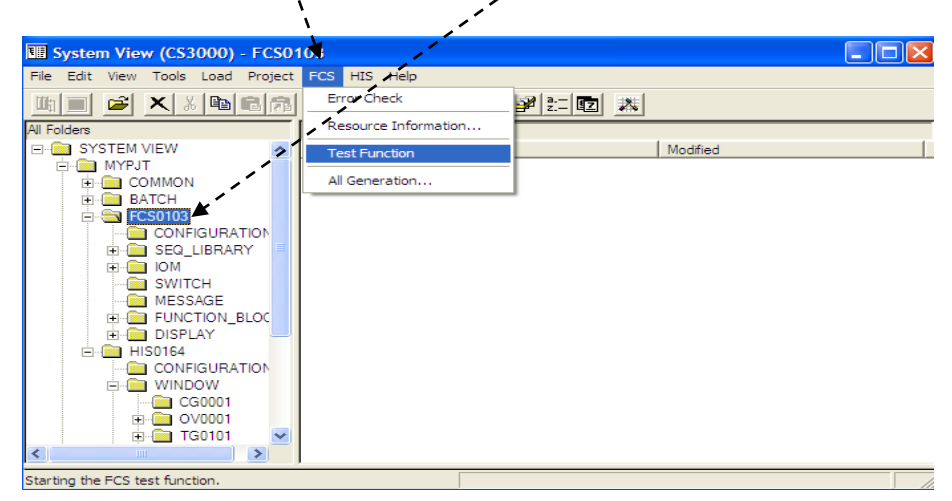

C'est un groupe d'outils pour une efficace vérification de la partie logicielle de la FCS créée par l'utilisateur. Après le lancement de la fonction du test, le bandeau d'exploitation suivant apparaît :

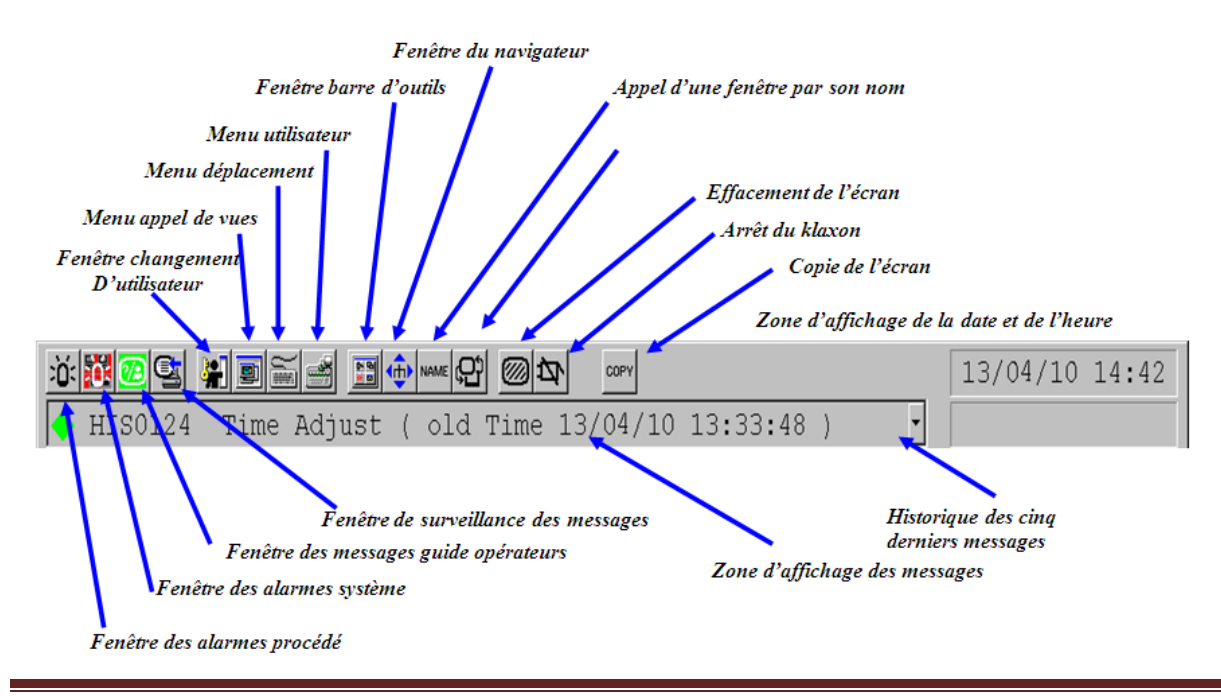

### **II.2 La face-avant d'instruments :**

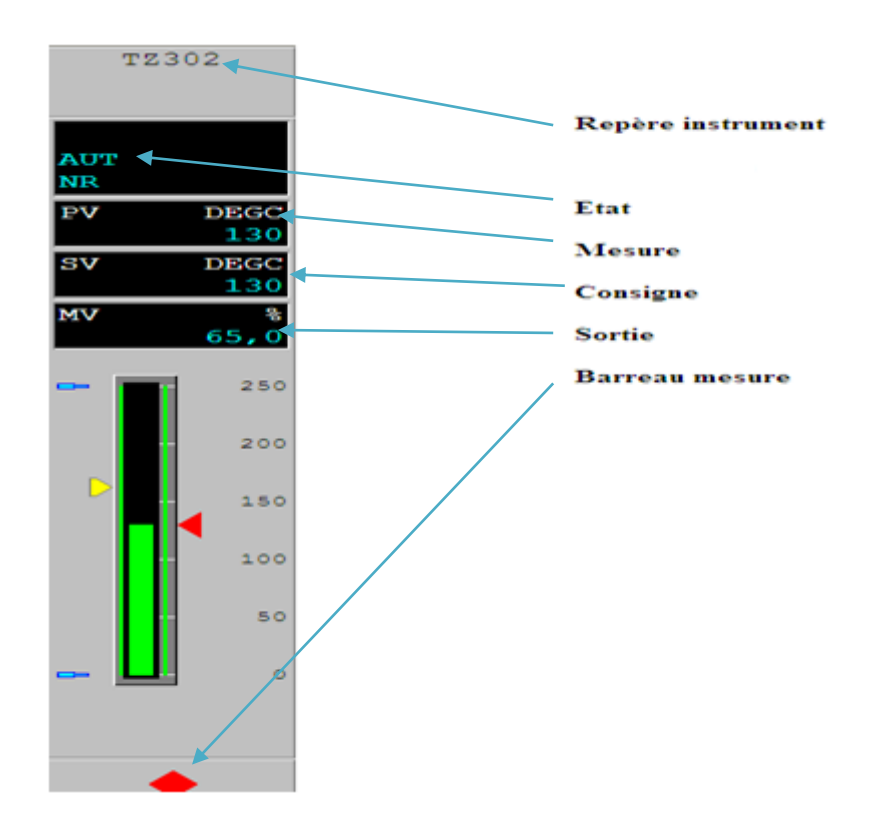

#### **II.3 Modification de données :**

 Cette opération modifie les données éléments de données d'un bloc de fonction.

 Pour entrer ou changer une valeur d'entrée d'un instrument (point de consigne par exemple), il suffit de cliquer sur la case du paramètre voulu, la boite de dialogue suivante apparaît :

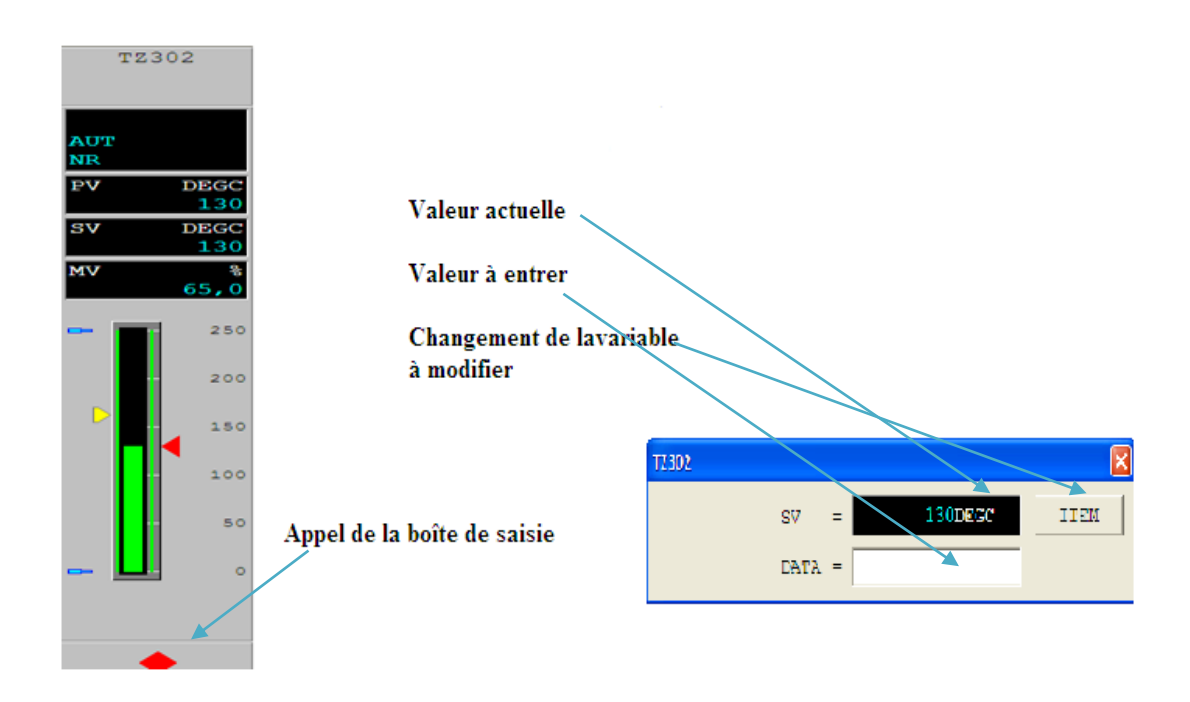

# **II.4 Changement de mode de bloc de fonction :**

L'état opératoire d'un bloc de fonction est appelé le mode de bloc, il peut être modifie par l'opératoire.

Différents modes sélectionnes :

- a. Mode AUT (automatique).
- b. Mode MAN (manuel).
- c. Mode CAS (cascade).

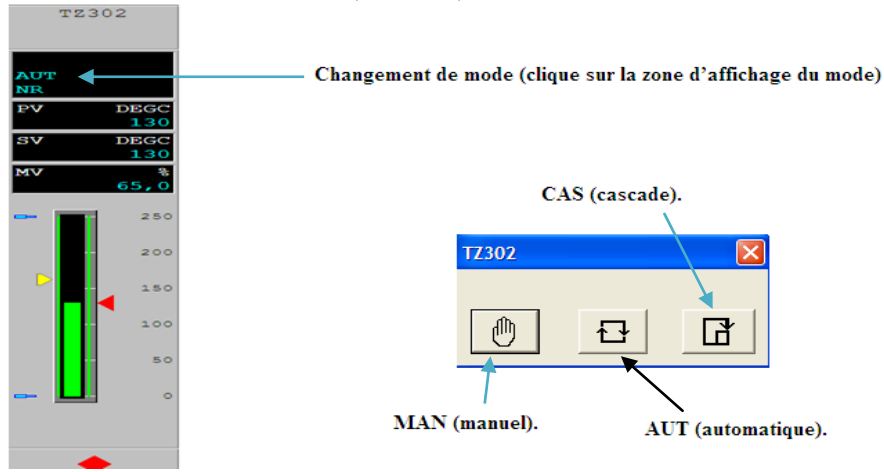

# **III- Exemple d'application sur DCS :**

Le **DCS** est un système tellement complet qu'on peut réaliser toute application de la plus simple à la plus complexe dans ce qui suit-on va expliquer le fonctionnement et la programmation des blocks les plus important.

### **III.1- Bloc de séquence – ST016 :**

 Les blocs table de séquence sont utilisés pour la description des séquences dynamiques.

 En phase de travail le conditionnement des actions est fait par le biais de conditions. Ces relations entre les signaux de conditions et les signaux d'actions sont décrites avec des oui ou non (Y/N) sur une table quadrillée sous forme de matrice.

On a Deux types de table :

**Combinatoire:** évaluation des conditions pour toutes les règles et exécution des actions associées aux règles vérifiées.

Séquentielle: évaluation des conditions pour les règles appartenant au pas courant, exécution des actions de ce pas et passage au pas suivant.

### **Modes:**

O/S: out of service. MAN : pas d'exécution. AUT : fonctionnement

# **Fenêtre d'édition d'une table de séquence :**

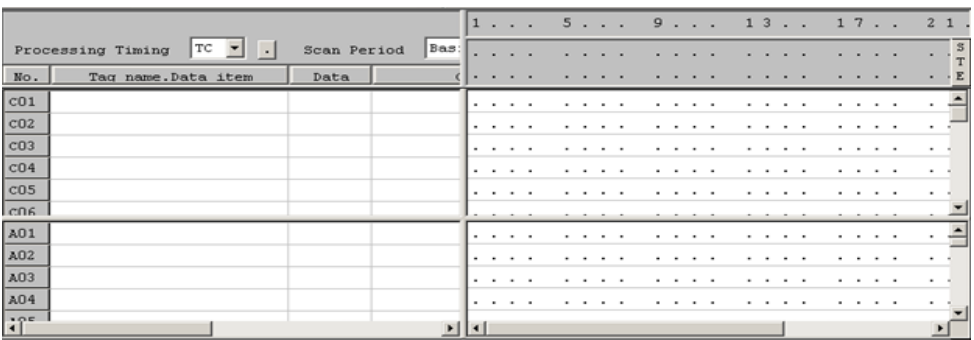

Dans ce tableau on retrouve des conditions C01…… et des actions A01 ………..

On utilise le tableau de vérité soit dans l'addition ou la multiplication

# **III.2- Configuration d'une porte OR sous DCS :**

-Table de vérité d'une porte OR :

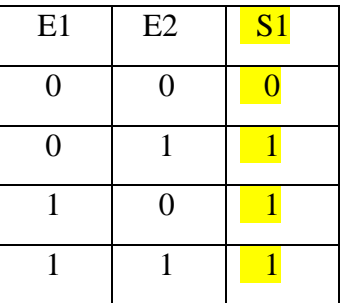

 Dans la bibliothèque d'un drawing on choisit une table des séquences ST16 et on lui donne un tag name « OR ».

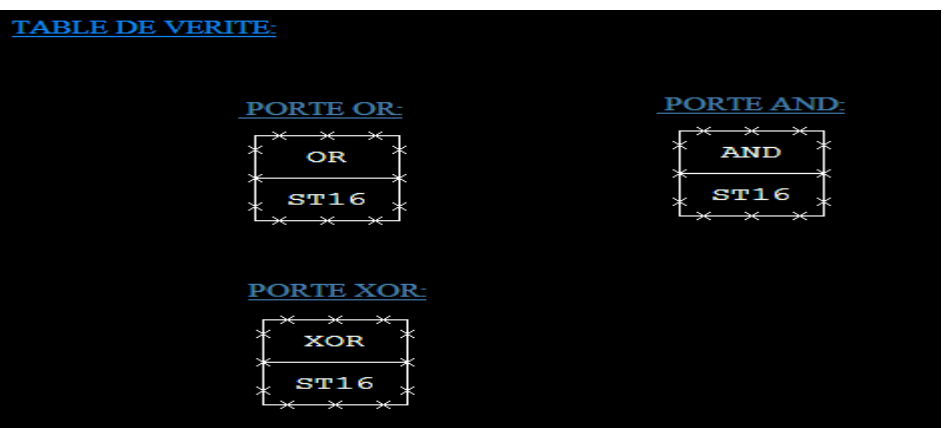

 Pour le chargement des paramètres des différents blocs de fonction, il suffit de cliquer sur le bloc et puis par le bouton droit de la souris choisir «Edit Detail».

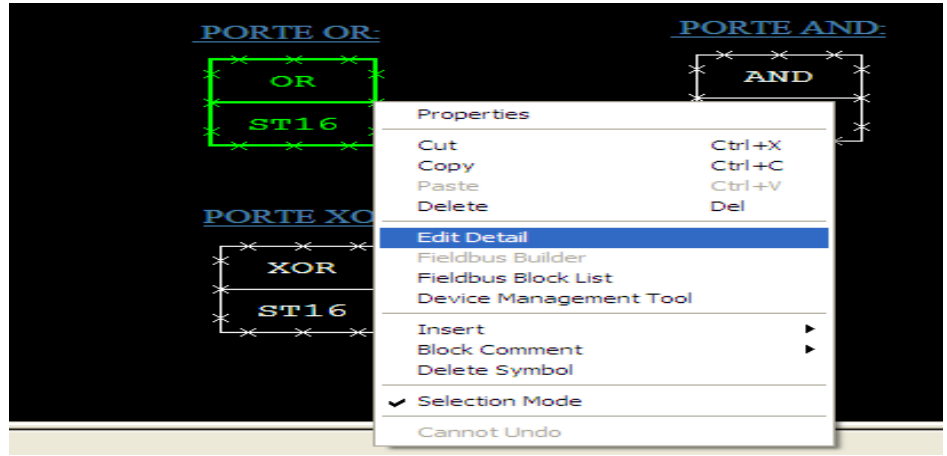

Après la création des trois Switch E1, E2 et S1on configurera notre ST16 comme suit :

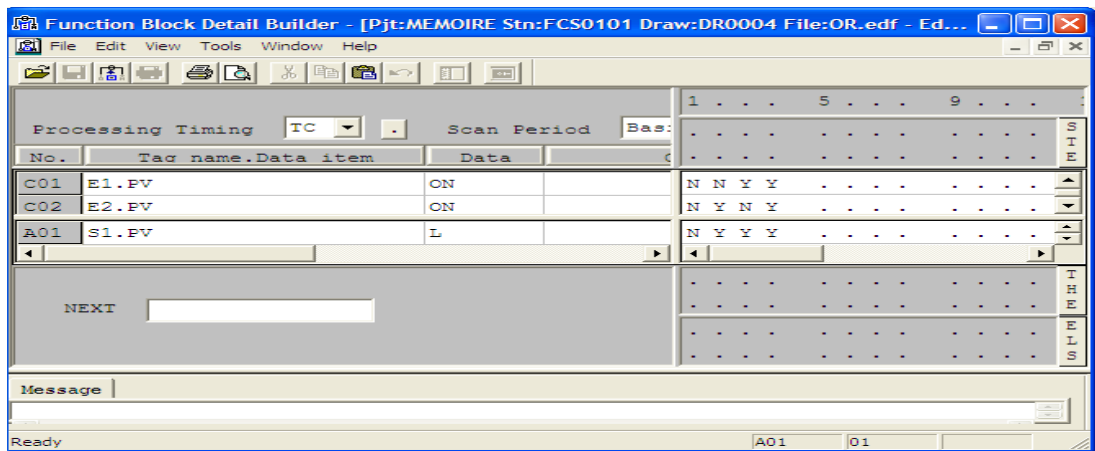

 Pour la supervision on sélectionne la HIS de l'arborescence et on ouvre Window pour obtenir un graphique et chaque forme qu'on utilise dans le graphique on peut la configurée pour une fonction bien définie.

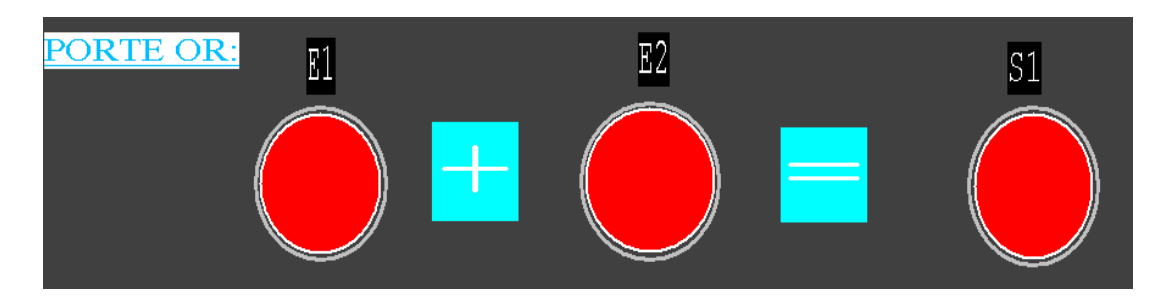

On à configurer le graphe de sorte a voire les résultats avec le changement de couleur suivant le changement d'état des switch E1, E2, S1.

- Lorsque le switch est mis à 1 son graphique sera mis en vert.  $\bullet$
- Lorsque le switch est mis à 0 son graphique sera mis en rouge. $\bullet$

#### **III.3-Programmation d'un régulateur PID :**

#### **Remarque :**

On a deux cas de programmation :

**a) Cas réel :** dans ce cas on est **on line** notre FCS est directement brancher au site Le signal provient des cartes d'entrées/ sorties (4-20 mA) pour le contrôle en 24 volte pour excité les relais pour les électrovannes ou bien en mVolte pour les thermocouples.

On programme ainsi :

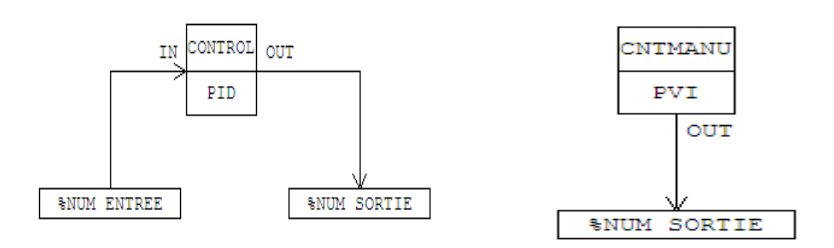

Contrôle manuel Contrôle automatique

**b) Cas d'une simulation :** dans ce cas on est **off line** la FCS n'est pas brancher au site tout bloque est branché à son simulateur.

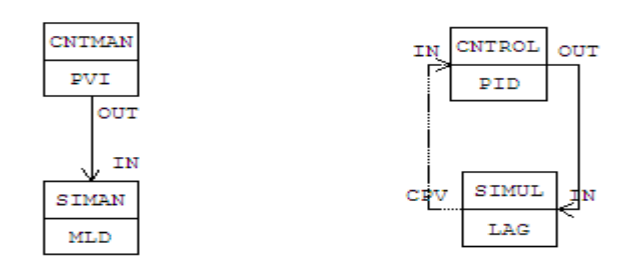

Contrôle manuel Contrôle automatique

On va prendre comme exemple le régulateur de pression fuel gaz du bruleur principale de la chaudière.

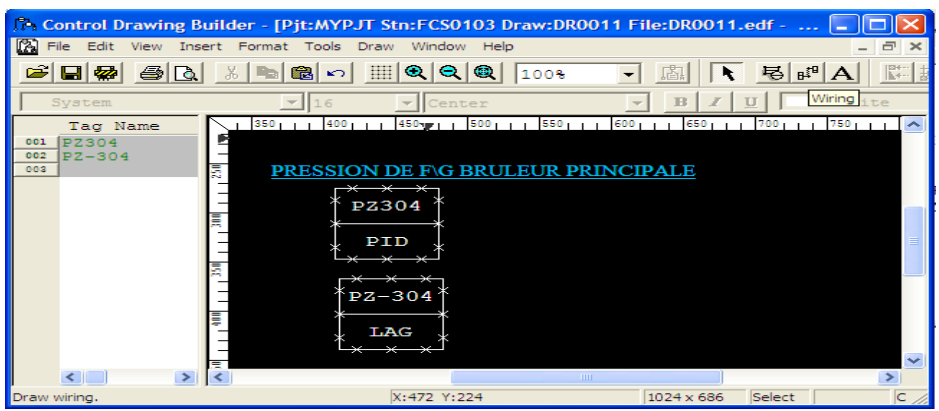

On va joindre à ce PID un simulateur LAG, il suffira pour cela d'appeler dans la barre des taches wiring.

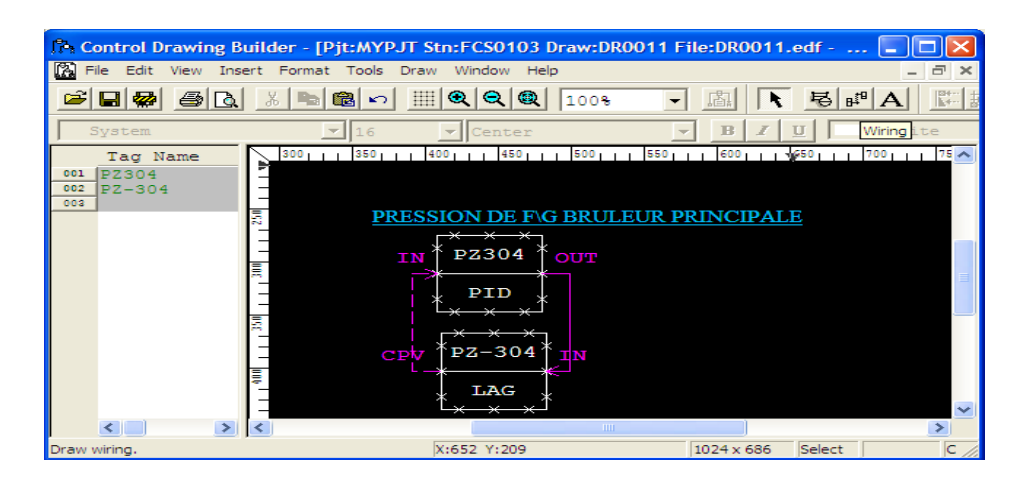

**III.3 .2 Vue de détail d'un bloc PID dans le simulateur (dans la HIS):**

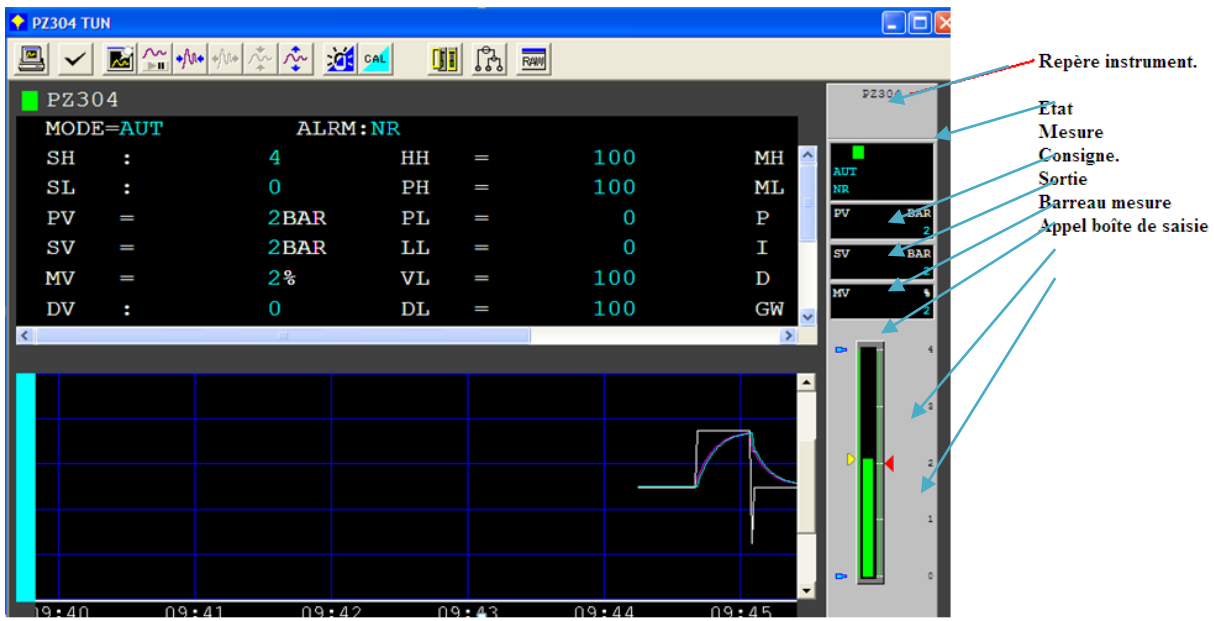

L'édition des détails d'un bloc est une fonction importante, car cela permet de définir, les paramètres de fonctionnalité de ce dernier, tel que:

- Unité de mesure.  $\bullet$
- Echelle.  $\bullet$
- Alarmes permises etc.…  $\bullet$

Il faudra préciser que les détails dont il s'agit se font en mode de programmation donc sur station ingénieur.

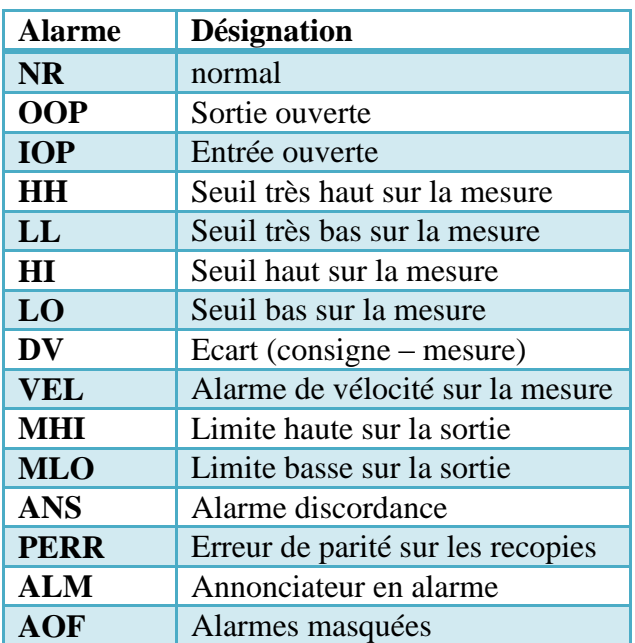

# **III.3.3 Lexique des principaux états d'alarmes :**

# **III.3.4 Les annonciateurs :**

Un annonciateur est un message configurable de 24 caractères dans l'Annunciator Builder, comme l'illustre la figure suivante :

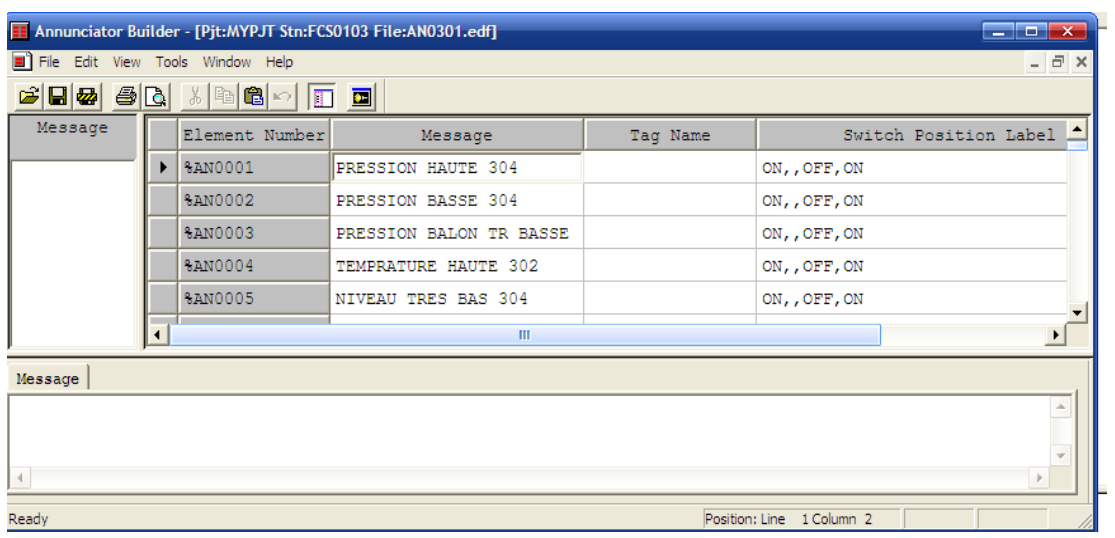

Après avoir configuré les messages, chaque message est associé à une alarme du procédé.ils sont associés aux programmes dont les déclanchements sont programmés dans une table des séquences dans la ST16 comme suit :

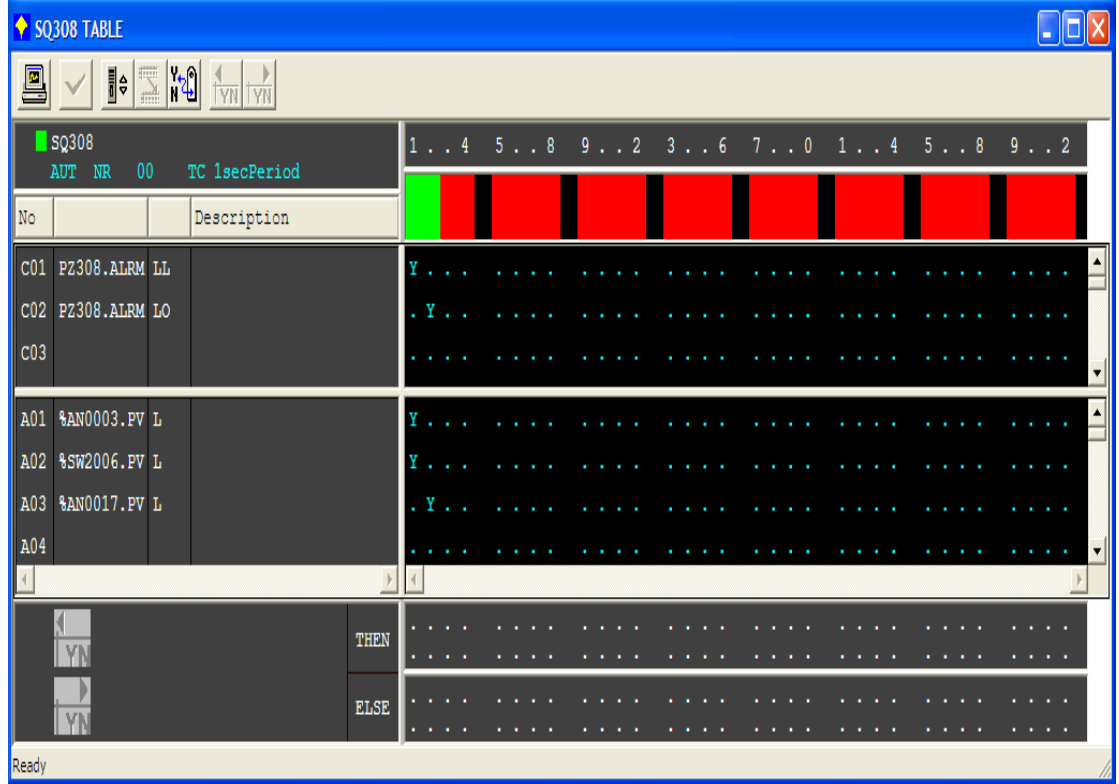

Lorsqu'on a une pression basse (le switch PZ308 ce met a 1) on a affichage de l'alarme %AN0003.

### **Conclusion :**

 Dans ce chapitre nous avons fait une étude approfondie et détaillée sur les systèmes de contrôles distribué (DCS), l'étude de ces différents bloques nous a permis d'acquérir des connaissances dans le domaine de la programmation sous DCS, qui vont nous servir pour le développement d'une nouvelle solution numérique de l'unité glycol que nous allons voir dans le chapitre suivant.

# **Introduction :**

 Grâce aux nouvelles technologies, les systèmes d'automatisation des procédés évoluent en permanence pour satisfaire les demandes du marché. Toutes les entreprises sont dans l'obligation d'améliorer leurs systèmes de contrôle afin d'augmentées leurs rendement et assurant une bonne fiabilité, rentabilité et sécurité. Le système numérique de contrôle commande CS 3000, conçu par YOKOGAWA intègre les dernières technologies, sur une architecture ouverte, modulaire, tout en garantissant une compatibilité ascendante avec les générations précédentes, et une fiabilité légendaire incontestée*.*

 Le logiciel CENTUM CS3000 est un outil de supervision et de surveillance en temps réel très efficace, il nous permet de suivre l'évolution, l'évaluation et l'enregistrement des paramètres du process à chaque instant, il est un véritable lien entre l'homme et la machine. En cas d'une anomalie sur le fonctionnement d'une unité, l'opérateur aura le temps nécessaire pour agir et prendre des décisions adéquates pour régler le problème indiqué.

 Après avoir étudié le fonctionnement de l'unité glycol, son système de commande actuelle (logique câbler a base de relais) et le fonctionnement du système de contrôle distribuer DCS on va élaborer une nouvelle commande numérique afin de moderniser cette unité et faciliter son contrôle.

# **I-Configuration et programmation des entrées sorties de l'unité glycol :**

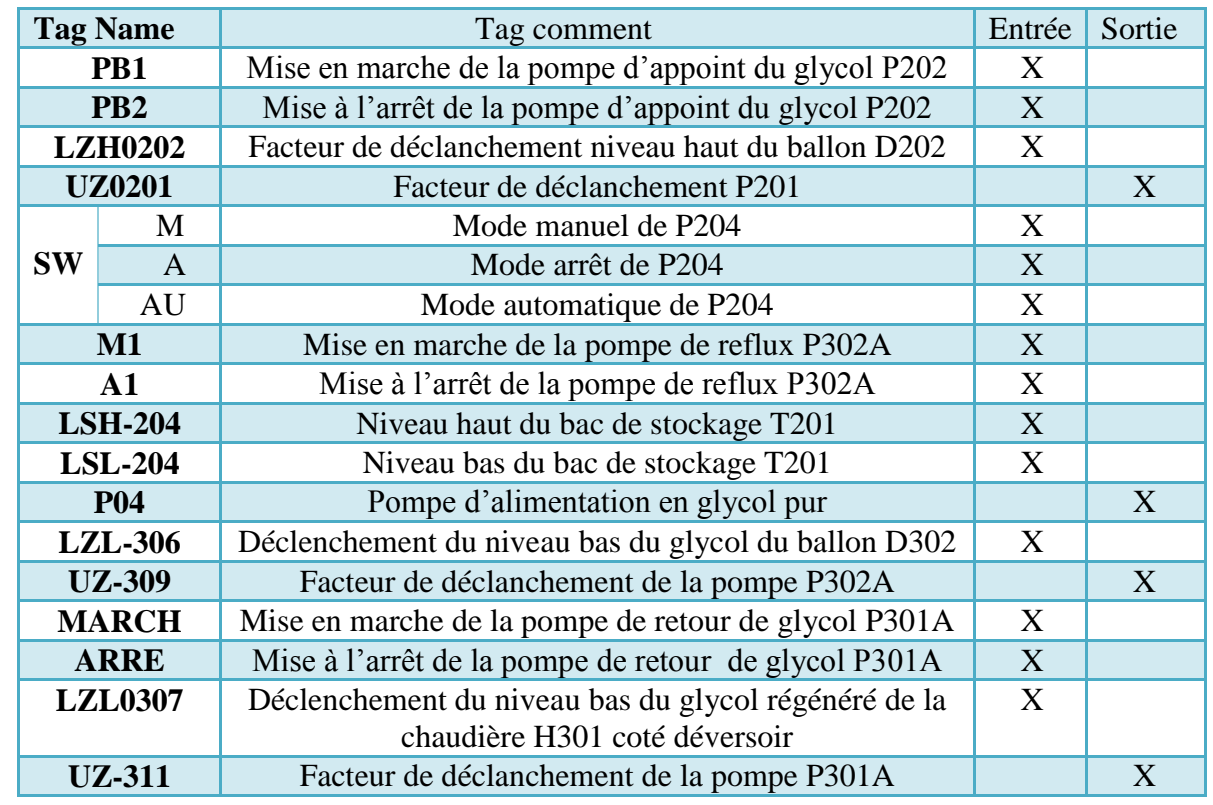

#### **I.1 Tableau des entrées /sorties de la séquence de démarrage des pompes :**

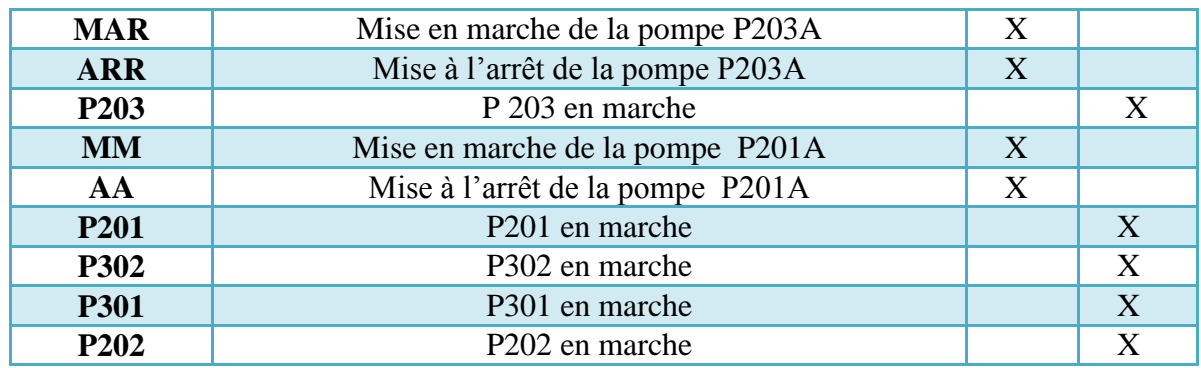

# **I.2 Tableau des entrées /sorties de la séquence de démarrage du régénérateur H301 :**

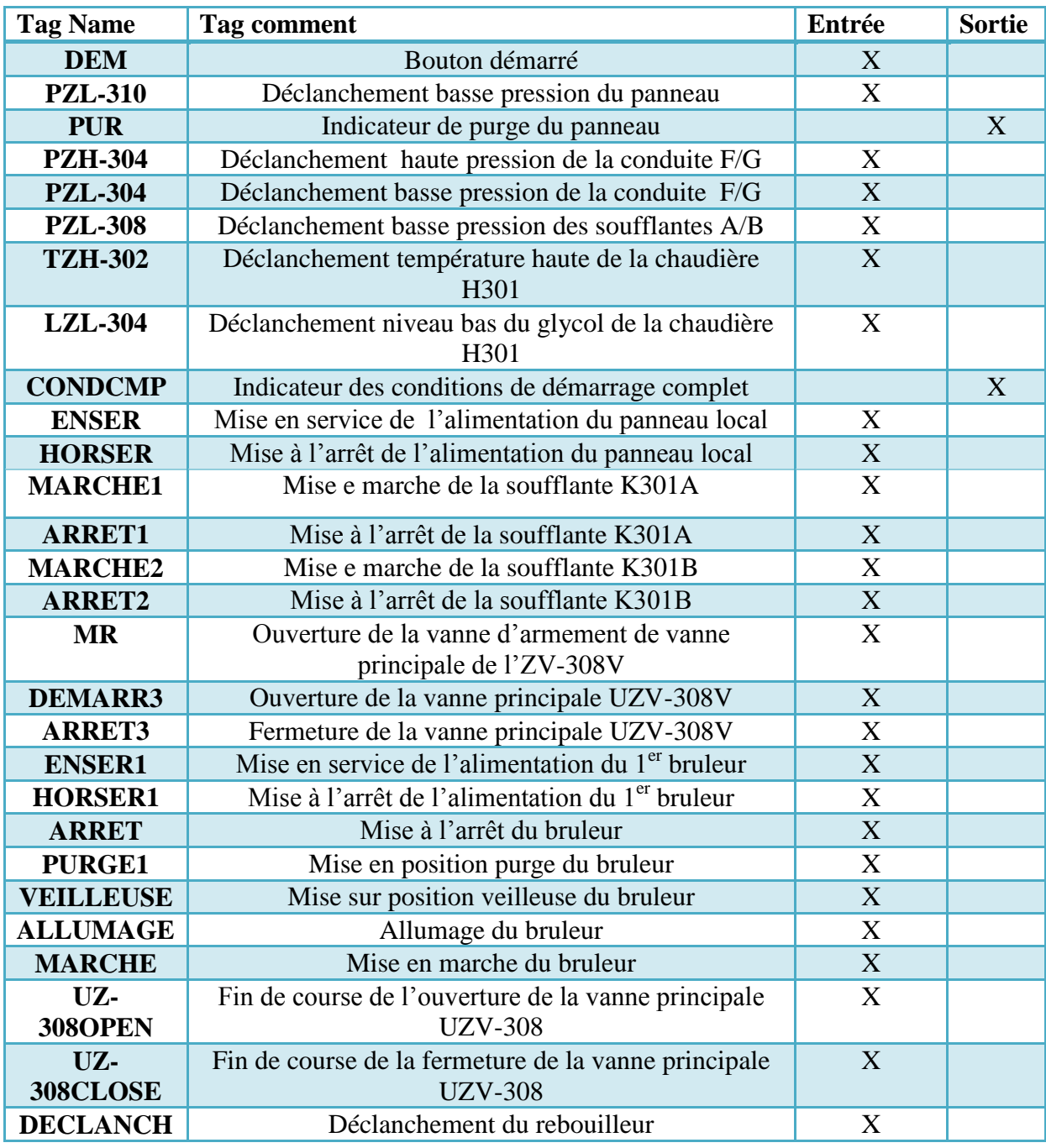

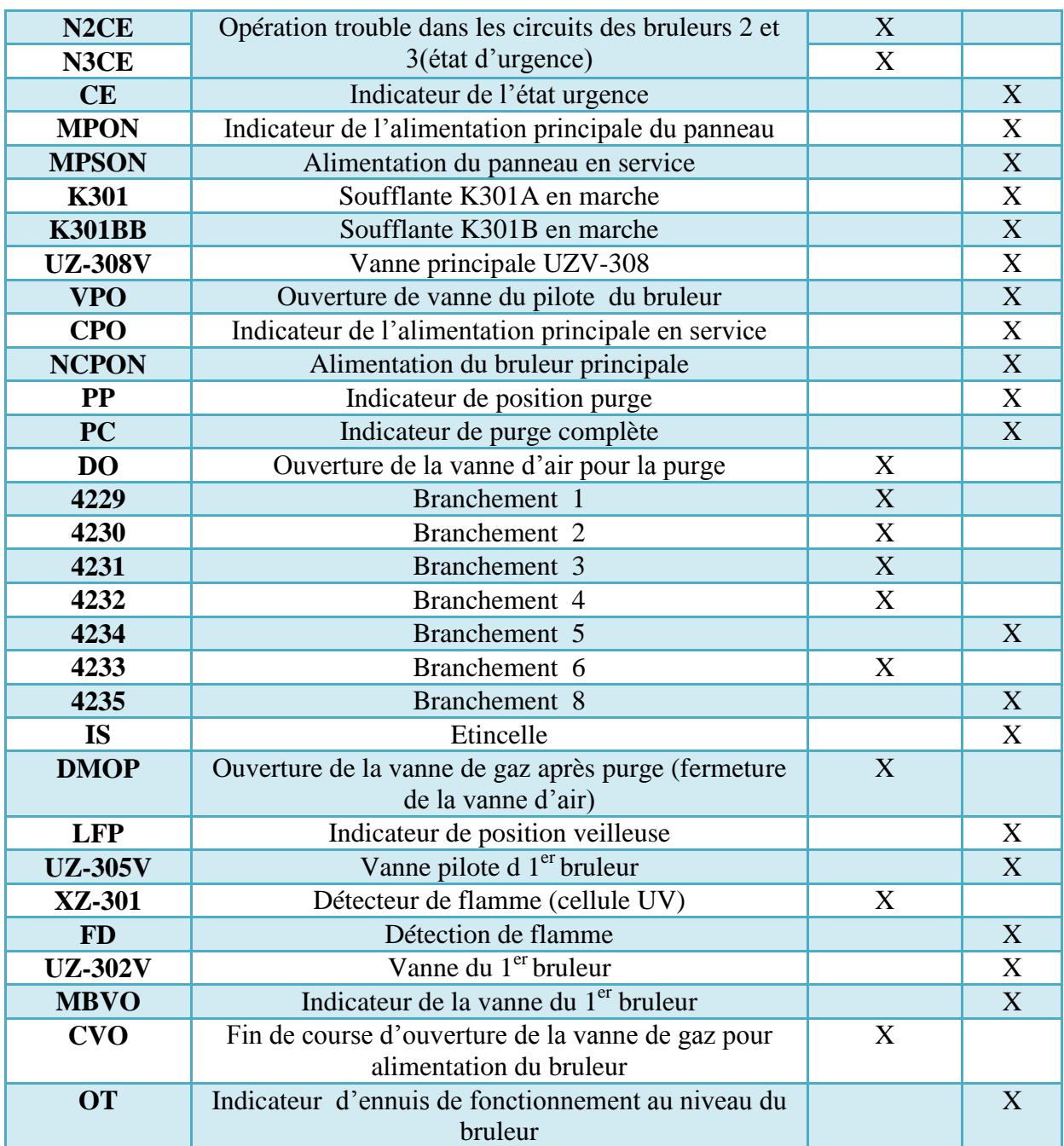

### **Remarque :**

\*Après la définition des entrées/ sorties de l'unité glycol chacune d'entre elle va correspondre à un switch qui accepte deux états:

- soit elle est validée alors on la représente par un 1 logique.

-soit elle n'est pas validée alors on la représente pas un 0 logique.

\*La première étape de programmation est de créer touts les swichs de telle sorte que chacun va correspondre a une entrée ou bien une sortie bien définie.

# **I.3 Boucles de régulation des différents blocks :**

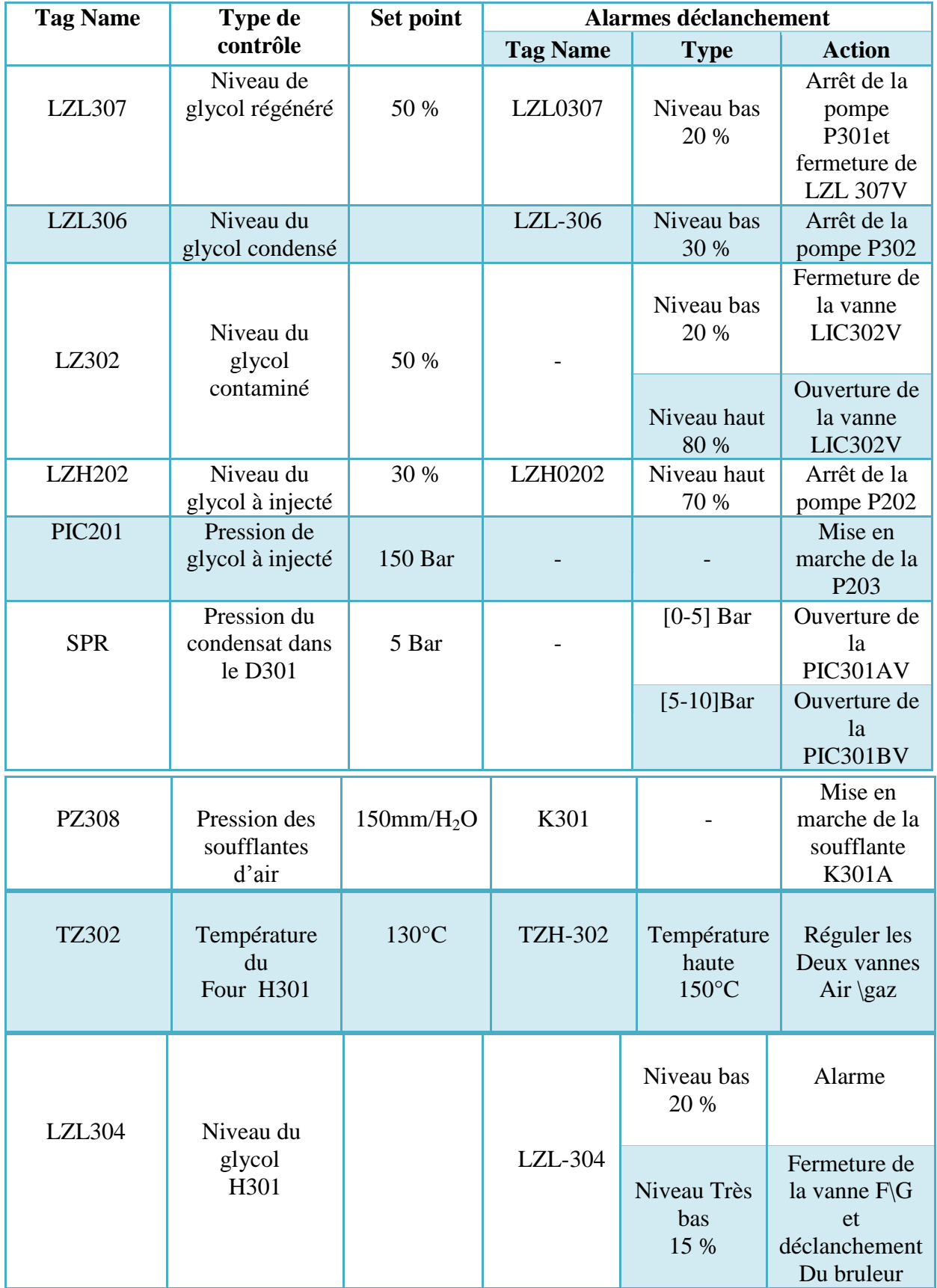

# **II Modélisation fonctionnelle des démarrages des pompes :**

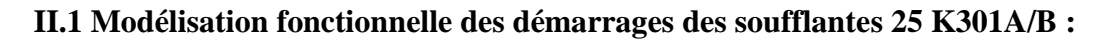

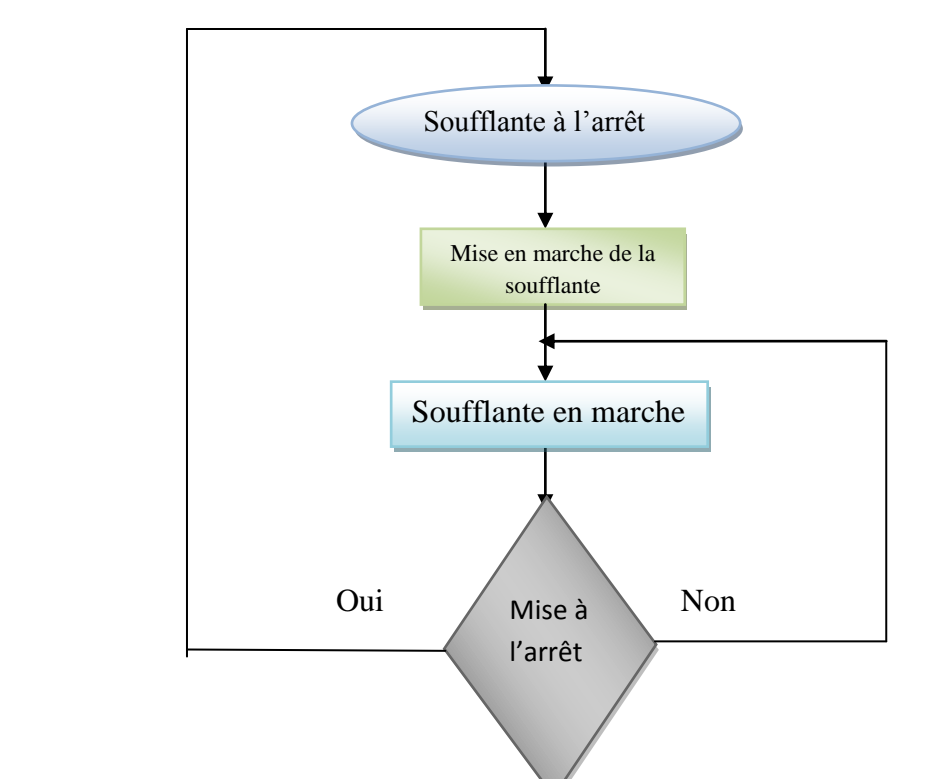

**II.2 Modélisation fonctionnelle des démarrages des pompes 25P202A/B :**

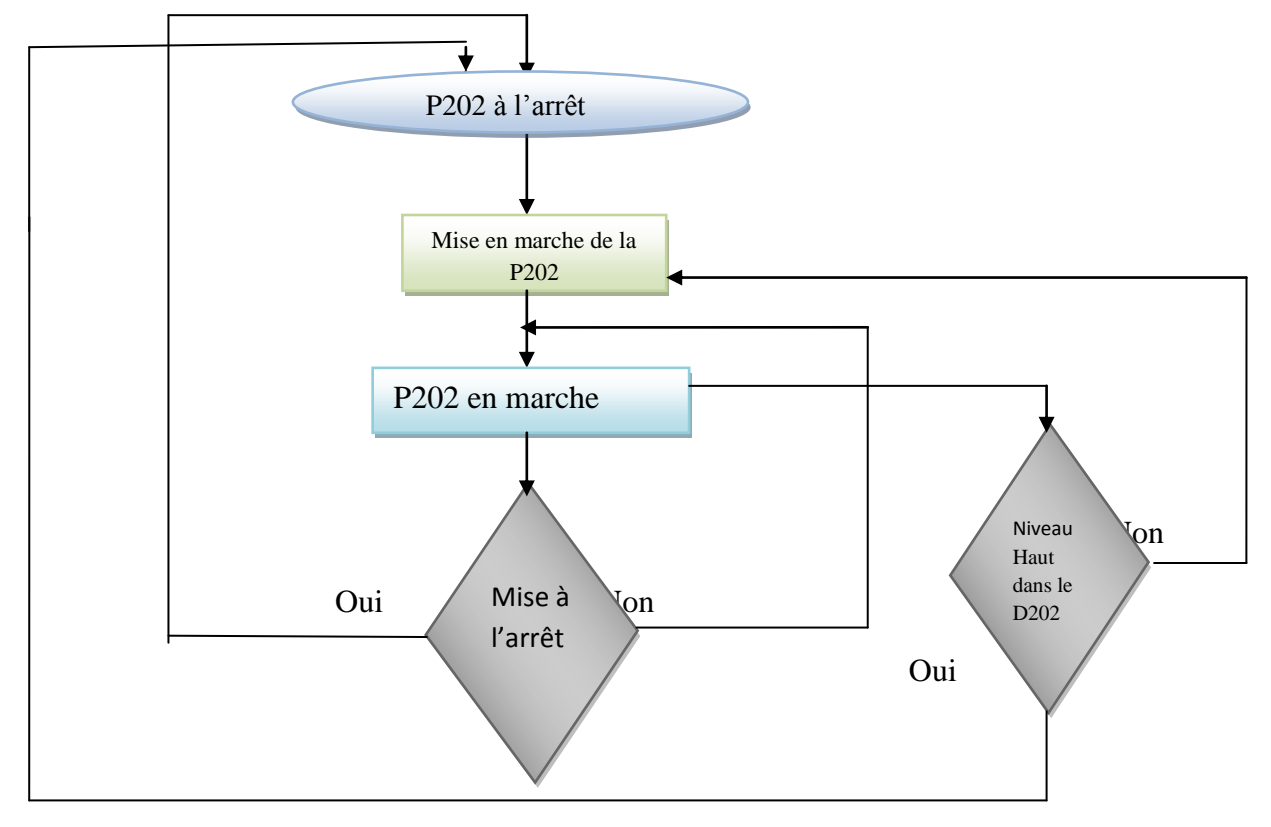

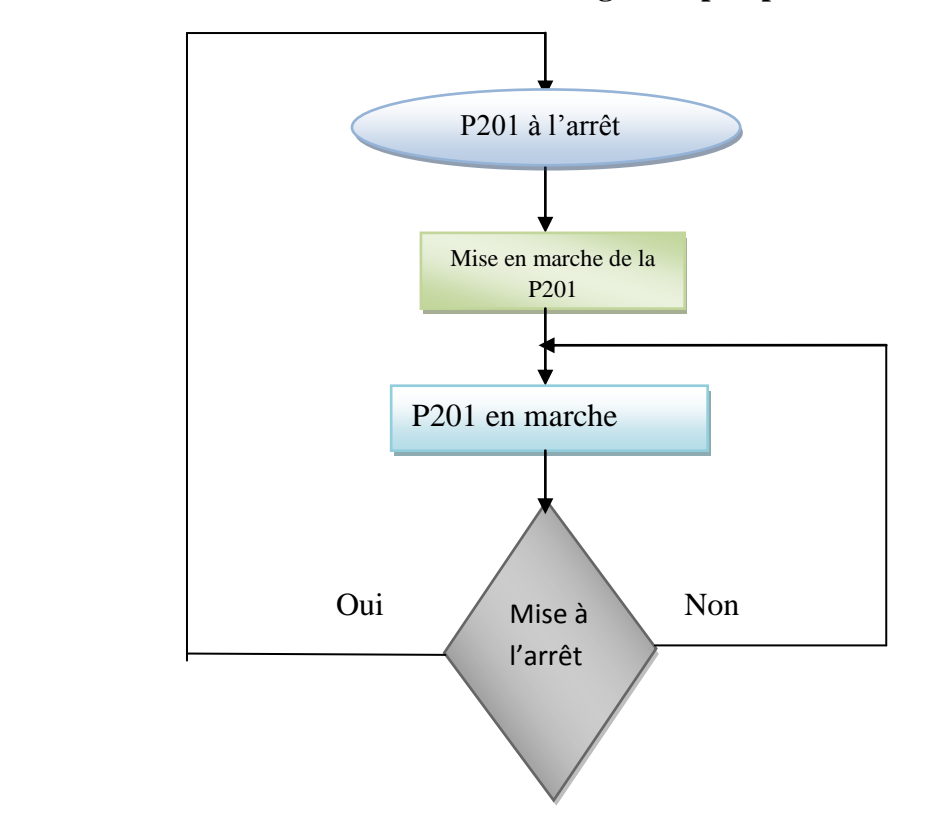

# **II.3 Modélisation fonctionnelle des démarrages des pompes 25P201A/B :**

# **III- Développement du projet sous le CENTUM CS3000 de YOKOGAWA :**

Après avoir créer un nouveau projet dans le système view du CENTUM CS3000 avec les différentes configurations (type de FCS, type de la HIS,…etc.) L'aperçue générale du projet se présente comme suit :

| <b>聞 System View (CS3000) - FUNCTION_BLOCK</b> |                           |                               |                  |                               |
|------------------------------------------------|---------------------------|-------------------------------|------------------|-------------------------------|
| File Edit View Tools Load Project FCS HIS Help |                           |                               |                  |                               |
| $\mathbf{B} \times$<br>太阳阳凤                    | $\mathbf{p}^{\mathbf{p}}$ | ■ 三国 入<br>医催血                 |                  |                               |
| All Folders                                    |                           | Opened Folder: FUNCTION BLOCK |                  |                               |
| <b>ENGINE SYSTEM VIEW</b>                      | Name                      | Type                          | Modified         | Comment                       |
| <b>E-RED</b> MYPJT                             | INDR0001                  | Control Drawing               | 2010/05/25 12:43 | <b>COMMANDES POMPES</b>       |
| <b>FI-RED</b> COMMON                           | IM DR0002                 | Control Drawing               | 2010/05/24 21:22 | <b>GLYCOL REGENERATION 1</b>  |
| <b>FI-ROL BATCH</b>                            | IM DROOM                  | Control Drawing               | 2010/04/30 10:15 | <b>GLYCOL REGENERATION 2</b>  |
| FI-R FCS0103                                   | IMP DR0004                | Control Drawing               | 2010/05/22 15:29 | <b>REGULATEURS</b>            |
| <b>CONFIGURATION</b>                           | IM DROODS                 | Control Drawing               | 2010/05/27 00:11 | CONDITION DE DEMMARAGE        |
| <b>E-CO LIBRARY</b>                            | IMP DROODS                | Control Drawing               | 2010/05/12 13:37 | BOUCLE SPLIT RANGE            |
| <b>FI-BELIOM</b><br>SWITCH                     | IMP DROOD7                | Control Drawing               | 2010/04/29 10:49 | CONTROLE DU RAPORE AIR GAZ    |
| <b>MESSAGE</b>                                 | <b>ITE DROODS</b>         | Control Drawing               | 2010/04/30 10:15 | SIMULATION VANNES SPLIT RANGE |
| <b>FUNCTION BLOCK</b>                          | IMP DROODS                | Control Drawing               | 2010/04/30 10:15 | SIMULATION VANNE AIR GAZ      |
| <b>E-RO DISPLAY</b>                            | IMP DR0010                | Control Drawing               | 2010/05/25 13:00 | MODE AUTO                     |
| $\Box$ HIS0164                                 | IMP DRO011                | Control Drawing               | 2010/05/25 11:53 | SEQUENCE GRAF CET             |
| <b>CONFIGURATION</b>                           | IMPannent2                | Control Drawing               | 2010/05/25 11:44 |                               |
| <b>OF BUILDAM</b>                              | $\checkmark$              |                               | TILL.            |                               |
| 200 drawings                                   |                           |                               |                  |                               |

**Figure IV.1 :** architecture générale du projet.

Comme on a vue dans le chapitre précédant le logiciel CS3000 comporte plusieurs fonctions blocks sélectionner dans un drawing.

# **II.1 Programmation de la séquence a relais sur logic chart LC64 :**

# **III.1.1 Définition de la LC64 :**

La LC64 est une fonction bloc qui a pour rôle :

-la représentation et simulation du schéma logique

 -décrir les relations entre les signaux d'entrée et de sortie en utilisant des éléments logique (porte and, or, not…) (tout type de bascule, timer…)

Ce bloc peu avoir 32 entrées sorties et 64 operateur logique.

 Après création de tous les switchs (4229, 4230, IS…) qui sont les entrées et sorties de notre système, dans un drawing on importe de la bibliothèque un block des séquences logique  $LC64.$ 

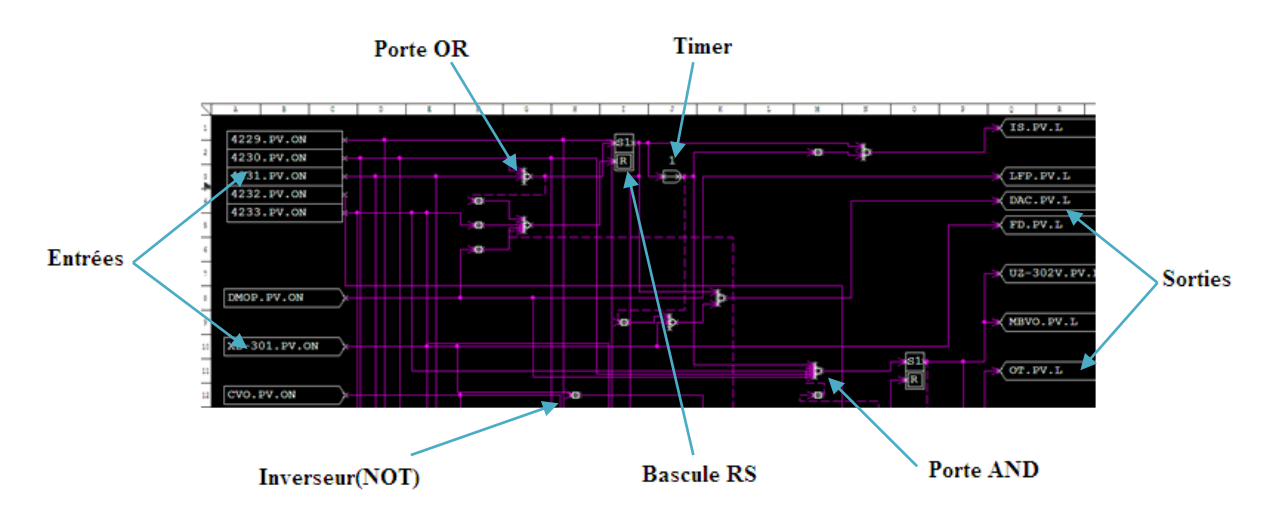

**Figure IV.2 :** l'Edit détail de la LC64

Les outils et les équipements de la logique chart sont regroupés dans une bibliothèque spéciale qui est illustré dans la figure suivante:

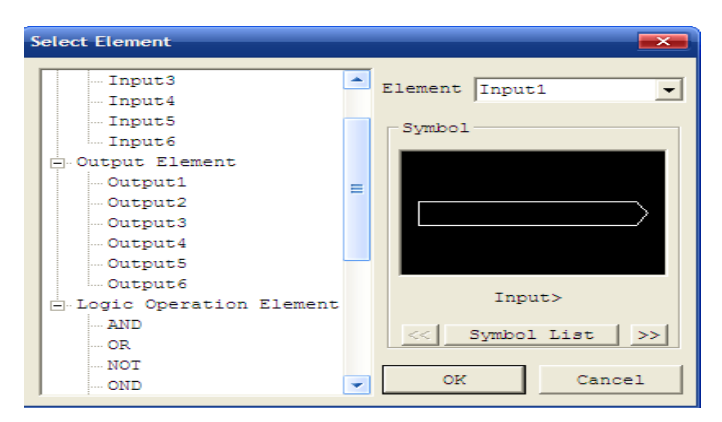

*Figure IV.3* : bibliothèque des outils logique

#### **III.1.2 Analogie entre séquence a relais et la logic chart :**

On a pris la séquence de démarrage de la chaudière et celle du panneau actuelle qui est a relais et on l'a intégrer dans la LC64 sous forme de schéma logique.

**Exemple :** de l'analogie séquence à relais et LC64 Pour avoir le pré à démarrer de la chaudière il faut :

-Aucun facteur de déclanchement (tous les switchs de déclanchement vont être à 0)

-Appuyez sur le bouton démarrer (mètre à 1)

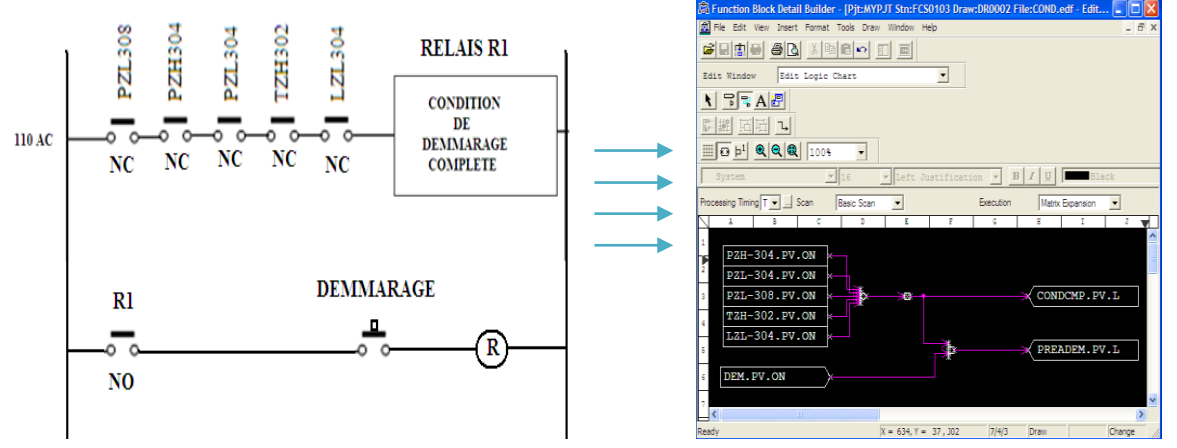

*Figure VI.4* : analogie séquence à relais et séquence en logique de la condition de démarrage de la chaudière H301.

# **III.2 Programmation des Blocs calculateurs « CALCU» :**

### **III.2.1 Définition du bloc CALCU :**

 Le bloc CALCU est un bloc programmable avec un langage spécial qui un mélange du Visual basique et du langage C++ on l'appelle le « SEBOL».

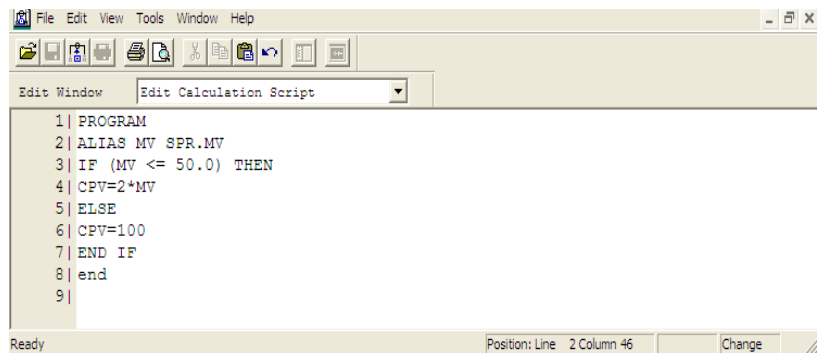

*Figure IV.5 :* Edit détail d'un bloc CALCU

# **III.2.2 Programmation de la boucle split range :**

 Pour cette régulation il nous faut un PID, un LAG, deux blocs FOOT (blocs de liaison), deux blocs MLD-SW (bloc de simulation), et trois blocs CALACU et la liason ce fait ainsi dans le drawing :

#### **BOUCLE SPLIT RANGE**

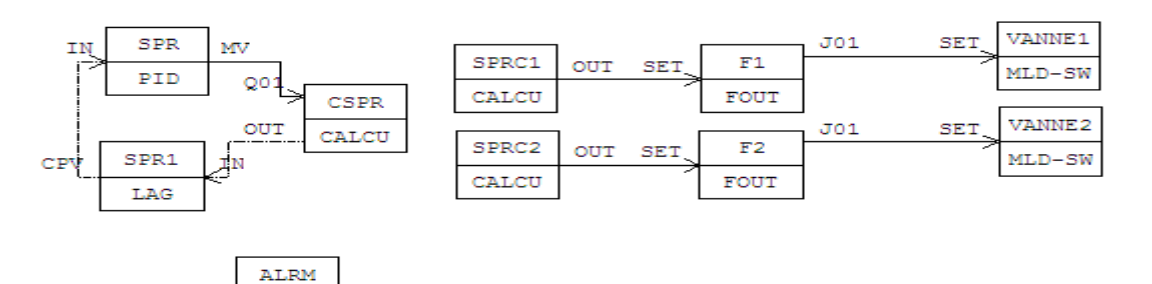

#### **PROGRAMME:**

#### **Block CALCU CSPR:**  $\bullet$

ST16

PROGRAM CPV=MV/10 % Fonction END % fin

ALIAS MV SPR.MV % déclaration des variables

**Block CALCU SPRC1:**  $\bullet$ 

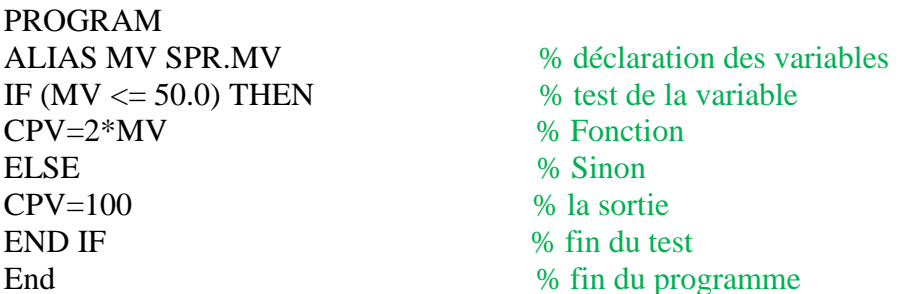

#### **Block CALCU SPRC2 :**  $\bullet$

PROGRAM IF  $(MV > 50.0)$  THEN % test de la variable CPV=2\*MV-100 % Fonction ELSE % Sinon CPV=0 % la sortie END IF WE WAS SERVED AS THE WAY OF THE WAY OF THE WAY OF THE WAY OF THE WAY OF THE WAY OF THE WAY OF THE WAY OF THE WAY OF THE WAY OF THE WAY OF THE WAY OF THE WAY OF THE WAY OF THE WAY OF THE WAY OF THE WAY OF THE WAY OF end % fin du programme

ALIAS MV SPR.MV % déclaration des variables

### **III.2.3 Programmation de la boucle de régulation de température H301 AIR/GAZ :**

 La chaudière H301 de l'unité glycol est dotée de trois bruleurs, chaque bruleur est alimenté en air a travers une vanne de control AIR1 et en gaz a travers la vanne de control GAZ<sub>1</sub>.

 Le control de la température de la chaudière est réalisé par un PID qui control le pourcentage d'ouverture des vannes d'air et de gaz (rapport AIR/GAZ) actuellement il ce fait manuellement sur site.

 Avec le bloc CALCU on peu programmer le pourcentage d'ouverture et fermeture de ces vannes la par rapport a l'évolution de la température dans la chaudière, ce rapport AIR\GAZ on la fait en comparant les valeurs d'ouverture ou de fermeture a l'évolution de la température dans la chaudière sur site.

 Pour programmer ce type de régulation il faut utiliser trois blocs CALCU, deux blocs FOUT (blocs de liaison), deux blocs MLD-SW (bloc de simulation), un LAG, et un PID. La liason ce fait ainsi dans le drawing :

BOUCLE DE REGULATION DE TEMPERATURE H301 AIR\GAZ

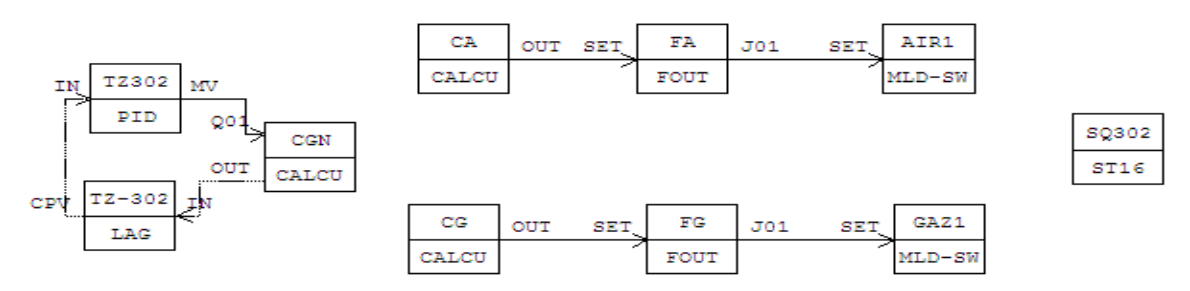

#### **Programme:**

**Block CALCU CGN:**  $\bullet$ 

PROGRAM  $CPV=MV^*2$  % Fonction END % fin du programme

ALIAS MV TZ302.MV % déclaration des variables

- 
- 

#### **Block CALCU CA:**  $\bullet$

PROGRAM ALIAS MV TZ302.MV % déclaration des variables  $CPV = 250 - (MV*14/5)$  % Fonction END % fin du programme

**Block CALCU CG:**

PROGRAM ALIAS MV TZ302.MV % déclaration des variables  $CPV = 250-(MV*3)$  % Fonction END % fin du programme

 $\bullet$ 

# **III.3 Programmation sur GRAFCET :**

## **III.3.1 Définition d'un GRAFCET :**

 L'acronyme GRAFCET signifie GRAphe Fonctionel de Commande Etape Transition (SFC : Sequential Function Chart).

 C'est une forme de représentation graphique permettant de décrire le cahier des charges d'un automatisme.il est adapté aux systèmes à évolution séquentielle, il est définit par un ensemble d'éléments graphiques de base traduisant le comportement de la partie commande vis-à-vis de la partie opérative (ses entrées et sorties)

 Un programme GRAFCET décrit un procédé comme une suite d'étapes reliées entres elles par des transitions, à chaque transition en associe une réceptivité, celle-ci est une condition logique qui doit être vraie pour franchir la transition et passer à l'étape suivante. Des actions sont associées aux étapes du programme.

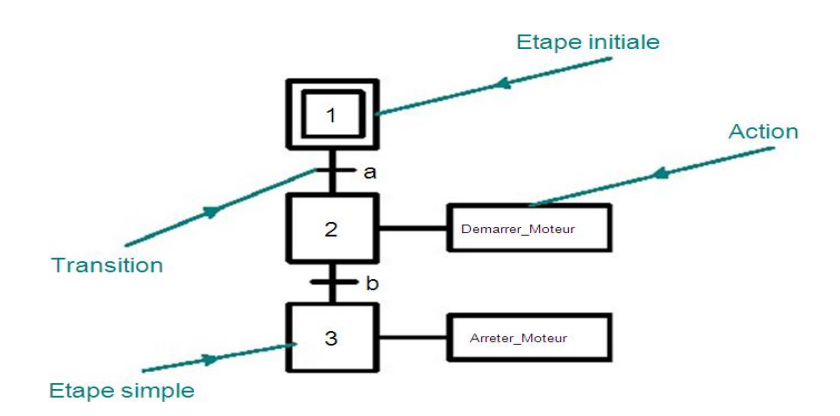

 **Figure VI.6** : model graphique d'un GRAFCET

#### $\bullet$ **Définition d'une étape :**

Une étape est représentée par un carré qui à un numéro identificateur et les actions associées sont indiquées par un rectangle relié à la partie droite de l'étape (l'étape initiale est représentée par un carré double).

#### **Définition d'une liaison :**  $\bullet$

Une liaison orientée est représentée par une ligne, parcourue par défaut de haut vers le bas ou de gauche vers la droite.

#### **Définition d'une transition :**

Une transition entre deux étapes à qui est associée une réceptivité inscrite à ça droite, est représentée par une barre perpendiculaire aux liaisons qui relient ces étapes.

# **III.3.2 Model GRAFCET pour le démarrage d'un bruleur :**

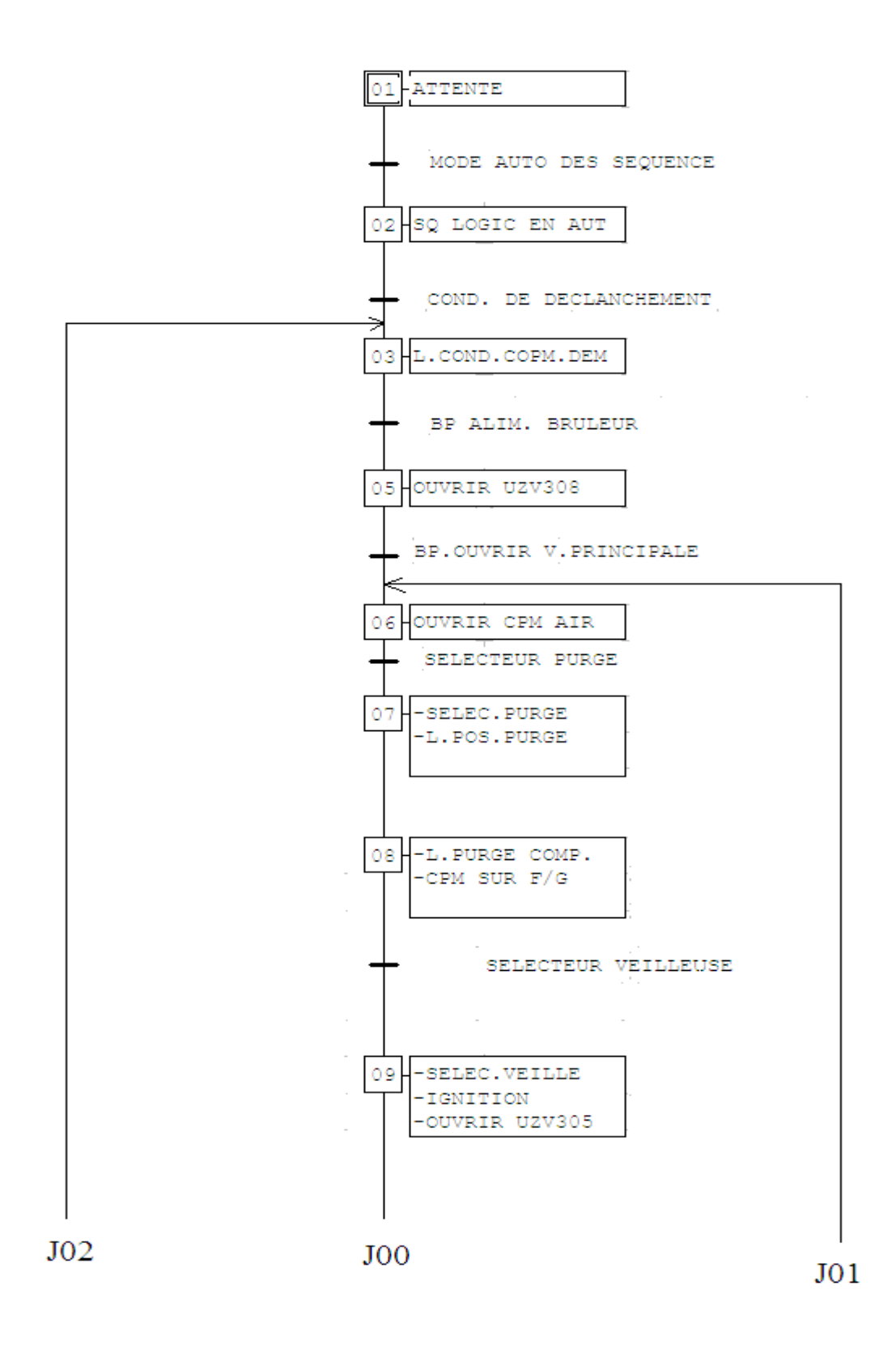

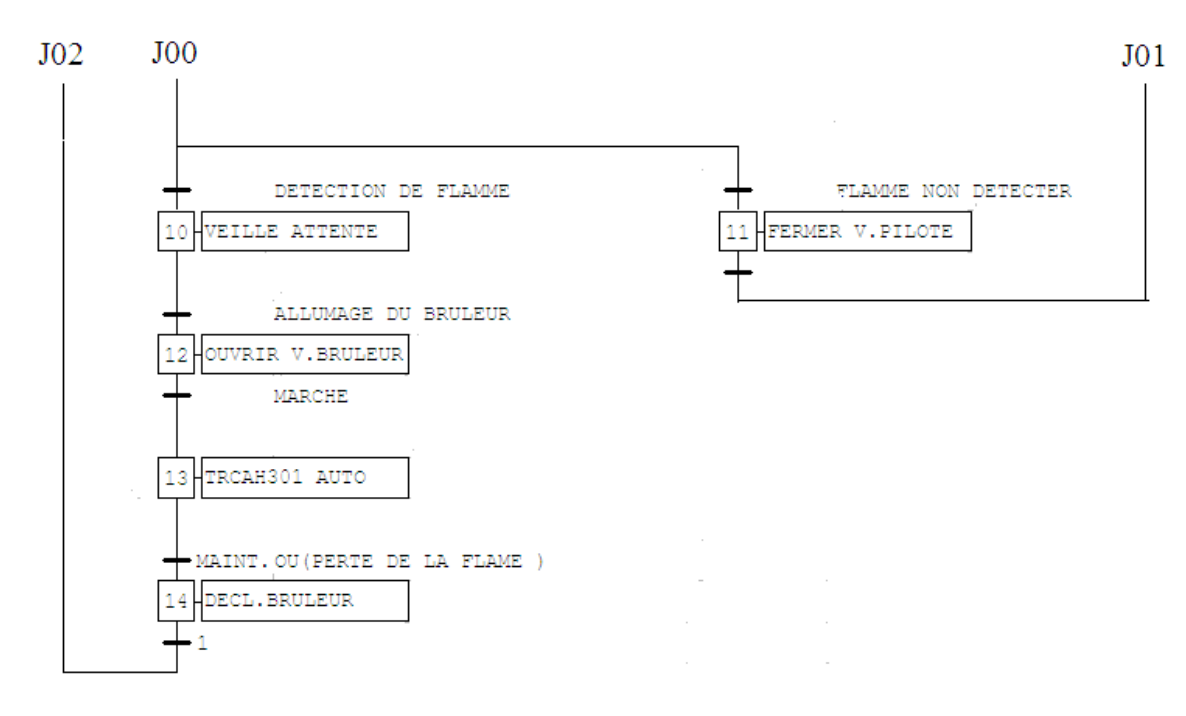

#### **Remarque :**

- La chaudière H301 est équipée de trois bruleurs, les procédures de démarrage  $\bullet$ et de déclanchement de chaque bruleur sont identiques.
- Le déclanchement d'un ou deux bruleurs ne cause pas le déclanchement de toute l'unité.
- Le démarrage d'un bruleur se fait indépendamment des deux autres.
- Les facteurs de déclanchement de l'unité sont :  $\bullet$

-Basse pression d'air (PZL-308).

-Basse pression de fuel gaz (PZL-304).

- -Haute pression de fuel gaz (PZH-304).
- -Haute température (TZH-302).
- -Niveau bas du glycol dans la chaudière (LZL-304) pour ce facteur toute l'unité va déclencher.

### **III.3.3 Programmation de la séquence de démarrage avec le GRAFCET :**

 La programmation en GRAFCET dans le CS3000 ce fait avec le bloc « SFC » **S**equentiel **F**unction **C**hart- **Bloc.**

 Le bloc « SFC » utilise un langage permettant de programmer une séquence, qui est une suite d'étapes a effectués lier entres elles en séries par des transitions.

 Ce bloc est programmé en « SEBOL», bloc de schéma (transition et action), table de séquence ST16.
| <sup>2</sup> Control Drawing Builder - [Pjt:MYPJT Stn:FCS0103 Draw:DR0011 File:DR0011.edf - [100%]]        | $=$ $\blacksquare$ $\times$                |                                             | 常 Function Block Detail Builder - [Pit:MYPJT Stn:FCS0103 Draw:DR0011 File:GRAFCET-BRUL.edf □ □ ■ × |                                     |                     |                     |
|----------------------------------------------------------------------------------------------------|--------------------------------------------|---------------------------------------------|----------------------------------------------------------------------------------------------------|-------------------------------------|---------------------|---------------------|
| The Edit View Insert Format Tools Draw Window Help                                                         | $ \theta$ x                                | 阅                                           | File Edit View Draw Switch-Plane Tools Window Help                                                 |                                     |                     | $ \exists$ $\times$ |
| $B = 5$<br><b>下毛配A 開開国</b><br>- 图                                                                          |                                            | ●日間■                                        | $B$ $\setminus$ $B$ $B$ $\cap$ $\parallel$ $\parallel$                                             |                                     |                     |                     |
| White<br>System<br>Center<br>$\sqrt{100}$<br>250<br>550<br>150<br>$200 + 14$<br>400 111<br>600<br>Tag Name | 回 图目<br>100 LLI 190 LLI 190 LLN<br>650 111 | Edit Window                                 | Edit SFC                                                                                           | $\overline{\phantom{a}}$            |                     |                     |
| <sup>CO1</sup> GRAFCET-BRUL<br><b>GRAFCET BRULEUR N'2</b><br><b>CO2 GRAFCET-BRUL</b><br>003 GRAFCET-BRUI   |                                            | Switch Plane                                | 0 Main Plane                                                                                       | $\overline{\phantom{0}}$            |                     |                     |
| 004 URGENCE<br>005<br><b>GRAFCET-BRUL2</b>                                                                 | <b>GRAFCET BRULEUR N°3</b>                 | $rac{1}{2}$<br>$+$<br>m                     | 90<br>H<br><b>Tons</b><br> A <br>$=$                                                               | $\frac{c}{c_{\text{max}}}$ and<br>慴 |                     |                     |
| <b>GRAFCET BRULEUR N'1</b><br><b>SFCPB</b>                                                                 | <b>GRAFCET-BRUL3</b>                       | ÷                                           |                                                                                                    |                                     |                     |                     |
| <b>GRAFCET-BRUL</b>                                                                                        | SFCPB                                      |                                             | DETECTION DE FLAMME                                                                                | ÷                                   | FLAMME NON DETECTER |                     |
| <b>SFCPB</b><br><b>ARRET D'URGENCE</b>                                                                     |                                            | VEILLE ATTENTE                              | $\pm$                                                                                              | ÷                                   | FERMER V. PILOTE    |                     |
| <b>URGENCE</b>                                                                                             |                                            |                                             | <b>ALLUMAGE DU BRULEUR</b>                                                                         | ÷<br>$+501$                         |                     |                     |
| ST16                                                                                                    |                                            | <b>OUVRIR V. BRULEUR</b><br><b>A</b><br>1Z. |                                                                                                    |                                     |                     |                     |
| $\mathbf{E}$<br>Ш                                                                                          |                                            | MARCHE                                      |                                                                                                    |                                     |                     | ١v                  |
| Message                                                                                                    |                                            | $\overline{4}$                              | m                                                                                                  |                                     |                     | $\blacksquare$      |
| X:846 Y:235<br>Ready                                                                                       | 1024 x 686<br>Select                       | Ready                                       |                                                                                                    | $X = 11. Y = 52$                    |                     |                     |

*Figure VI.7 :* Fonction bloc du GRAFCET et son Edit detail

# **V- Développement des graphes et Supervision sous le CENTUM CS3000 de YOKOGAWA :**

## **V.1 Définition de la supervision :**

 La supervision est un ensemble d'outils et méthodes qui permettent de suivre l'évolution et l'évaluation des processus industrielles soit en fonctionnement normal ou bien en présence de défaillances. Elle est l'outil de référence de l'opérateur mais peut également interagir directement avec le système de contrôle commande.

 La supervision d'un système présente des fonctions de collecte et de visualisation d'informations, de surveillance, de diagnostique et d'aide à la prise de décisions, la reconfiguration et la maintenance.

La conception des outils de supervision peut s'appuyer sur trois sources d'information :

- $\Rightarrow$  Expertise humaine du concepteur et/ou de l'exploitant.
- $\Rightarrow$  Les modèles structurels, fonctionnels ou analytiques du procédé.
- $\Rightarrow$  les données issues des historiques sur le procédé ou un procédé similaire

(Enregistrement de variables en cours de fonctionnement ou d'essais, journaux de suivi de fabrication ou de maintenance).

## **V.2 Objectifs de la supervision :**

## **Affichage :**

Sa permett d'obtenir et de mettre à la disposittion des opérateurs des éléments d'évaluation du procédé par ses volumes de données instantanées.

#### **Archivage**  $\bullet$

 Sa mémorrise des données (alarmes et événements) pendant une longue période, et permet l'exploitation des données pour des applicattions spécifiques à des fins de maintenance ou de gestion de production.

#### $\bullet$ **Traitement :**

Sa permet de mettre en forme les données afin de les présenter via le module de visualisation aux opérateurs sous une forme prédéfinie.

## **communication :**

 Sa assure l'acquisition et le transfert des données et gérer la communication avec d'autres périphériques tels les automates programmables industriels.

# **V.3 Etapes de création et de programmation d'un graphique dans la** Humain **Interface Station (interface de visualisation) « HIS »:**

 On choisit dans le menu principal window et on crée un nouvel espace graphique GRxxxx qui nous donne la possibilité de faire des vues sur le process, comme le montre la figure qui va suivre :

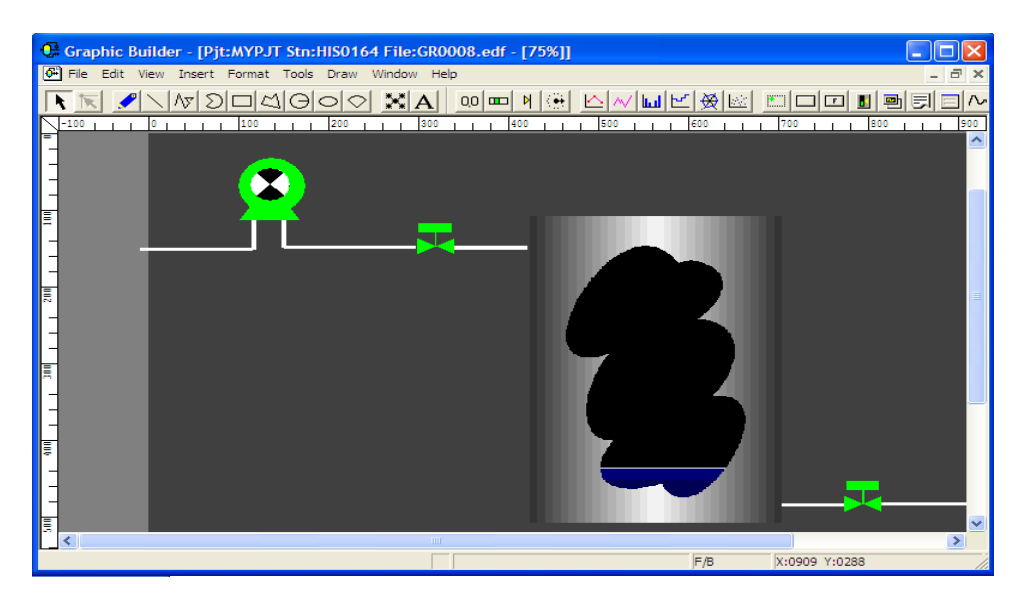

 **Figure VI.8 :** création d'un graphique dans la HIS

 On dispose d'une bibliothèque d'équipements pour créer des objets et la conception selon le besoin et de les configurer en lui affectant les variables correspondantes pour l'animation.

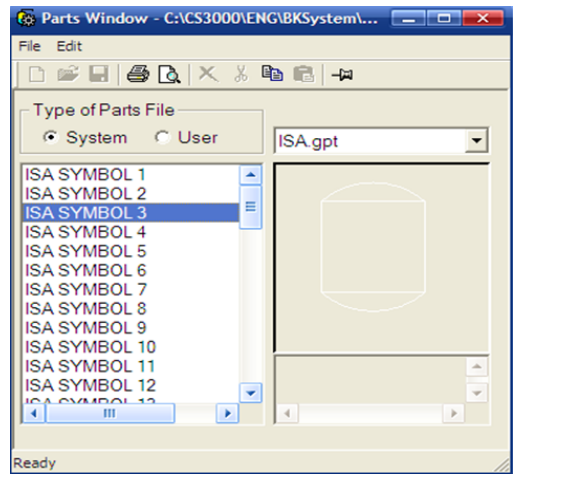

|                     | ~1 A B B B X X D B A + H |   |                            |                     |
|---------------------|--------------------------|---|----------------------------|---------------------|
| All Folders         | Contents of Valve        |   |                            |                     |
| <b>E</b> -LinkParts | Name                     |   |                            |                     |
| Sample              | <b>M</b> Valve 1         |   |                            |                     |
| $-$ ISA             | Valve 10                 |   |                            |                     |
| - Motor             | Valve 11                 |   | ₽                          |                     |
| - Others            | Valve 12                 |   |                            |                     |
| - Pipe              | Valve 15                 | ≣ |                            |                     |
| - Pump              | <b>M</b> Valve 2         |   |                            |                     |
| -Switch<br>- Tank   | <b>M</b> Valve 21        |   |                            |                     |
| <b>Valve</b>        | Valve 22                 |   | SVALVE_TAG                 | $\hat{\phantom{a}}$ |
|                     | Valve 25                 |   | SVALVE_ITEM<br>SVALVE DATA |                     |
|                     | Valve 26                 |   |                            |                     |
|                     | Walve 27                 |   |                            |                     |
|                     | Walve 30                 |   |                            |                     |
|                     | <b>M</b> Valve 5         |   |                            |                     |
|                     | Ш<br>٠                   | ٠ |                            |                     |

*Figure VI.9 :* Bibliothèque d'équipements

L'affection des variables de chaque forme se fait en accédant à ses propriétés comme l'illustre la figure suivante :

## **Exemple :**

Le switch (variable) E111.PV sa couleur devient rouge si la condition E111.PV=2 est vérifiée de même pour les switch E222.PV et E333.PV.

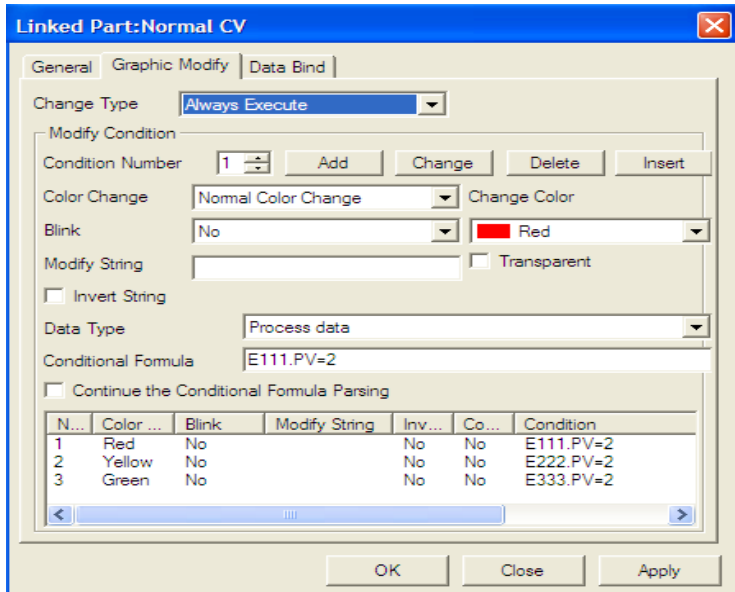

*Figure VI.10 :* changement de couleur d'un graphique en fonction de l'évolution de la séquence

# **V.4 Développement des graphiques de l'unité glycol :**

## **V.4.1 Panneau de commande de l'unité glycol :**

Le contrôle de l'unité se fait à partir du panneau local. La séquence de démarrage se fait en plusieurs étapes qui sont représentées par des lampes témoins sur ce panneau (position purge, condition complète de démarrage, purge terminée,…etc).

 Pour démarrer la chaudière H301 à partir du graphe de commande ce trouvant de la HIS il faut suivre les étapes suivantes :

- Cliquer sur le touch target dissimulé sous le bouton séquence auto et mettre switch AUT à 1, toutes les séquences seront misent en AUTO.
- Vérifier le voyant condition complète de démarrage et ennui de fonctionnement sont  $\bullet$ bien de couleur verte pour continuer la procédure de démarrage.
- Cliquer sur le touch target dissimulé sous le bouton démarrage et mettre le switch DEM à 1 et attendre que l'alimentation principale et l'alimentation courant ce mettes au vert.
- Alimenter le bruleur en courant en mettant le curseur du fonctionnement bruleur a 110\120VCA.
- Mettre le curseur en position PURGE et attendre que les voyants position purge, purge terminer, et position veilleuse se mettent au vert.
- Mettre le curseur en position VEILLEUSE et attendre que les voyants détection de flammes et vanne principale ouverte se mettent au vert.
- Mettre le curseur en position ALLUMAGE et attendre que le voyant vanne bruleur  $\bullet$ principale ouverte est mis au vert.
- Mettre le curseur en position MARCHE.
- Mettre le curseur en position bruleur auto et marquer la fin de séquence.  $\bullet$

On commande toute la procédure de demmarage à partir du panneau (Voire *Figure IV.11*)

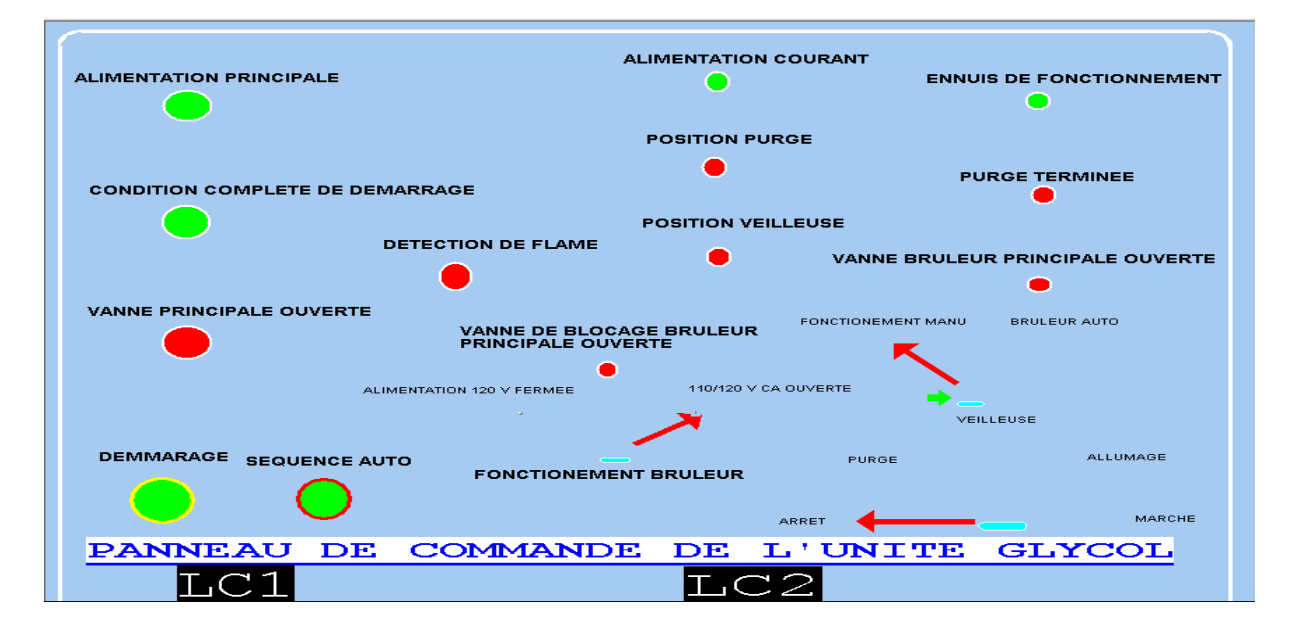

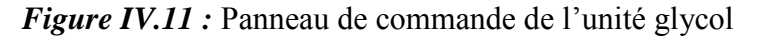

# **V.4.2 Partie stockage et injection du glycol :**

## **Les différentes boucles de régulation dans la partie stockage et injection :**

## **a) Control du niveau du bac de stockage de glycol T201 :**

 Le niveau est contrôlé par la pompe P204 par l'intermédiaire de limite switch LSL-204 et LSH-204 (niveau bas et niveau haut du bac).

 La pompe va s'arrêter lorsque le niveau du bac est haut et va se mettre en marche lorsque le niveau est bas.

#### **b) Control de niveau dans le ballon D202 :**

 Le niveau est contrôlé par la boucle locale LZH202, lorsqu'un niveau haut est détecté dans le ballon par le switch LZH0202 la pompe P202 va s'arrêter pour éviter le débordement du ballon.

#### **c) Control de la pression d'injection du glycol :**

Le glycol étant concentré à 80% il est injecté par les pompes P203 A\B.

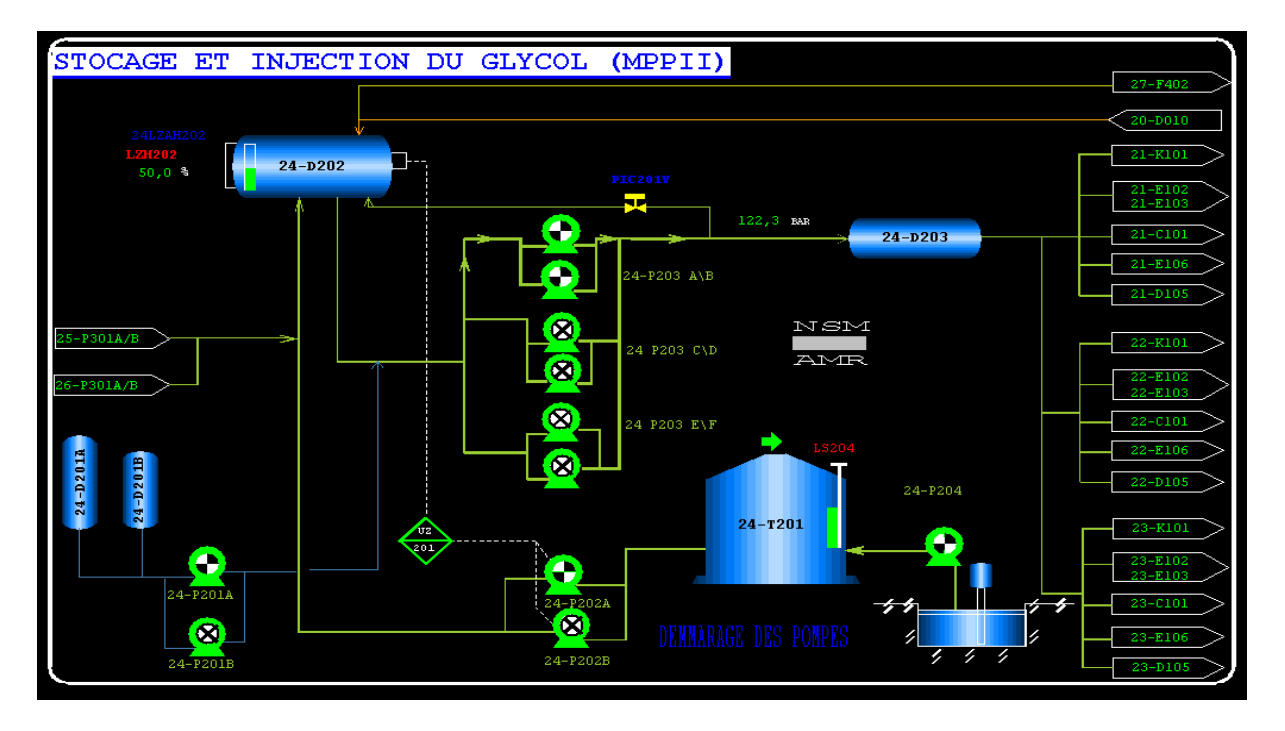

*Figure IV.12* : Interface de la Partie stockage et injection du glycol

## **V.5 Les différentes boucles de régulation dans la chaudière H301 :**

#### **a) Control de niveau dans le séparateur de huile D301 :**

 Le glycol hydrater est mélanger a du condensat venant des trois trains est séparer dans le ballon **D301 (**le glycol ce condense en bas et part vers la chaudière pour être régénéré et, condensat en haut et le gaz on l'envoie vers torche).

On contrôle le niveau par le régulateur **LZ302** il le contrôle par le pourcentage d'ouverture de la vanne **LIC302V**.

## **b) Control de pression dans le séparateur de huile D301 :**

 Le gaz séparer du glycol hydraté et du condensat augmente la pression dans le ballon **D301** un régulateur split rang (double échelle) et monter pour la stabilité de cette pression au tour d'un point de consigne.

## **Fonctionnement d'une boucle split range :**

 Le montage split range est un régulateur particulier utilisant au minimum deux actionneur commander par le même signale.

 Ce montage est employer lorsque on a l'échelle d'une application donné ne peut pas être obtenue avec un seul actionneur (dans notre cas c'est une vanne).

 On utilise aussi ce type de régulation lorsque on a deux grandeur qui on un effet opposer ou bien complémentaire.

# Exemple : **1 er cas :**

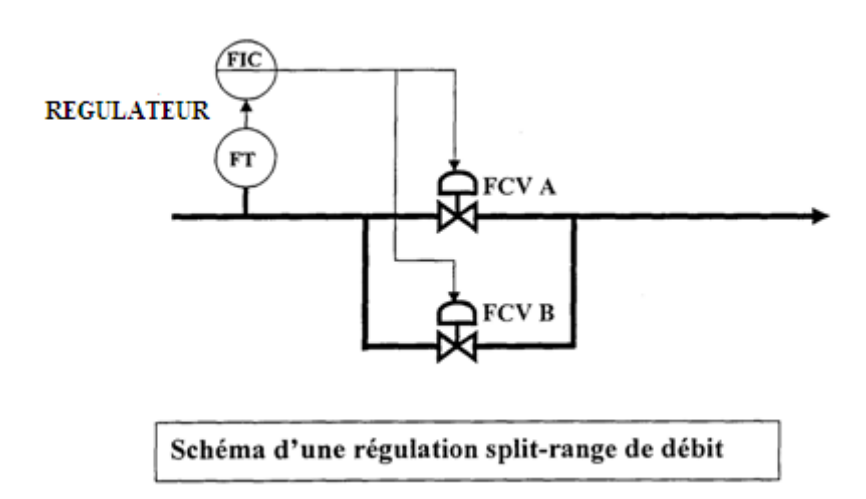

- La vanne FCVA est choisie avec CV faible pour régulation des bas débits de 4 à12 mA ou de 0.2 à 0.6 bar du signal du régulateur.
- La vanne FCVB possède un grand CV pour la régulation des grands débits de 12 à 20 mA ou de 0.6 à 1 bar du signal du régulateur

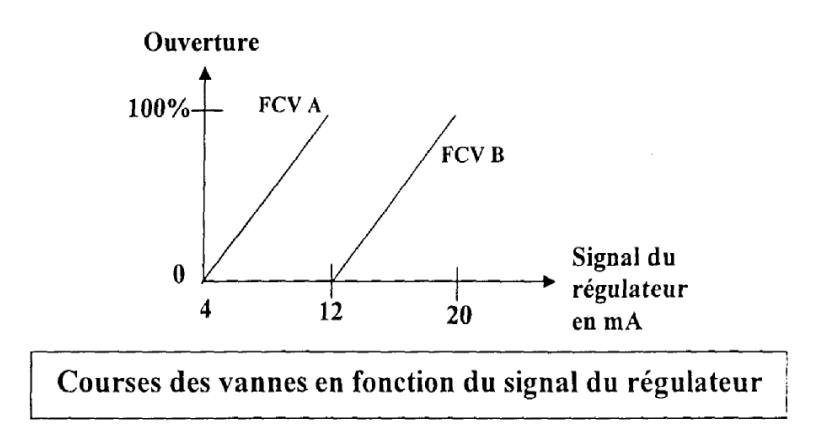

**2èm cas :**

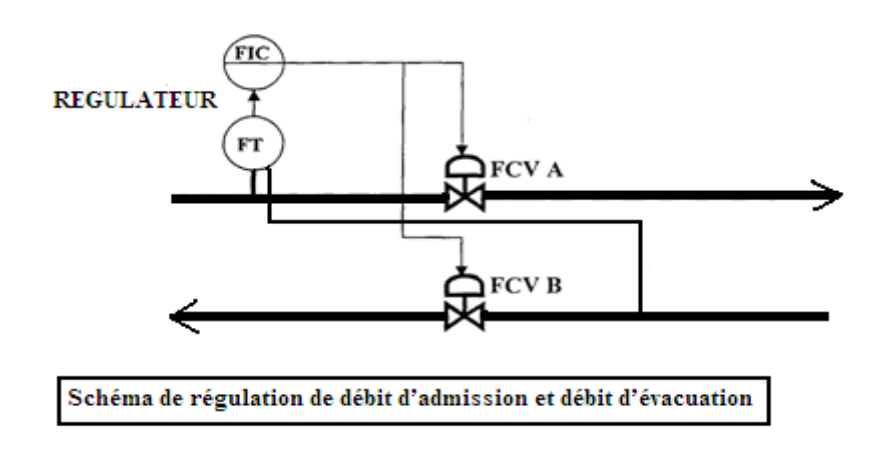

- PCV *A* de 4 à 12 mA ou de 0.2 à 0.6 bar du signal du régulateur.
- PCV B de 12 à 20 mA ou de 0.6 à 1 bar du signal du régulateur.

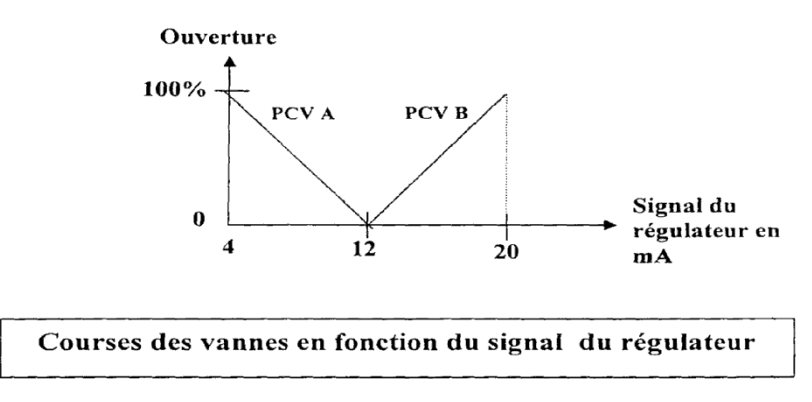

#### **c) Control du niveau de glycol régénéré H301:**

 Le glycol régénérer ce trouve dans la chaudière coté déversoir il est contrôlé par le régulateur LZL307 il est maintenue a 50%.lorsque le niveau bas est détecté la pompe P301 sera arrêter et la vanne LZL307V va ce fermer par le switch LZL-307.A l'état normale les pompe ce métrons en marche automatiquement.

## **d) Control de la température de la chaudière H301 :**

 On maintien la température à 130°C pour que le glycol soi régénérer, la régulation de température ce fait mécaniquement, les vannes d'air et gaz sont contrôler manuellement par un operateur sur site en visualisant l'intensité de la flamme.

# **e) Control de la pression d'air K301A/B :**

 La soufflante alimente la chaudière avec l'air nécessaire pour la bonne combustion du fuel gaz le régulateur permet d'avoir la pression de 150mm\H2O, elle est contrôlé par le switch **PZL-308**.

# **f) Control du niveau du glycol condensé :**

 Il est contrôlé par le régulateur **LZL306** il maintien le niveau a 50%**,** si on a détection d'un niveau bas dans le ballon **D302** la pompe **P302** va s'arrêter pour ne pas que les pompes Cavite, lorsque le niveau redeviens normale les pompe vont redémarrer automatiquement.

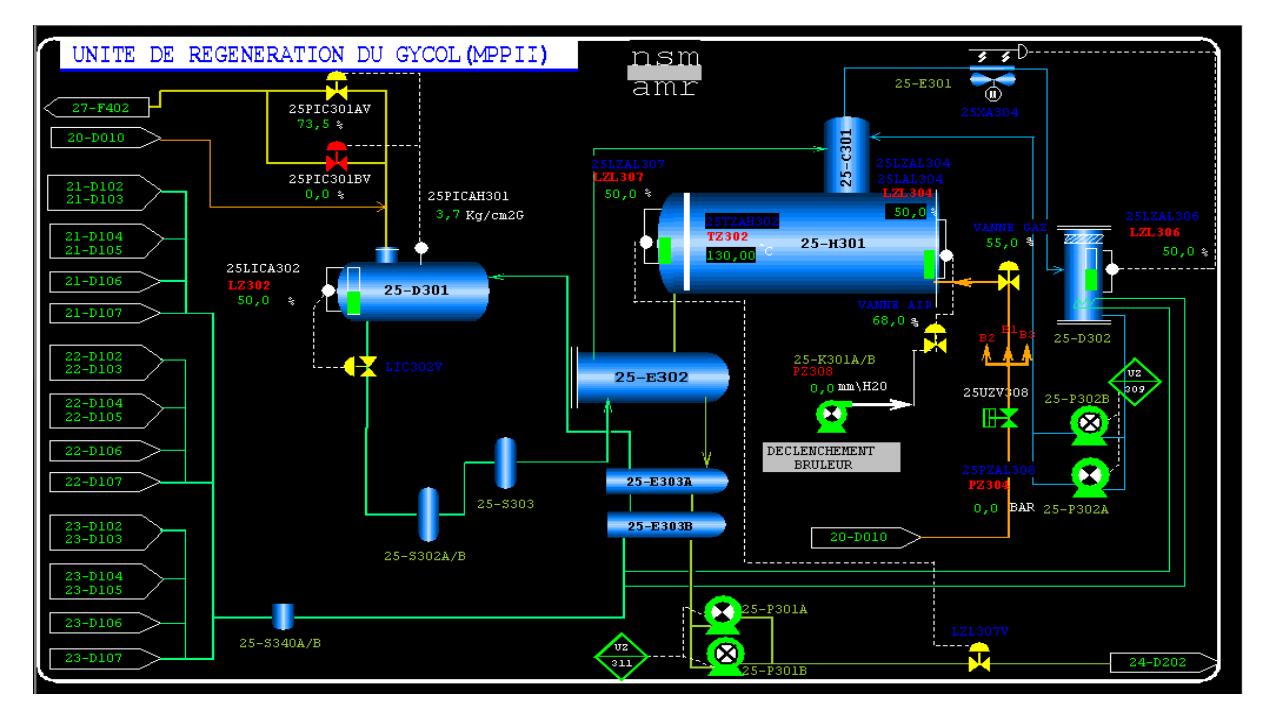

Toutes les boucles de régulation sont illustrées dans la *Figure IV.13*

 *Figure IV.13* Interface de l'unité de régénération de glycol

## **V.6 ARRET D'URGENCE :**

Le déclenchement de la chaudière résulte de l'un ou de plusieurs facteurs à savoir :

- Très Basse pression d'air de combustion (PZL308).
- Très Haute pression de Fuel- Gaz (PZH304).
- Très Basse pression de Fuel- Gaz (PZL304).
- Très Haute température dans la chambre de combustion (TZH302).
- Très Bas niveau dans la chaudière H301 (LZL304).

 Ces facteurs déclenchent la chaudière, en agissant directement sur la vanne principale du Fuel- Gaz UZV- 308 (se ferme).

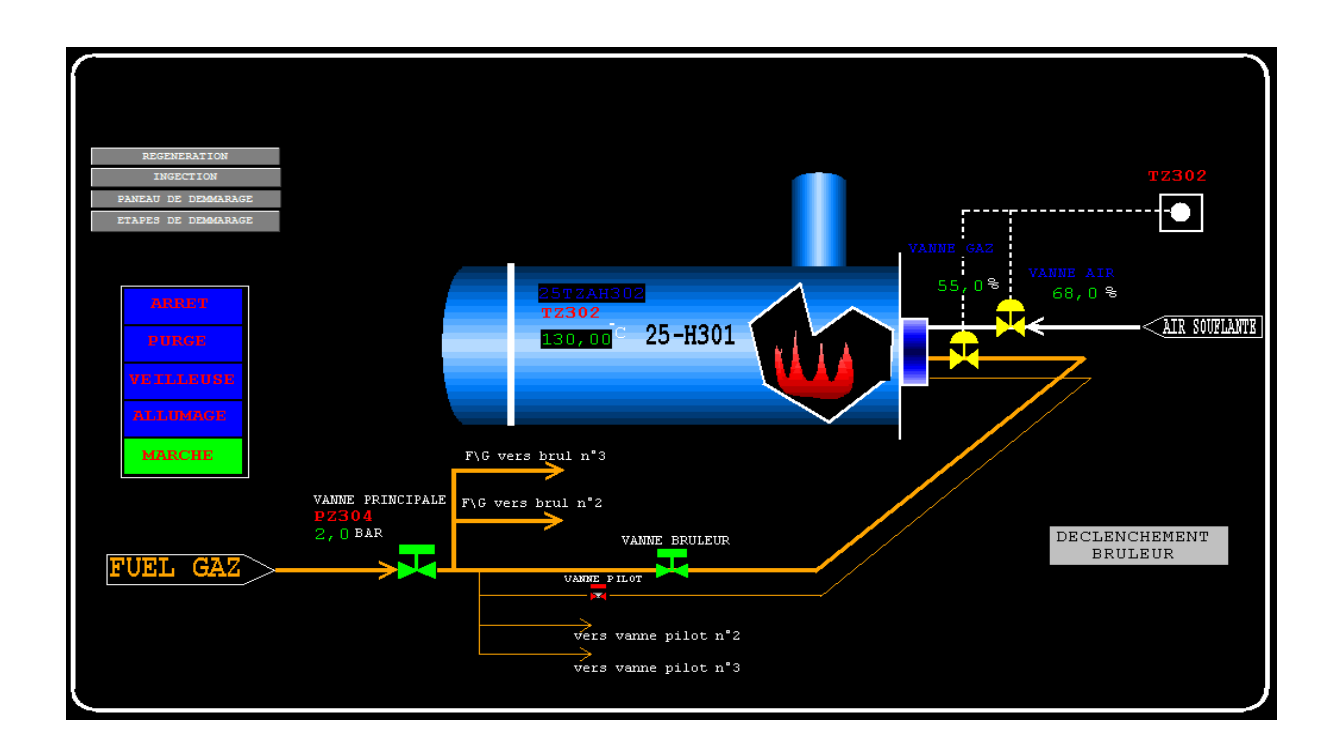

# **V.7 Simulation d'un bruleur :**

#### **Conclusion:**

 Dans ce chapitre nous avons fait une modélisation fonctionnelle assurant le démarrage des pompes et on a configuré tous les switchs nécessaires.

Ainsi nous avons illustré l'importance de la supervision dans le contrôle des procédés industriels, et nous avons élaboré les vues permettant la visualisation et le contrôle direct de l'unité glycol par l'opérateur en temps réel.

# **Conclusion générale :**

 Ce mémoire est le résultat de notre stage pratique effectué a la SONATRACH Hassi R'mel. Le thème qui nous a été proposé au cours de ce stage et la modernisation de la commande de l'unité glycol sur le DCS (système de contrôle distribuer) faisant partie d'une unité de traitement du gaz à SONATRACH, Hassi R'mel.

 Pour cella, nous avons d'abord étudié le process de l'unité glycol en se focalisant particulièrement sur les points liés à la commande de ce procédé.

 Ensuite, nous avons étudié le système de contrôle distribuer DCS de YOKOGAWA le Centum CS3000 dans sa constitution matériel et logiciel. Ceci nous a permis de programmer les boucles de régulation externe, ainsi que les séquences de démarrage de l'unité réalisé par le panneau de contrôle local.

 Ce travail d'intégration du contrôle des boucles de régulation externes et des séquences de démarrage du régénérateur a été validé par une simulation sous le CS3000.

 Tout au long de l'élaboration de la présente solution on était en contact avec des problèmes réels auxquels les opérateurs industriels sont toujours confrontés, chose qui nous a permis de consolider nos connaissances théoriques et de préconiser des solutions pratiques à l'aide des ingénieurs de terrain.

 Ce projet nous a été profitable sous divers points de vue, en effet il nous a permis de se familiariser avec le domaine industriel ainsi l'apprentissage à de nouvelles technologies bien avancées en automatisme industrielle.

 Exprimant nos vœux que ce mémoire sera d'un apport bénéfique pour les promotions à venir.

 Ce mémoire est le résultat de notre stage pratique effectué à la SONATRACH Hassi R'mel. Le thème qui nous a été proposé au cours de ce stage et la modernisation de la commande de l'unité glycol sur le DCS (système de contrôle distribuer) faisant partie d'une unité de traitement du gaz à SONATRACH, Hassi R'mel.

 Pour cella, nous avons d'abord étudié le process de l'unité glycol en se focalisant particulièrement sur les points liés à la commande de ce procédé.

 Ensuite, nous avons étudié le système de contrôle distribuer DCS de YOKOGAWA le Centum CS3000 dans sa constitution matériel et logiciel. Ceci nous a permis de programmer les boucles de régulation externe, ainsi que les séquences de démarrage de l'unité réalisé par le panneau de contrôle local.

 Ce travail d'intégration du contrôle des boucles de régulation externes et des séquences de démarrage du régénérateur a été validé par une simulation sous le CS3000.

 Tout au long de l'élaboration de la présente solution on était en contact avec des problèmes réels auxquels les opérateurs industriels sont toujours confrontés, chose qui nous a permis de consolider nos connaissances théoriques et de préconiser des solutions pratiques à l'aide des ingénieurs de terrain.

 Ce projet nous a été profitable sous divers points de vue, en effet il nous a permis de se familiariser avec le domaine industriel ainsi l'apprentissage à de nouvelles technologies bien avancées en automatisme industriel.

 Exprimant nos vœux que ce mémoire sera d'un apport bénéfique pour les promotions à venir.

## **Bibliographie :**

- [1]. Documentation interne SONATRACH, annuaire statique
- [2]. William D.Mccain, the properties of petroleum fluids, 1960, second edition.
- [3]. J.Laurue et E.Lebas, procédé intégré de traitement de gaz, 1990.

[4]. Daniel. Lacombe, techniques d'ingénieurs, Fabrication des grands produits industriels et fiche produits "Oxyde d'éthylène. Éthylène glycols", article "J 6 450 – 2

- [5]. Rapport d'activité des opérateurs, module II Hassi R'mel, 2006
- [6]. Rapport d'activité de la direction d'exploitation, région Hassi R'mel, 2007
- [7]. Documentation interne, Manuelle opératoire (process), module II, 1978.

[8]. Documentation interne, Manuelle opératoire (unité de régénération du glycol), module MPPII, 1978

[9]. Documentation technique, manuel operateur du process unité glycol, JGC, 1978. [10]. F. TACHI, formation industrie, séminaire « mesure P, Q, L et T », mai 2006.

[11]. Help DCS, YOKOGAWA.

[12]. Documentation technique, vanne de régulation électrique, série EDELE 3 E

[13]. Documentation technique, Transmetteur de mesure par organe déprimogène compact Oriflow avec communication HART, Bopp & Reuther Messtechnik GmbH.

[14]. S. MOUADH, projet de fin d'études TUNISIE, Régulation industrielle de processus, 2006/2007.

[15].Documentation interne SONATRACH, DEMARRAGE UNITE GLYCOL, PRO.HRM.XP.02 Révision 01.

[16]. Documentation interne SONATRACH, stage ingénierie, système DCS YOKOGAWA, CENTRE DE FORMATION E.I, R4.09.02.

[17]. S.MEKHEBA, Régulations industrielles, formation industrie, IAP Spa SKIKDA, 2004.